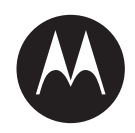

## **RÁDIOS BIDIRECIONAIS APX APX 7500, APX 8500**

# **GUIA DO USUÁRIO DA CABEÇA DE CONTROLE O9 DO RÁDIO MÓVEL APX**

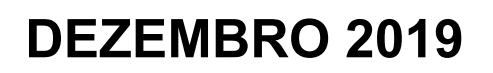

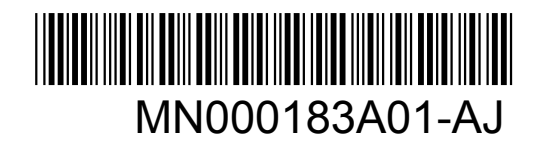

© 2019 Motorola Solutions, Inc. All rights reserved

## Conteúdo

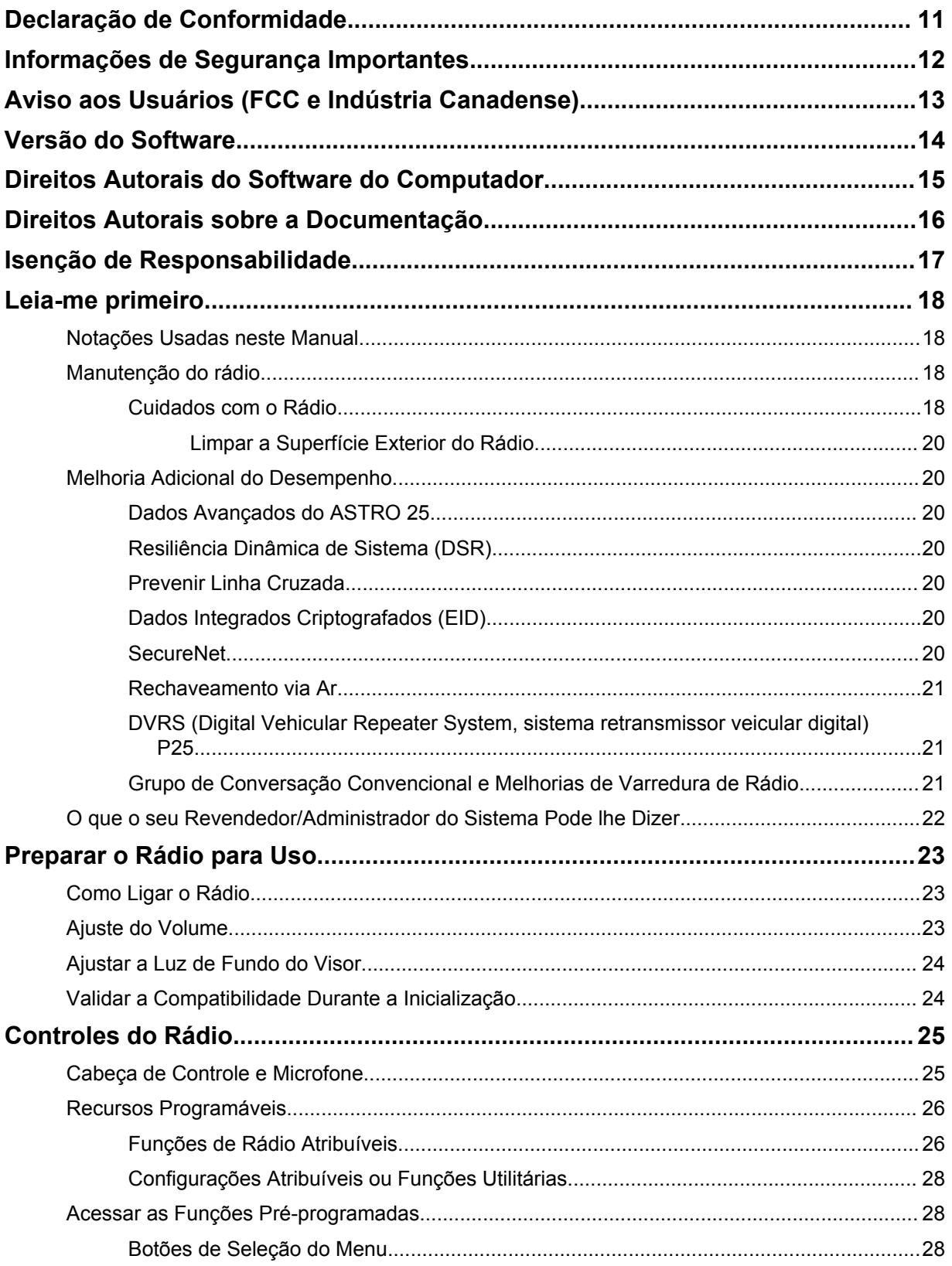

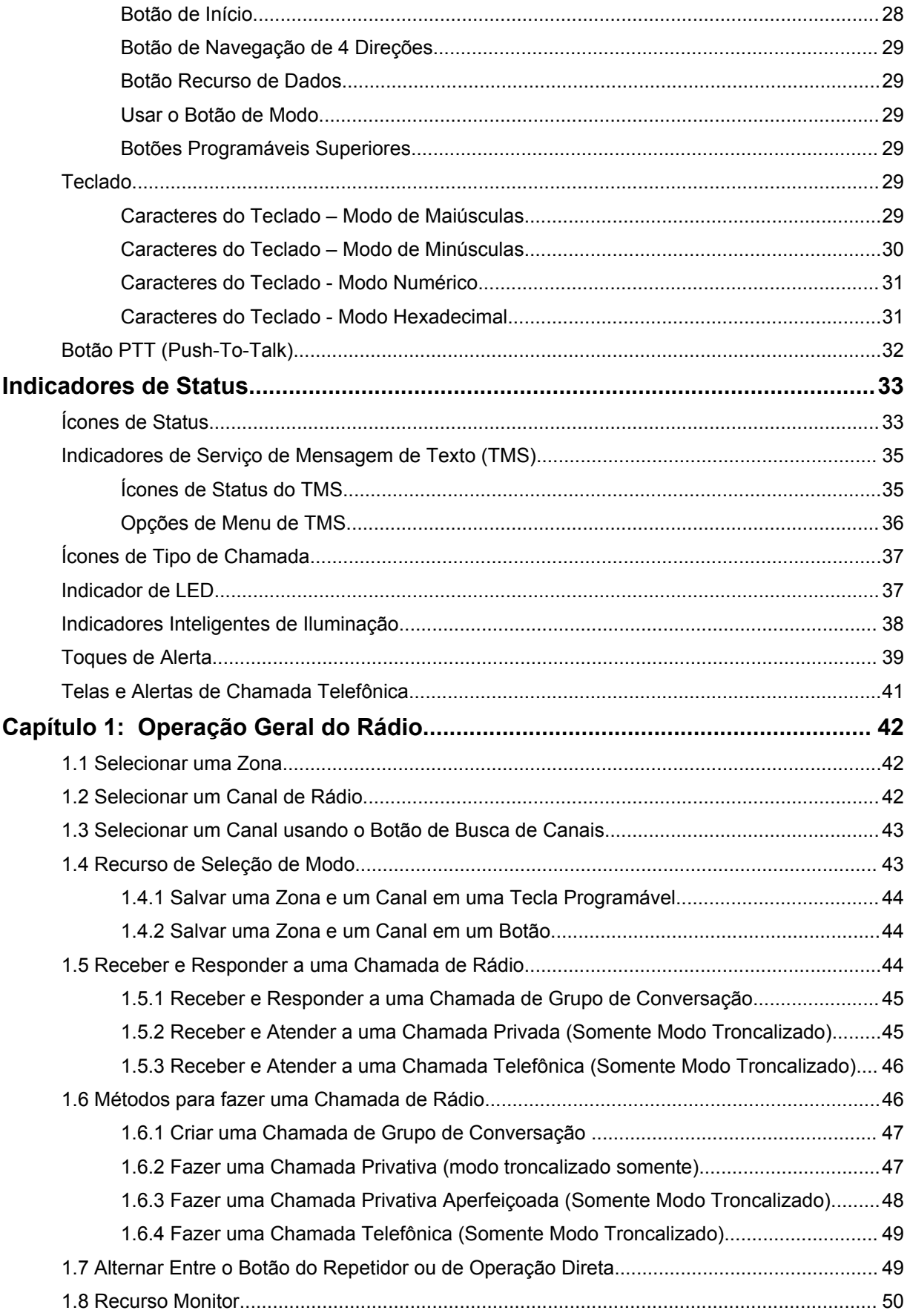

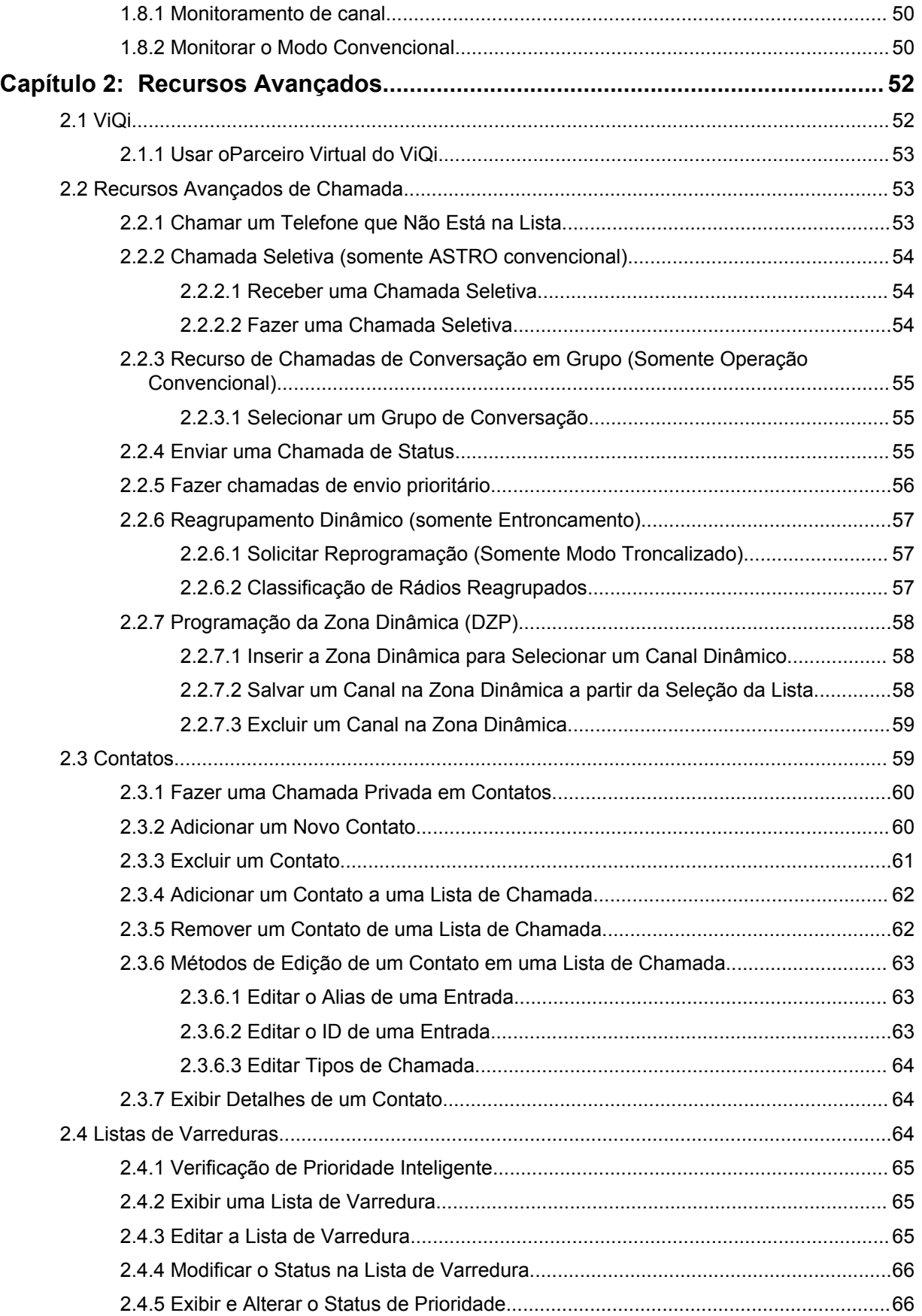

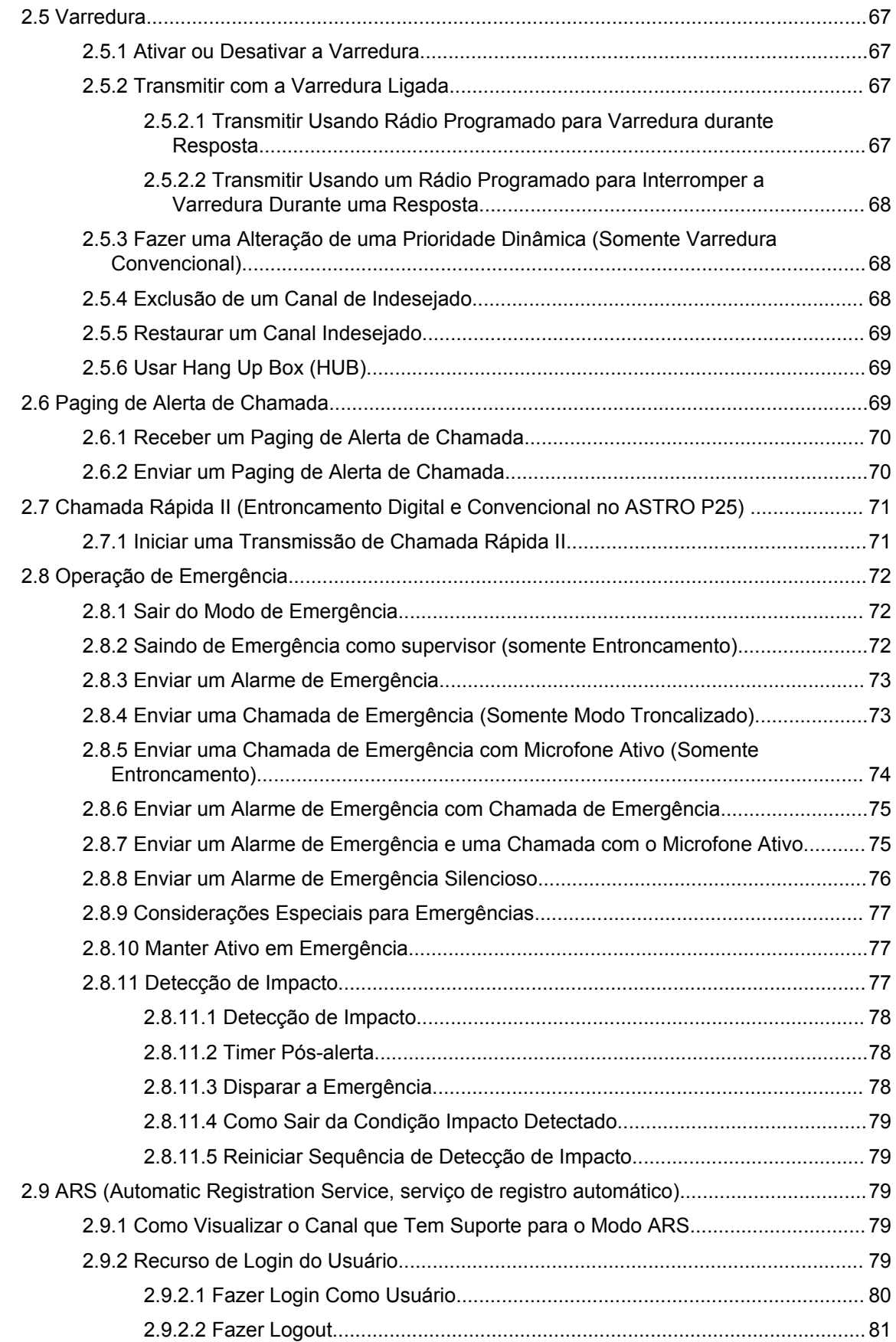

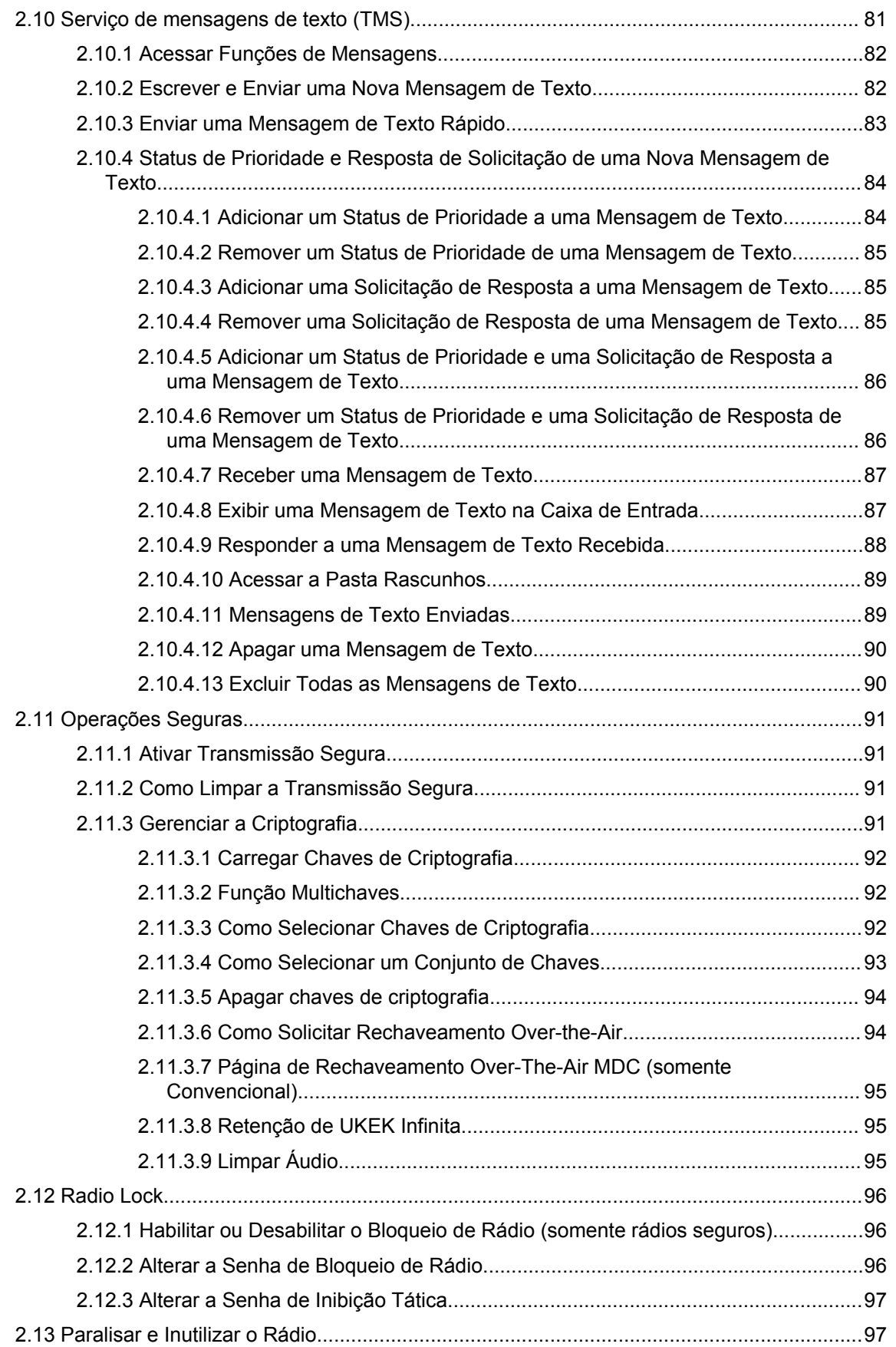

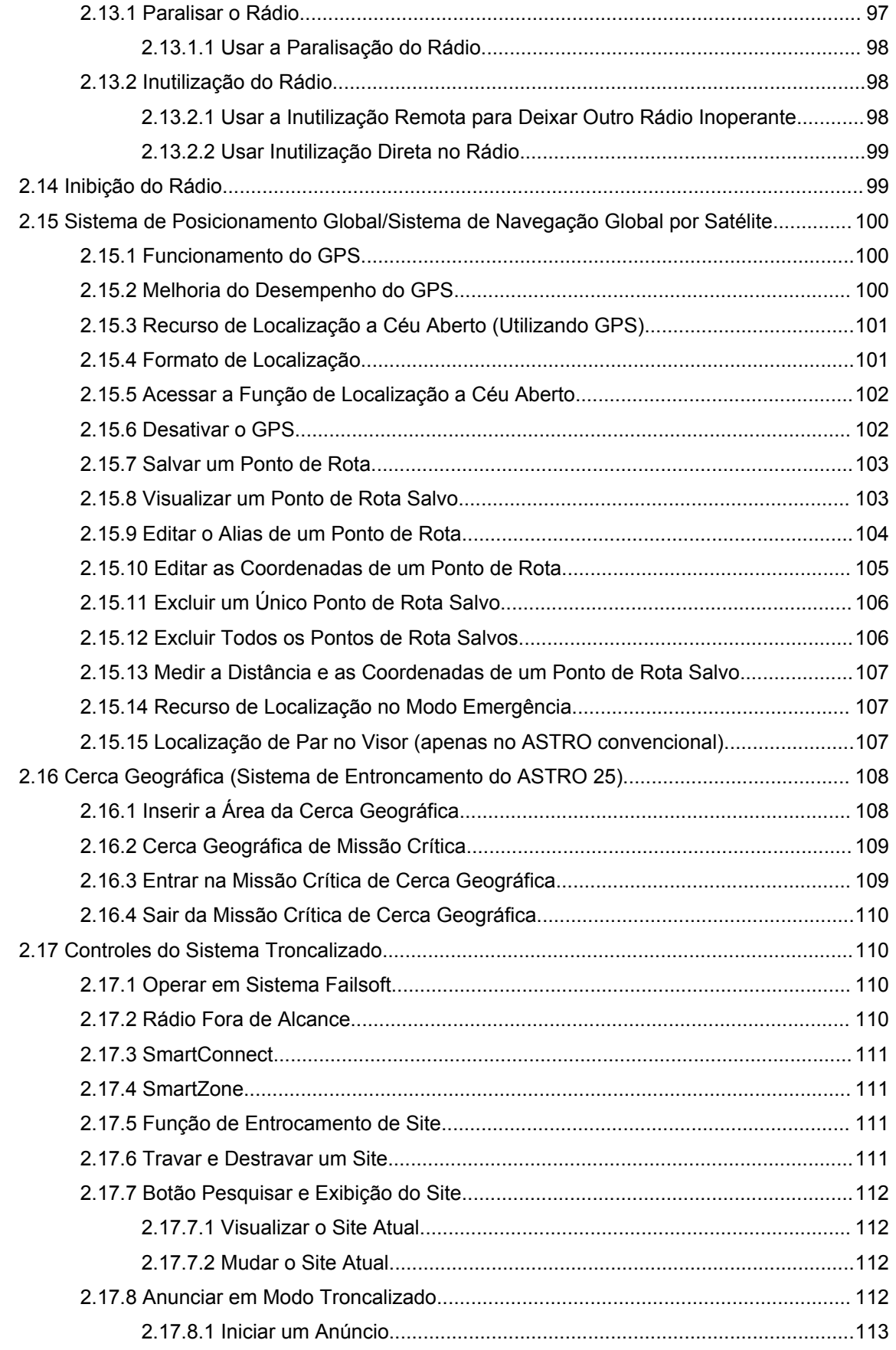

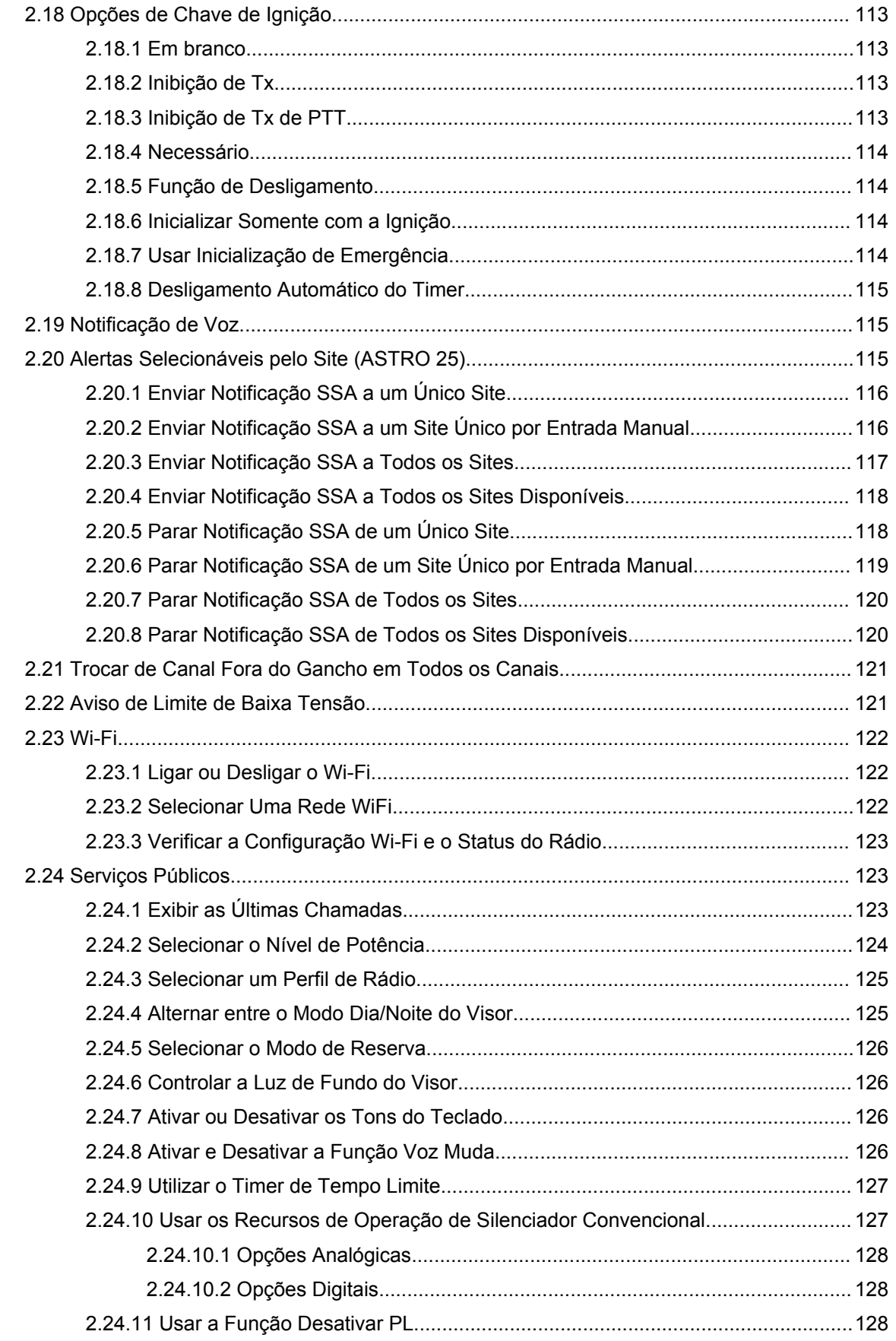

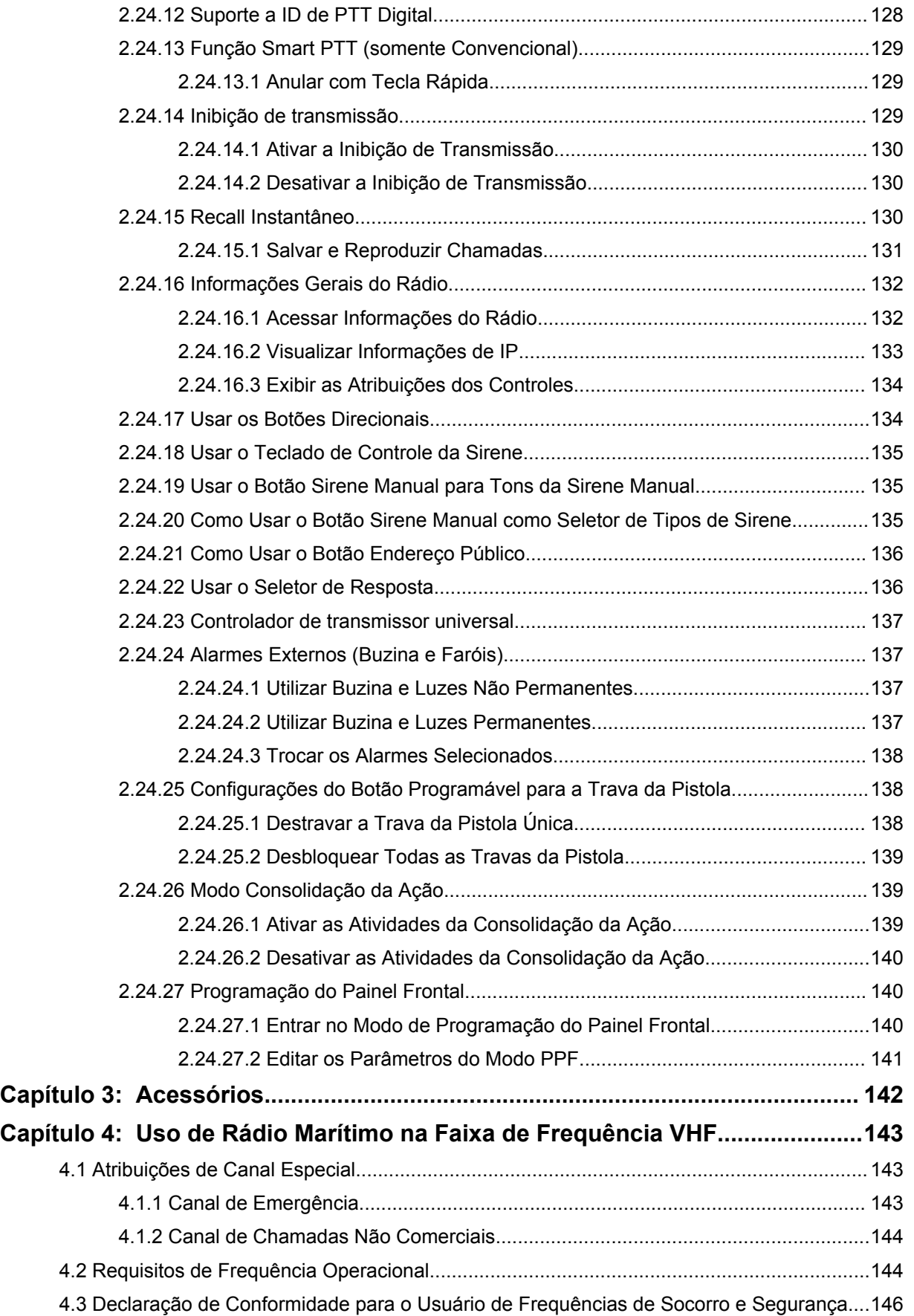

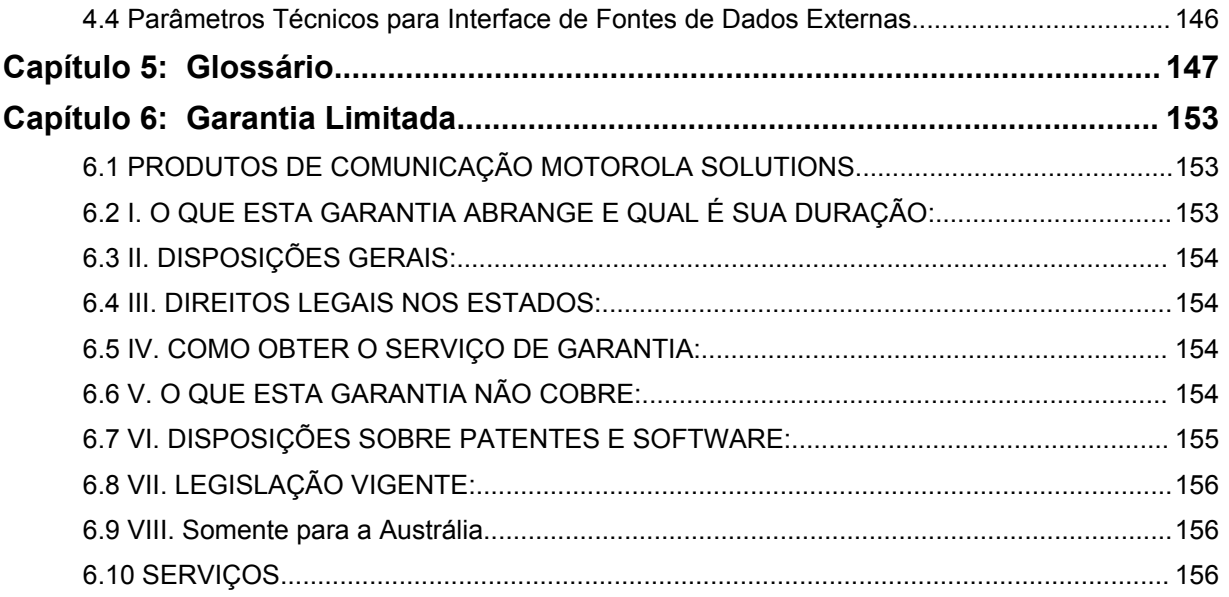

## <span id="page-10-0"></span>**Declaração de Conformidade**

Esta declaração se aplica ao seu rádio somente se ele tiver o logotipo da FCC.

De acordo com a CFR 47 Parte 2 Seção 2.1077(a) da FCC

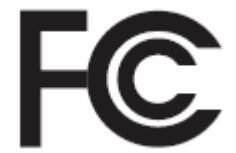

#### **Parte Responsável**

Nome: Motorola Solutions, Inc.

Endereço: 1303 East Algonquin Road, Schaumburg, IL 60196-1078, U.S.A.

Telefone: 1-800-927-2744

Declara por este meio que o **APX Mobile** estão em conformidade com a Parte 15, subparte B, seções 15.107(a), 15.107(d), e 15.109(a) da FCC.

### **Dispositivo Digital Classe B**

Como periférico de computador pessoal, este dispositivo está em conformidade com a Parte 15 das Normas da FCC. Este dispositivo está em conformidade com os padrões RSS de isenção de licença na indústria do Canadá. A operação está sujeita às duas condições a seguir:

- **1** Este dispositivo não pode causar interferências prejudiciais e
- **2** Este dispositivo deve aceitar qualquer interferência, inclusive as que possam causar operação indesejável do dispositivo.

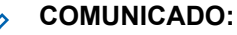

Ï,

#### Este equipamento foi testado e considerado em conformidade com os limites de um dispositivo digital da Classe B, nos termos da parte 15 das Normas da FCC e da RSS (Radio Standards Specification, especificação de padrões de rádios) isentas de licença da Indústria Canadense. Esses limites foram elaborados para fornecer uma proteção moderada contra interferências prejudiciais em uma instalação residencial. Este equipamento gera, utiliza e pode irradiar energia de radiofrequência e, caso não seja instalado e usado de acordo com as instruções, poderá causar interferência prejudicial às comunicações de rádio. Entretanto, não há garantia de que não ocorrerão interferências em uma instalação específica.

Se este equipamento vier a provocar interferências nocivas à recepção de rádio ou televisão, o que pode ser determinado ao ligar e desligar o equipamento, o usuário deve tentar corrigir a interferência seguindo um ou mais dos procedimentos abaixo:

- Reorientar ou reposicionar a antena receptora.
- Aumentar a distância entre o equipamento e o receptor.
- Conectar o equipamento a uma tomada de um circuito diferente daquele ao qual está conectado o receptor.
- Consultar um revendedor ou um técnico de rádio ou TV experiente para obter ajuda.

## <span id="page-11-0"></span>**Informações de Segurança Importantes**

#### **Guia de Exposição à Energia de RF e de Segurança do Produto para Rádios Bidirecionais Móveis**

#### **ATENÇÃO:**

**Este rádio é restrito apenas à utilização Profissional.**

Antes de usar o rádio, leia o Guia de Exposição à Energia de RF e de Segurança do Produto para Rádios Bidirecionais Móveis que contém importantes instruções de operação para uso seguro e reconhecimento e controle de energia de RF de acordo com normas e regulamentações aplicáveis.

Para obter uma lista de antenas e outros acessórios aprovados pela Motorola Solutions, visite o seguinte site:

#### <http://www.motorolasolutions.com>

*Qualquer modificação neste dispositivo, não expressamente autorizada pela Motorola Solutions, poderá invalidar a autoridade do usuário para operar este dispositivo.*

*De acordo com os regulamentos da Indústria Canadense, este transmissor de rádio só pode operar com uma antena de um tipo e ganho máximo (ou menor) aprovados pela Indústria Canadense. Para reduzir o potencial de interferência de rádio a outros usuários, o tipo de antena e seu ganho deverão ser escolhidos de modo que a EIRP (Equivalent Isotropically Radiated Power, energia radiada isotropicalmente equivalente) não seja superior à permitida para comunicações bem-sucedidas.*

*Este transmissor de rádio foi aprovado pela Indústria Canadense para operar com antenas aprovadas pela Motorola Solutions com o ganho máximo permitido e a impedância de antena exigida para cada tipo de antena indicado. Os tipos de antena não incluídos nesta lista, com um ganho superior ao ganho máximo indicado para esse tipo, são estritamente proibidos para utilização com este dispositivo.*

#### **COMUNICADO:**

A configuração do rádio como um Modem RF controla totalmente o rádio. Nesse modo, o rádio não responde mais ao pressionar o botão e o **PTT**, nem ativa a função mudo da atividade de voz. Esse modo foi desenvolvido para receber e passar dados over the air (pelo ar) especificamente formatados para um computador conectado com aplicativos ativados para Modem RF. Esse modo só pode ser desativado reprogramando o rádio com CPS (Customer Programming Software, software de programação do cliente) para que ele não funcione no modo de Modem RF e de ciclos de energia.

Este equipamento não tem direito à proteção contra interferência prejudicial e não pode causar interferência em sistemas devidamente autorizados.

## <span id="page-12-0"></span>**Aviso aos Usuários (FCC e Indústria Canadense)**

Este dispositivo está em conformidade com a Parte 15 das normas da FCC e da RSS (Radio Standards Specification, especificação de padrões de rádios) isentas de licença da Indústria Canadense, de acordo com as seguintes condições:

- Este dispositivo não pode causar interferências prejudiciais à saúde.
- Este dispositivo deve aceitar qualquer interferência, inclusive as que possam causar operação indesejável do dispositivo.
- Alterações ou modificações feitas neste dispositivo, que não sejam expressamente aprovadas pela Motorola Solutions, poderão anular o direito do usuário de operar o equipamento.

## <span id="page-13-0"></span>**Versão do Software**

Todas as funções descritas nas seções a seguir são compatíveis com a versão de software **R20.60.00** ou posterior.

Consulte [Acessar Informações do Rádio na página 132](#page-131-0) para determinar a versão de software do seu rádio.

Verifique junto ao revendedor ou administrador do sistema mais detalhes sobre todos os recursos compatíveis.

## <span id="page-14-0"></span>**Direitos Autorais do Software do Computador**

Os produtos da Motorola Solutions descritos neste manual podem incluir programas de computador da Motorola Solutions protegidos por direitos autorais, armazenados em memórias de semicondutores ou em outras mídias.

As leis dos Estados Unidos e de outros países reservam à Motorola Solutions determinados direitos exclusivos sobre programas de computador protegidos por direitos autorais, incluindo, entre outros, o direito exclusivo de copiar ou reproduzir, de qualquer forma, o programa protegido por direitos autorais. Consequentemente, nenhum programa de computador da Motorola Solutions protegido por direitos autorais contido nos produtos da Motorola Solutions descritos neste manual pode ser copiado, reproduzido, modificado, alvo de engenharia reversa ou distribuído sob qualquer forma, sem o consentimento expresso, por escrito, da Motorola Solutions. Além disso, a compra de produtos Motorola Solutions não confere, direta ou implicitamente, por preclusão ou qualquer outra forma, licenças sob direitos autorais, patentes ou aplicativos patenteados pela Motorola Solutions, exceto a licença normal, não exclusiva para utilização lícita decorrente da venda do produto conforme determina a lei.

## <span id="page-15-0"></span>**Direitos Autorais sobre a Documentação**

Nenhuma duplicação ou distribuição deste documento, ou de qualquer parte dele, poderá ocorrer sem o consentimento expresso por escrito da Motorola Solutions.

Nenhuma parte deste manual pode ser reproduzida, distribuída ou transmitida de forma alguma ou por qualquer meio, eletrônico ou mecânico, para qualquer finalidade, sem o consentimento expresso por escrito da Motorola Solutions.

## <span id="page-16-0"></span>**Isenção de Responsabilidade**

As informações contidas neste documento foram cuidadosamente analisadas e consideradas inteiramente confiáveis. No entanto, não será assumida nenhuma responsabilidade por imprecisões.

Além disso, a Motorola Solutions reserva-se o direito de fazer alterações em qualquer produto aqui mencionado para melhorar a legibilidade, as funções ou o design. A Motorola Solutions não se responsabiliza por aplicações ou uso de qualquer produto ou circuito aqui descrito, e não cobre nenhuma licença sob direitos de patente ou direitos de terceiros.

## <span id="page-17-0"></span>**Leia-me primeiro**

Este Guia do Usuário abrange a operação básica do rádio. Entretanto, é possível que o revendedor ou administrador do sistema tenha personalizado seu rádio para atender às suas necessidades específicas. Obtenha mais informações com seu revendedor ou administrador do sistema.

Se você tentar usar recursos que são mutuamente exclusivos, uma ou mais das situações a seguir ocorrem:

- Um tom negativo é emitido.
- O rádio exibe Recurso não permitido.

## **Notações Usadas neste Manual**

Ao longo do texto desta publicação, você notará o uso de **Aviso**, **Atenção** e **Nota**. Essas notações são usadas para enfatizar que existem riscos à segurança e que é necessário ter cuidado.

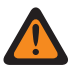

#### **AVISO:**

Procedimentos operacionais, práticas ou condições que possam causar ferimentos ou morte se não forem cuidadosamente observados.

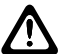

#### **ATENÇÃO:**

Procedimentos operacionais, práticas ou condições que possam causar danos aos equipamentos se não forem cuidadosamente observados.

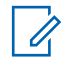

#### **COMUNICADO:**

Procedimentos operacionais, práticas ou condições cuja ênfase seja de muita importância.

As seguintes notações especiais identificam certos itens.

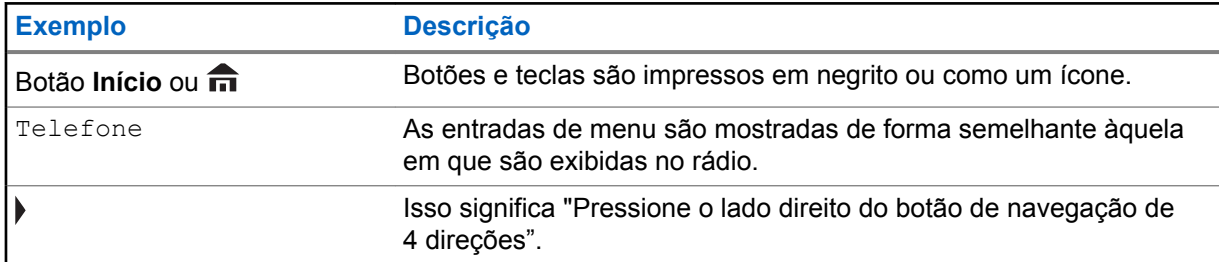

## **Manutenção do rádio**

Este capítulo aborda os cuidados com o rádio.

### **Cuidados com o Rádio**

Uso adequado do rádio e medidas de manutenção para garantir uma vida útil e longa do produto.

A seguir estão as recomendações e os avisos ao usar o rádio.

### **ATENÇÃO:**

- Seu rádio possui uma porta respiro que permite a equalização da pressão no rádio. Nunca insira nesse respiro nenhum tipo de objeto como agulhas, pinças ou chaves de fenda.
- Evite expor o rádio a excesso de líquidos.
- A tampa do conector acessório deve ser conectada ao conector acessório do rádio se não houver um acessório conectado ao rádio.
- Se o rádio for submerso ou exposto a um jato de água de alta pressão, como o de uma mangueira, remova a tampa do conector acessório imediatamente e verifique se não entrou água no conector acessório ou na interface do rádio. Lave e seque a área e encaixe o conector acessório ou a tampa dele se ocorrer vazamento.
- Se o rádio for exposto a ambientes corrosivos, como água salgada ou gases ou líquidos corrosivos, lave e limpe o rádio imediatamente para evitar danos aos materiais do rádio, especialmente nas superfícies metalizadas. Consulte Limpar seu Rádio para obter instruções detalhadas. Remova a bateria e a antena antes da limpeza.
- Se o rádio tiver sido imerso em água, sacuda-o bem para que qualquer quantidade de água presa dentro da grade do alto-falante e da porta de microfone possa ser removida. Caso contrário, a água prejudicará a qualidade do áudio do rádio.
- **Não** desmonte o rádio. Isso pode danificar as vedações do rádio e criar canais de vazamento para dentro do rádio.
- Os rádios certificados pela UL (Underwriter Laboratory) só devem ser abertos e reparados nos centros de reparo da UL. A abertura ou reparo em locais não autorizado invalidará a classificação de adequado para locais perigosos do rádio.
- **Não** bata, deixe cair nem jogue o rádio desnecessariamente.

A seguir, algumas sugestões para ajudar a resolver possíveis problemas operacionais.

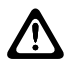

#### **ATENÇÃO:**

Os cabos conectados à parte traseira do rádio podem apresentar tensão elétrica em alguns pinos. Não remova, nem reconecte esses cabos. Somente um técnico de rádio qualificado deve executar essa tarefa. Serviços realizados por profissionais não autorizados podem fazer com que o rádio transmita um alarme de emergência mesmo se a unidade estiver desligada.

Se o rádio estiver bloqueado ou o visor exibir a mensagem FALHA 01/09, desligue e ligue o rádio novamente. Se isso não resolver o problema, encaminhe o rádio para um técnico de rádio qualificado para reparos.

Se o rádio apresentar operação intermitente, verifique se outros usuários do sistema estão tendo problemas semelhantes antes de levar o rádio para reparos. Se vários usuários apresentarem problemas semelhantes, a causa pode ser um mau funcionamento do sistema, não uma falha do rádio.

Se o problema persistir ou a sua unidade apresentar outros defeitos, entre em contato com um técnico de rádio qualificado.

## <span id="page-19-0"></span>**Limpar a Superfície Exterior do Rádio**

#### **Quando e onde usar:**

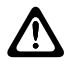

**ATENÇÃO:**

**Não** use solventes para limpar o rádio. Álcool pode danificar permanentemente as partes do rádio.

**Não** mergulhe o rádio dentro da solução de detergente.

#### **Procedimento:**

- **1** Misture uma colher de chá de detergente de louça neutro em uma medida de um galão de água (solução a 0,5%).
- **2** Aplique uma quantidade pequena da solução com uma escova dura, não metálica de cerdas curtas, certificando-se de que o detergente em excesso não entre nos conectores, controles e fendas.
- **3** Seque bem o rádio com um pano macio e sem fiapos.

## **Melhoria Adicional do Desempenho**

As seguintes melhorias de desempenho são algumas das mais recentes criações projetadas para aprimorar a segurança, qualidade e eficiência dos rádios.

## **Dados Avançados do ASTRO 25**

Dados Avançados do ASTRO 25 é aperfeiçoado para lidar com diferentes tamanhos de mensagens e taxas variáveis de atualização das diferentes aplicações do rádio. Adicione Dados Avançados no sistema de Dados Integrados com uma instalação de software para melhor a eficácia de canal de dados e permitir um tráfego de rede mais denso.

## **Resiliência Dinâmica de Sistema (DSR)**

A DSR garante que o sistema de rádio mude, de forma ininterrupta e dinâmica, para um local mestre secundário em caso de falha no sistema. A DSR também fornece indicações adicionais, como detecção de falhas, recuperação de erros e redundâncias no sistema para direcionar ao usuário específico. Mecanismos relacionados à IV & D (Integrated Voice and Data, voz e dados integrados) ou centrados em dados são suportados pela DSR.

## **Prevenir Linha Cruzada**

Este recurso impede as ocorrências de linha cruzada, especialmente quando uma antena de banda larga é utilizada. Este recurso permite o ajuste da taxa interna do relógio SSI do rádio. Como resultado, isso reduz a possibilidade de interferências na frequência de rádio e previne a ocorrência de linha cruzada.

## **Dados Integrados Criptografados (EID)**

EID (Encrypted Integrated Data, dados integrados criptografados) possibilita uma autenticação e criptografia de segurança da comunicação do serviço de portadora de dados IV&D entre o rádio e a Rede Corporativa do Cliente.

### **SecureNet**

A SecureNet permite que o usuário desfrute de comunicação segura em um canal Analógico ou MDC (Motorola Data Communication, comunicação de dados da Motorola). A função MDC OTAR (Over<span id="page-20-0"></span>The-Air-Rekeying, troca de chave de criptografia via ar) permitirá aos usuários realizar atividades de OTAR em um canal MDC.

### **Rechaveamento via Ar**

A função de troca de chave de criptografia via ar (OTAR) permite que o despachador reprograme as chaves de criptografia do rádio remotamente após uma solicitação de rechaveamento.

#### **OTAR de sistema único**

O OTAR de sistema único permite que um rádio seja rechaveado por apenas um Local de gerenciamento de chaves (KMF) ou Controlador de gerenciamento de chaves (KMC)

#### **OTAR multissistema**

O OTAR multissistema permite que um rádio seja rechaveado por vários KMFs. Depois de uma programação inicial, o rádio é capaz de transferir perfeitamente para diferentes sistemas seguros associados a um canal recém-selecionado.

#### **COMUNICADO:**  $\mathscr{U}_1$

Este recurso deve ser pré-programado por um técnico de rádio qualificado. Obtenha mais informações com seu revendedor ou administrador do sistema.

### **DVRS (Digital Vehicular Repeater System, sistema retransmissor veicular digital) P25**

A Motorola Solutions oferece um Sistema retransmissor veicular digital (DVRS) P25 de terceiro compatível com APX e certificado pela MSI que fornece cobertura de rádio portátil de baixo custo em áreas em que apenas a cobertura de rádio móvel está disponível e a cobertura de rádio portátil é intermitente ou inexistente.

#### **COMUNICADO:**

Unidades de rádio portátil ativadasno sistema para Autenticação de Rádio devem ser capazes de autenticar, independentemente se estão se comunicando diretamente no sistema ou através de um DVRS.

### **Grupo de Conversação Convencional e Melhorias de Varredura de Rádio**

Algumas melhorias foram feitas no Grupo de Conversação Convencional do sistema. Estas melhoram de maneira expressiva o funcionamento da função de Varredura quando várias agências estão usando um único canal de frequência de rádio convencional. Essas melhorias permitem que os usuários usem o Silenciador Seletivo para operar apenas no subconjunto de grupos de conversação que são relevantes aos usuários em vez de todos aqueles no canal. Essas melhorias de Varredura foram feitas para eliminar as falhas de áudio que estavam presentes e para ativar o LED de ocupado quando há atividade no canal. Há suporte para as configuração de Varredura Mista de Seleção e Varredura Convencional Padrão. A Operação de Prioridade também é possível.

Há suporte para até 30 diferentes grupos de conversação com a utilização de canais convencionais. Há suporte para no máximo quatro grupos de conversação quando os canais de Varredura de Seleção estão sendo usados.

Há suporte para o Smart **PTT** com essa melhoria, visto que o Smart **PTT** evita que os usuários transmitam enquanto outros estiverem no canal.

#### **COMUNICADO:**

Os Grupos de Conversação selecionáveis pelo usuário não são compatíveis com essa Melhoria do Grupo de Conversação Convencional.

## <span id="page-21-0"></span>**O que o seu Revendedor/Administrador do Sistema Pode lhe Dizer**

Verifique com o revendedor ou administrador do sistema, se o rádio for operado em temperaturas extremamente frias (menos de -30 °C ou mais de 60 °C), quais são as configurações corretas para garantir a operação adequada.

Você pode consultar o revendedor ou administrador do sistema sobre:

- Seu rádio está programado com algum canal convencional predefinido?
- Que botões foram programados para acessar outros recursos?
- Que acessórios opcionais podem atender às suas necessidades?

#### **COMUNICADO:**

 $\mathscr{U}_1$ 

As especificações podem variar de acordo com os diferentes modelos de rádios. Obtenha mais informações com seu revendedor ou administrador do sistema.

## <span id="page-22-0"></span>**Preparar o Rádio para Uso**

Esta seção oferece instruções simples para preparar o rádio para o uso.

## **Como Ligar o Rádio**

#### **Procedimento:**

**1** Pressione o **Botão Ligar/Desligar** @ rapidamente para ligar o rádio.

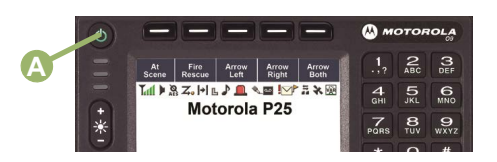

Depois de um breve período, os LEDs vermelho, amarelo e verde acendem. Em seguida, o monitor exibe o seguinte:

- Texto de zona e canal atuais
- Alias do Codeplug
- Itens do menu na tela Início

O recurso Alias do codeplug é habilitado por meio da configuração do CPS para exibir o alias do codeplug como um texto temporário durante a inicialização.

A luz de fundo se acende no último nível de luminosidade selecionado.

#### **COMUNICADO:**  $\mathscr{U}$

O **Botão Ligar/Desligar** é ignorado se for pressionado antes que o LED se acenda. Se Falha ##/## aparecer no visor, o rádio não funcionará até que a condição tenha sido corrigida.

Se Erro ##/## aparecer, alguns dados não críticos foram alterados. Se qualquer uma dessas telas aparecer, o visor ficar em branco ou se a unidade aparentar estar bloqueada, consulte [Manutenção do rádio na página 18](#page-17-0) para obter mais informações.

Se Cb inválido aparecer, isso significa que a Cabeça de Controle se conectou a um transceptor incompatível ou vice-versa.

Se o rádio não ligar, entre em contato com o revendedor.

**2** Para desabilitar o rádio, pressione o **Botão Ligar/Desligar** após os LEDs se acenderem.

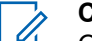

#### **COMUNICADO:**

O tempo de duração em que o usuário deve manter pressionado o botão **Ligar/Desligar** para desabilitar o rádio pode ser programado por um técnico de rádio qualificado.

## **Ajuste do Volume**

#### **Procedimento:**

**1** Para aumentar o volume, gire o **Botão do Volume** @ no sentido horário.

<span id="page-23-0"></span>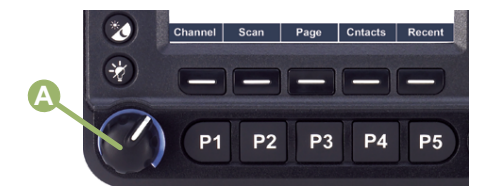

**2** Para abaixar o volume, gire esse botão no sentido anti-horário.

## **Ajustar a Luz de Fundo do Visor**

#### **Quando e onde usar:**

É possível alterar a intensidade da luz de fundo do visor do rádio conforme necessário para se adequar às condições ambientais.

#### **COMUNICADO:**

A configuração de luz de fundo também afeta os botões **Selecionar Menu**, do Menu de Navegação e da iluminação de fundo do teclado.

#### **Procedimento:**

Execute uma das seguintes ações:

- Pressione e segure + no botão  $*$  para aumentar o brilho. Solte-o para interromper o processamento.
- Pressione e segure no botão  $\frac{1}{2}$  para diminuir o brilho. Solte-o para interromper o processamento.

## **Validar a Compatibilidade Durante a Inicialização**

#### **Quando e onde usar:**

O rádio valida e atualiza o software e o hardware das cabeças de controle durante a inicialização. Durante a validação, o visor exibe Modo de Manutenção do Dispositivo Remoto prontamente seguido por outros status de manutenção.

#### **Procedimento:**

Pressione o botão **Ligar/Desligar** para redefinir quando o visor exibir Atualização Concluída. Reinicie ao concluir ou quando o visor exibir Falha na atualização. Reinicie quando há falha na atualização.

Se as atualizações de software forem concluídas, o rádio realiza a operação de inicialização normal.

Se as atualizações estiverem incompletas, rádio executa o Modo de Manutenção e o visor exibe Modo de Manutenção do Dispositivo Remoto, prontamente seguido por outros status de manutenção.

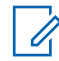

#### **COMUNICADO:**

Se SW incompleto aparecer, use a ferramenta Flashport Recovery para atualizar as cabeças de controle antes que você ligue o rádio novamente.

## <span id="page-24-0"></span>**Controles do Rádio**

Este capítulo explica os botões e as funções para operar o rádio.

## **Cabeça de Controle e Microfone**

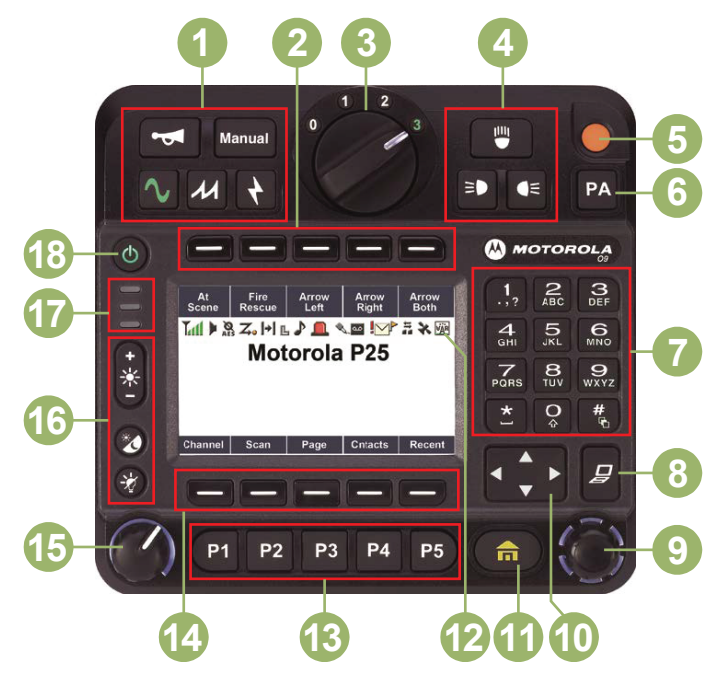

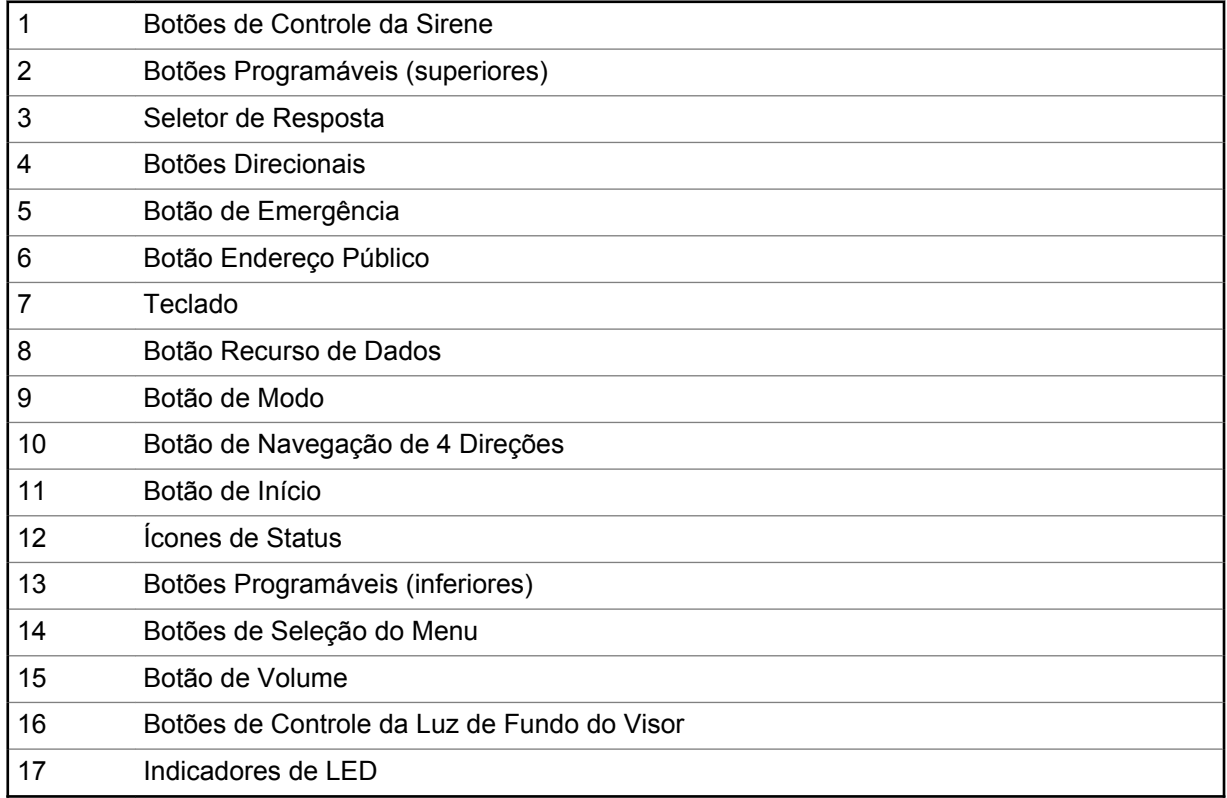

<span id="page-25-0"></span>18 Botão Liga/Desliga

## **Recursos Programáveis**

Qualquer referência neste manual a controles que são "pré-programados" significa que um técnico de rádio qualificado deve usar o software de programação do rádio para atribuir um recurso a um controle.

O revendedor pode programar os botões como atalhos para as funções do rádio ou canais/grupos predefinidos, dependendo de quanto tempo o botão é pressionado: Algumas funções também pode ser programadas para os switches do rádio.

## **Funções de Rádio Atribuíveis**

#### **Consolidação da Ação**

Permite que o rádio execute uma determinada sequência de ações que combinam áudio, visual e dados de localização. Por exemplo, Alterar modo, Barra de luzes, Siren, Status Direto e Dados de localização.

#### **Bluetooth**

Alterna a função Bluetooth entre desligado ou ligado.

#### **Alerta de Chamada**

Permite que o rádio funcione como um pager ou para verificar se um rádio está ativo no sistema.

#### **Resposta da Ligação**

Permite que você responda uma chamada privada ou telefônica.

#### **Canal**

Seleciona um canal.

#### **Alto-falante/Mic**

Seleciona o menu **Contatos**.

#### **Prioridade Dinâmica (somente convencional)**

Permite que qualquer canal em uma Lista de Varredura (exceto o canal de Prioridade 1) substitua temporariamente o canal com Prioridade 2.

#### **Emergência**

Dependendo da programação, inicia ou cancela um alarme ou uma chamada de emergência.

#### **Trava da Pistola**

Abre a trava da pistola.

#### **Endereço de protocolo da Internet**

Exibe o endereço IP, o nome do dispositivo e o status do rádio.

#### **Localização**

Determina a localização atual (latitude, longitude, hora e data), e também a distância e a alteração para outra localização, ou liga e desliga a funcionalidade de GPS para todas as localizações.

#### **Mensagem**

Abre a lista de mensagens atual.

#### **Monitor (somente convencional)**

Monitora um canal selecionado para todo o tráfego de rádio até que a função seja desativada.

#### **Linha Privada Múltipla**

Seleciona listas de Linha Privada Múltipla.

#### **Excluir Pertubações**

Remove temporariamente um canal indesejado, exceto os canais com prioridade ou o canal de transmissão designado, da lista de varredura.

#### **Um Toque 1–4**

Inicializa uma função específica em conjunto. Você pode configurar até quatro botões programados separadamente para quatro recursos diferentes.

#### **Telefone**

Permite fazer e receber chamadas semelhantes a telefonemas comuns.

#### **Chamada Privada (somente modo troncalizado)**

Permite uma chamada de um rádio individual para outro.

#### **Envio Prioritário**

Permite que você ligue para o despachador em um grupo de conversação diferente.

#### **Perfis de Rádio**

Permite acesso fácil a um conjunto de configurações visuais e de áudio pré-programadas do rádio.

#### **Ligações Recentes**

Permite acesso fácil à lista de chamadas recebidas e realizadas recentemente.

#### **Solicitação de Rechaveamento**

Notifica o despachador de que é necessária uma nova chave de criptografia.

#### **Padrão do Relé**

Ativa diferentes padrões de barra de luz para várias aplicações.

#### **Botão de Acesso do Repetidor (RAB) (somente convencional)**

Permite que o usuário envie manualmente um código de acesso repetido.

#### **Solicitação de Reprogramação (apenas troncalizado)**

Notifica o despachador de que é necessária uma nova atribuição de reagrupamento dinâmico.

#### **Solicitação para Falar (apenas convencional)**

Notifica o despachador de que você deseja enviar uma chamada de voz.

#### **Varredura**

Ativa ou desativa a varredura.

#### **Programação da Lista de Varredura**

Seleciona a lista de varredura para edição (mantendo pressionado o botão Varredura).

#### **Chamada Seletiva (somente convencional)**

Chama um rádio atribuído.

#### **Siren**

Liga e desliga diferentes tons de sirene.

#### **Pesquisa/Exibição de Site (apenas troncalizado)**

Exibe o valor de RSSI e a ID do site atual; realiza pesquisas de local para AMSS (Automatic Multiple Site Select, seleção automática de sites múltiplos) ou operação de SmartZone.

#### **Travamento/Destravamento de Site (apenas troncalizado)**

Trava em um site específico.

#### **Status (apenas Entroncamento do ASTRO 25)**

Envia chamadas de dados para o operador de despacho sobre um status predefinido.

#### **Modo Conversação/Direto (apenas convencional)**

Alterna entre usar um repetidor e comunicar-se diretamente com outro rádio.

#### **Grupo de Conversação (apenas convencional)**

Permite uma chamada de um rádio individual a um grupo de rádios.

#### **Serviço de mensagens de texto (TMS)**

Seleciona o menu de mensagem de texto.

#### **Texto rápido de TMS**

Seleciona uma mensagem predefinida.

<span id="page-27-0"></span>MN000183A01-AH Controles do Rádio

#### **Usuário**

Registra automaticamente o usuário no servidor.

#### **Parceiro Virtual**

Ativa a função Parceiro Virtual e permite que você realize consultas usando o ViQi.

#### **Seleção de Zona**

Permite a seleção em uma lista de zonas.

## **Configurações Atribuíveis ou Funções Utilitárias**

#### **Buzinas/Faróis**

Ativa ou desativa a função de buzinas e luzes.

#### **Bloqueio do teclado**

Ativa ou desativa o bloqueio do teclado.

#### **Notificação de Voz**

Indica sonoramente o modo da função atual, a zona ou o canal ao qual você foi atribuído.

#### **Emudecer Voz**

Alterna a transmissão de voz entre mudo e não mudo.

## **Acessar as Funções Pré-programadas**

#### **Quando e onde usar:**

Você pode acessar diferentes funções do rádio por meio de um dos seguintes métodos.

#### **Procedimento:**

- Um pressionamento curto ou longo dos botões programáveis relevantes.
- Use o Botão Selecionar Menu  $(\equiv)$ ).

### **Botões de Seleção do Menu**

#### **COMUNICADO:**

Obtenha com o revendedor ou administrador do sistema uma lista dos recursos ativados no seu rádio.

Use o botão **Selecionar Menu** para acessar a entrada do menu do recurso do seu rádio. O rádio pode ser pré-programado de maneira diferente do exemplo a seguir, mas as etapas para a seleção de um canal podem aparecer conforme mostrado abaixo:

Pressione o botão Selecionar Menu ( $\Box$ ) diretamente abaixo de Canal.

## **Botão de Início**

Pressionar o botão  $\widehat{\mathbf{n}}$  faz com que você volte para a tela Inicial (padrão). Na maioria dos casos, este é o modo atual. Em algumas funções de rádio,o botão  $\widehat{\mathbf{m}}$  é também utilizado para salvar as configurações ou informações editadas pelo o usuário antes de voltar para a tela Inicial.

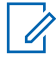

#### **COMUNICADO:**

Outras função não exigem que você pressione o botão m para ir para a tela Inicial. Consulte as seções relativas a cada recurso neste manual para obter maiores detalhes sobre como salvar configurações de rádio ou informações editadas pelo usuário.

## <span id="page-28-0"></span>**Botão de Navegação de 4 Direções**

Use o **Botão de Navegação de 4 Direções** para percorrer para cima, para baixo, para esquerda ou direita com um dos seguintes métodos.

- Pressione e solte um dos botões para passar de uma entrada para a seguinte.
- Mantenha pressionado um dos botões para fazer a lista rolar automaticamente no rádio (solte o botão para parar).

### **Botão Recurso de Dados**

Use o botão **Recurso de Dados** para acessar recursos relacionados a dados, como, por exemplo, a tela da função TMS (Serviço de Mensagem de Texto).

## **Usar o Botão de Modo**

#### **Procedimento:**

Use o **Botão Modo** para percorrer pelos canais, girando-o no sentido horário ou anti-horário.

### **Botões Programáveis Superiores**

Todos os botões programáveis superiores têm o seu nome de recurso ou acrônimo exibido na tecla programável abaixo deles. A tecla programável indica diferentes status quando o Botão Programável Superior correspondente é pressionado ou ativado.

#### **Verde contínuo**

Indica que o recurso está ativo.

#### **Verde piscando**

Indica que o recurso está atualmente ocupado.

## **Teclado**

É possível usar o teclado alfanumérico 3 x 4 para acessar as funções do rádio. O teclado funciona de modo semelhante a um teclado padrão de telefone para digitar os números. Quando o teclado é usado para editar uma lista, cada tecla pode gerar diferentes caracteres do alfabeto. As tabela a seguir exibem quantas vezes é necessário pressionar uma tecla para gerar o caractere necessário.

## **Caracteres do Teclado – Modo de Maiúsculas**

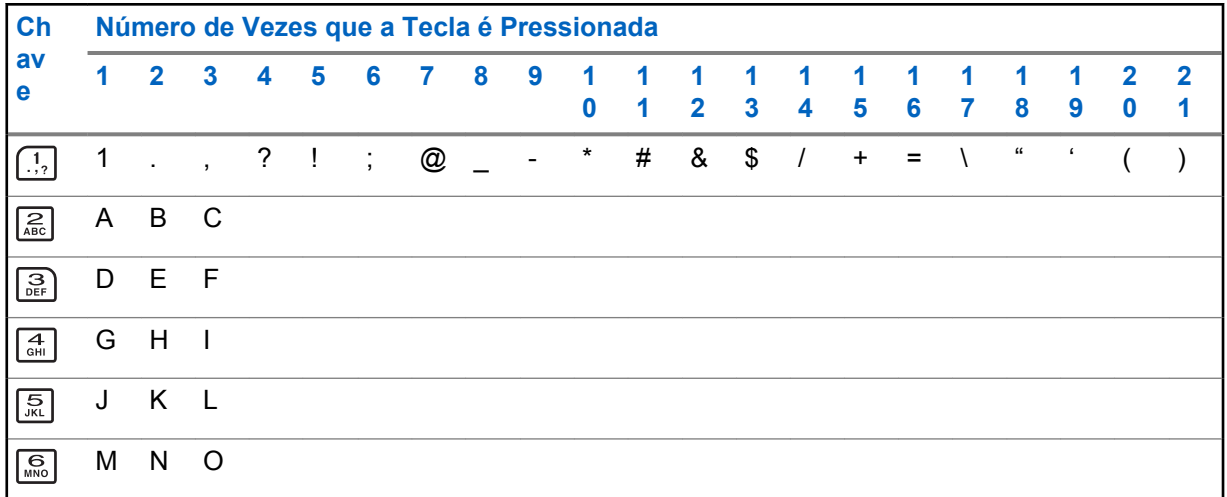

<span id="page-29-0"></span>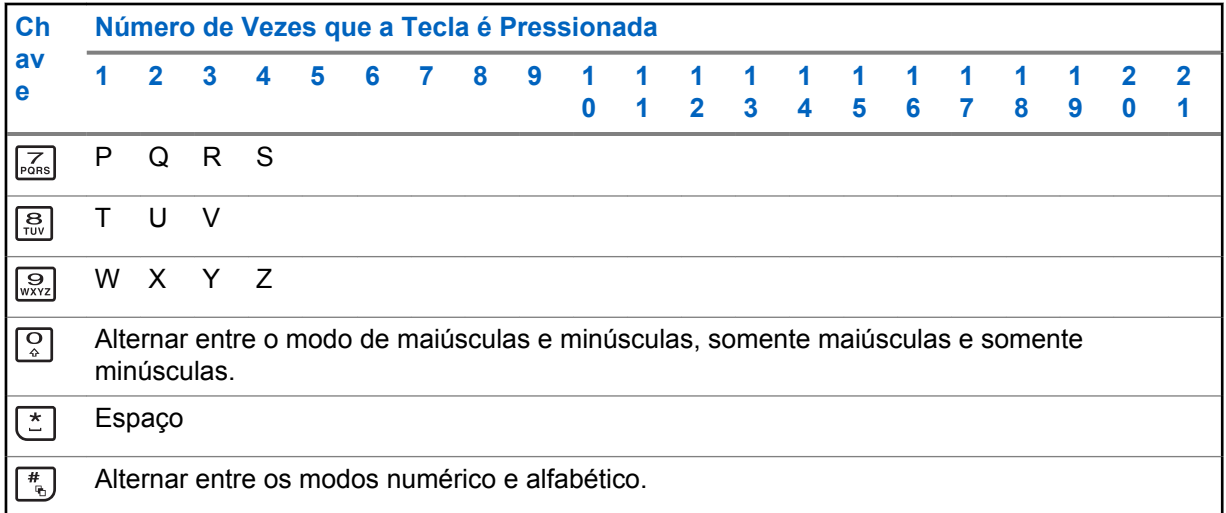

## **Caracteres do Teclado – Modo de Minúsculas**

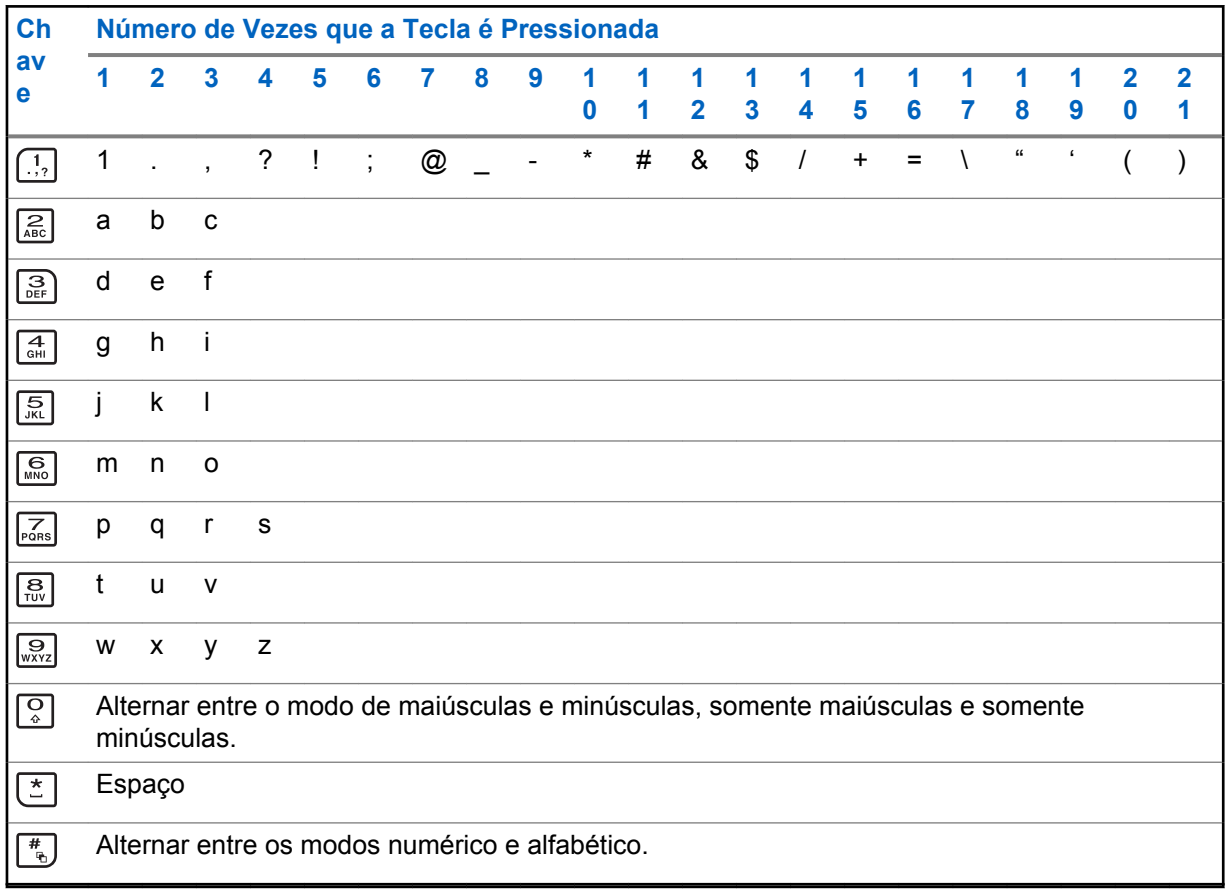

## <span id="page-30-0"></span>**Caracteres do Teclado - Modo Numérico**

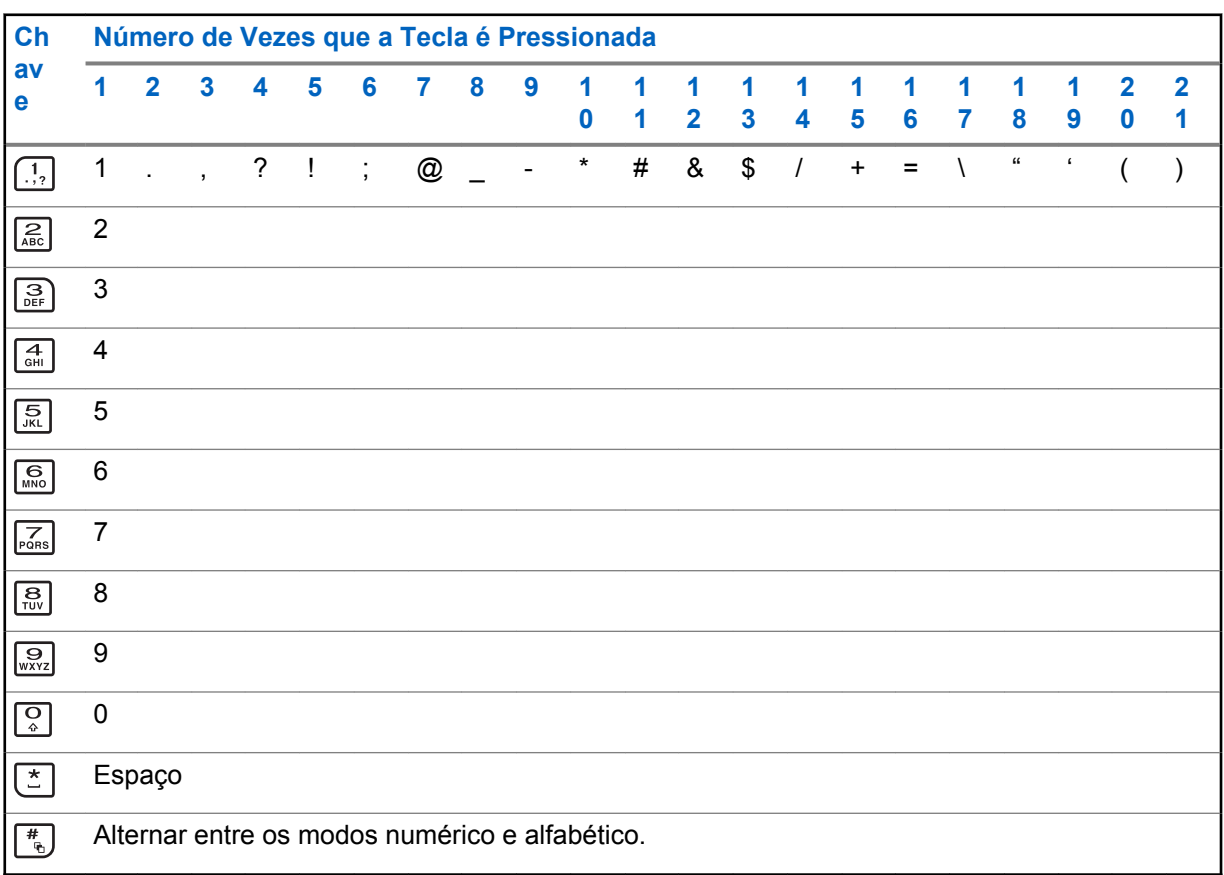

## **Caracteres do Teclado - Modo Hexadecimal**

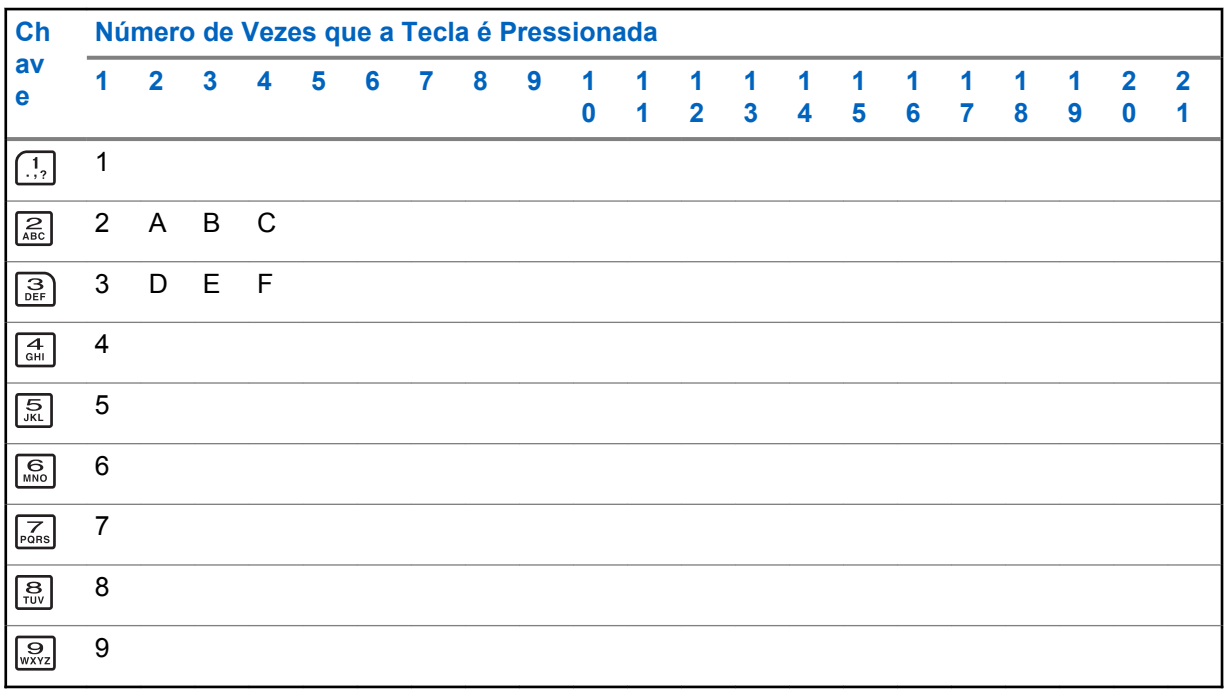

<span id="page-31-0"></span>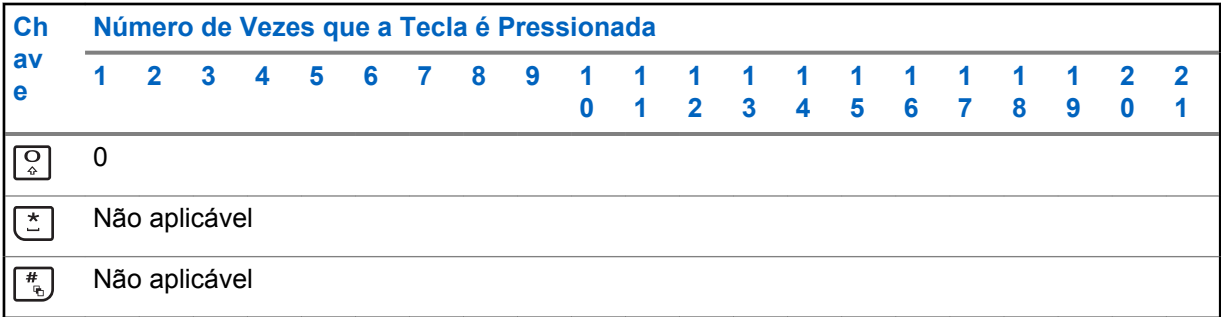

## **Botão PTT (Push-To-Talk)**

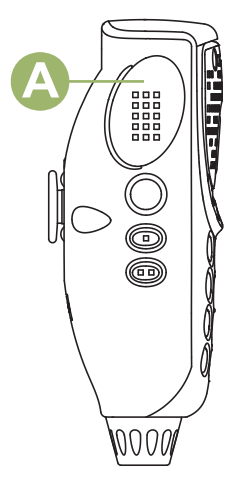

O botão PTT<sup>®</sup> na lateral do microfone serve para duas finalidades básicas:

• Enquanto uma chamada está em andamento, o botão **PTT** permite que o rádio transmita a outros rádios na chamada. Mantenha pressionado o botão **PTT** para falar. Solte o botão **PTT** para ouvir. O microfone é ativado

quando o botão **PTT** é pressionado.

• Quando não existe uma chamada em andamento, o botão **PTT** é usado para fazer uma nova chamada. Consulte [Métodos para fazer uma Chamada de Rádio na página 46](#page-45-0) para obter mais informações.

## <span id="page-32-0"></span>**Indicadores de Status**

Esta seção explica os indicadores de status do rádio.

## **Ícones de Status**

O visor de cristal líquido (LCD) de 480 x 272 pixels frontal de seu rádio mostra o status do rádio, as entradas de texto e as entradas de menu. As duas linhas superiores do visor contêm ícones coloridos que indicam as condições de operação do rádio.

Os ícones selecionados também são mostrados na primeira linha da tela do visor monocromático superior de 112 x 32 pixels.

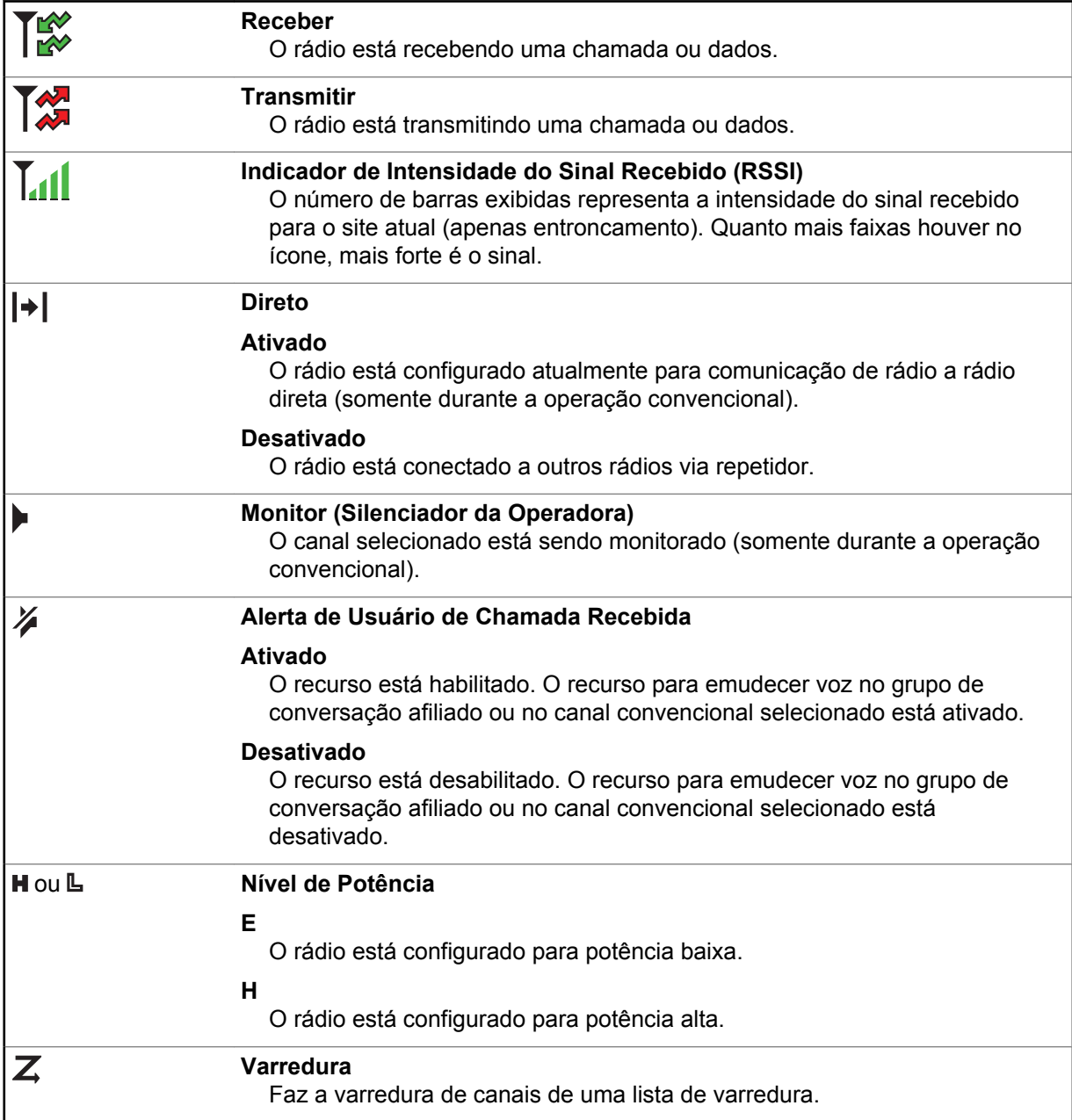

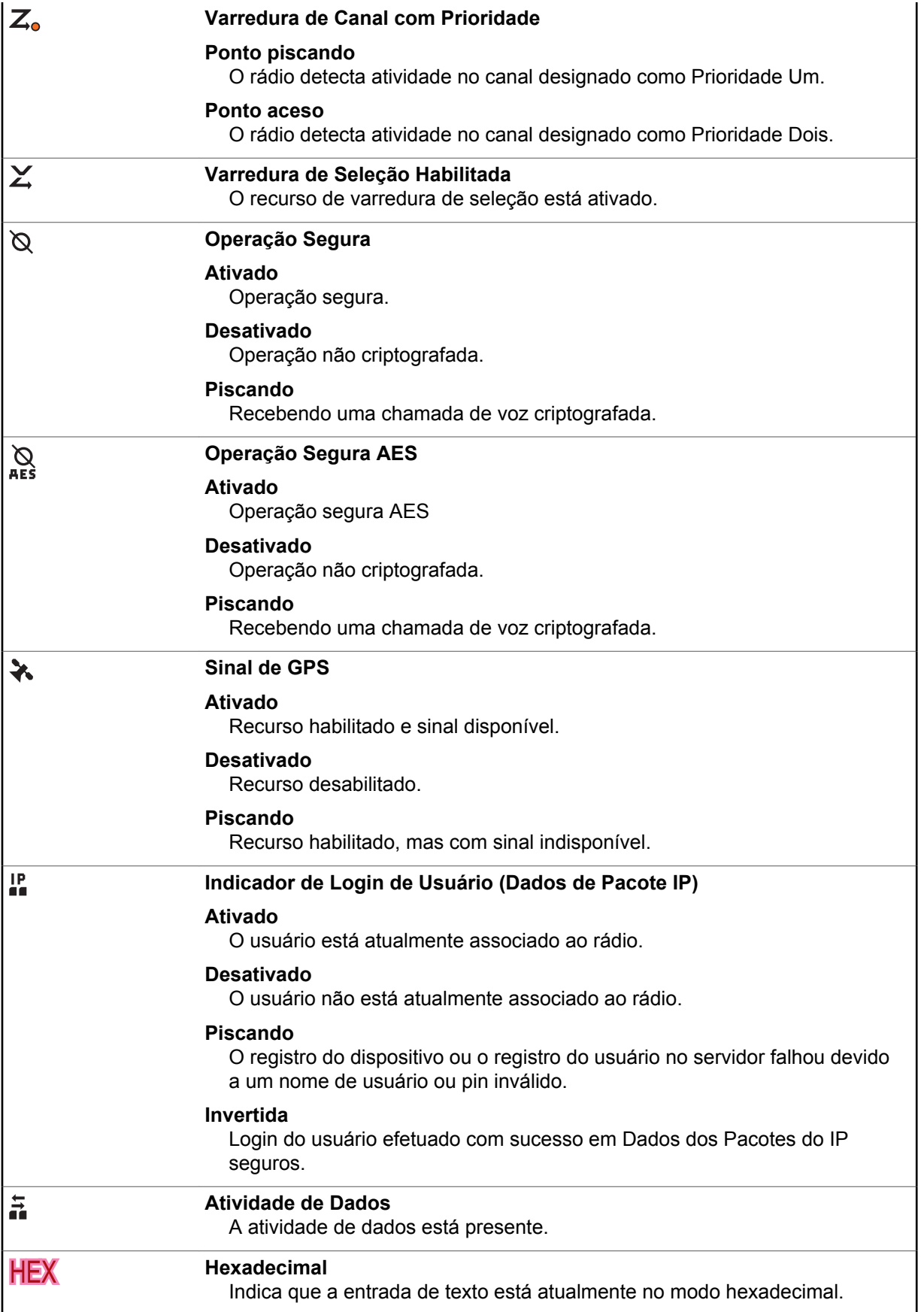

<span id="page-34-0"></span>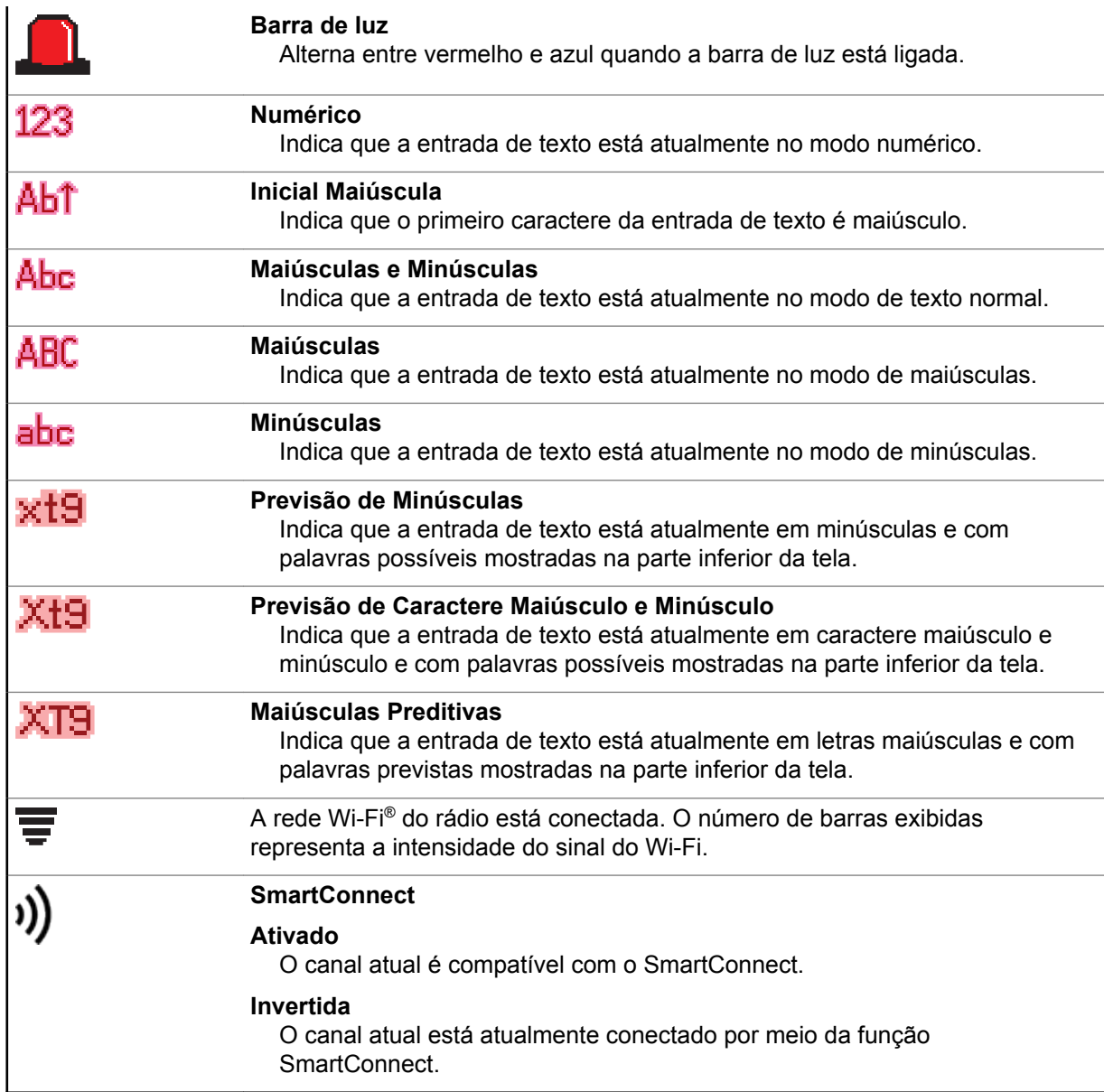

## **Indicadores de Serviço de Mensagem de Texto (TMS)**

Os ícones de status e opções do menu mostrados aqui o ajudam a trabalhar de maneira mais eficaz com a função TMS. Consulte [Serviço de mensagens de texto \(TMS\) na página 81](#page-80-0) para obter mais informações.

## **Ícones de Status do TMS**

Os seguintes ícones aparecem no display do rádio quando você envia ou recebe mensagens de texto.

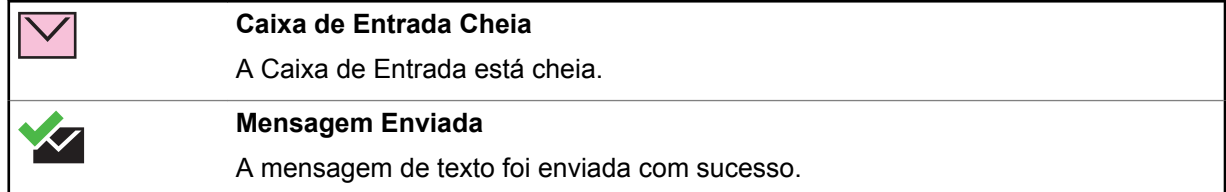

<span id="page-35-0"></span>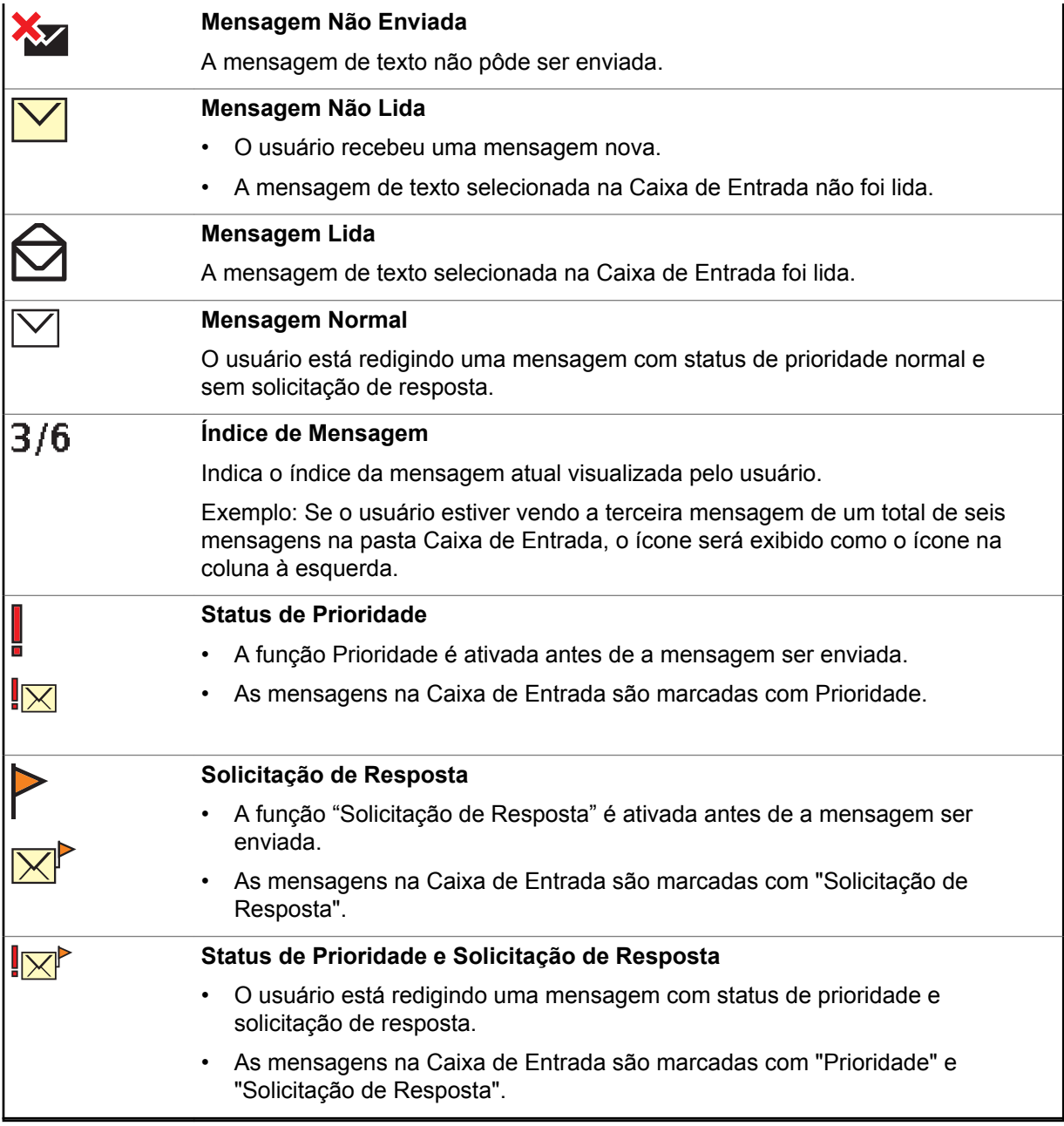

## **Opções de Menu de TMS**

Os seguintes ícones aparecem no display do rádio quando você envia ou recebe mensagens de texto.

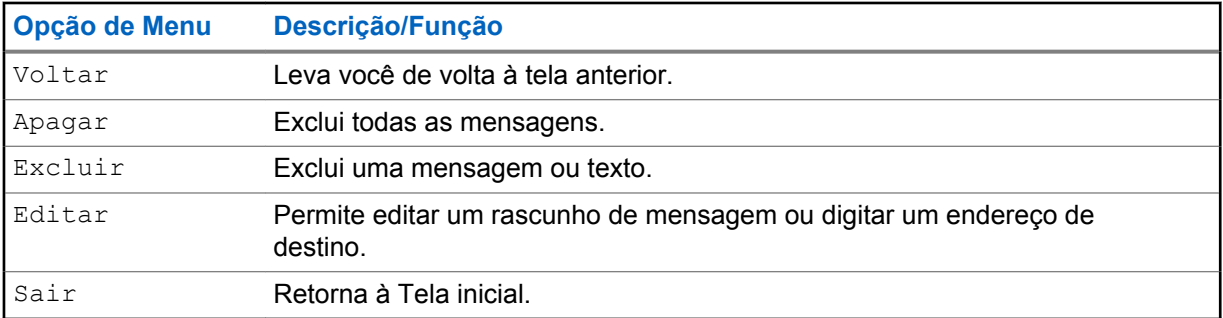
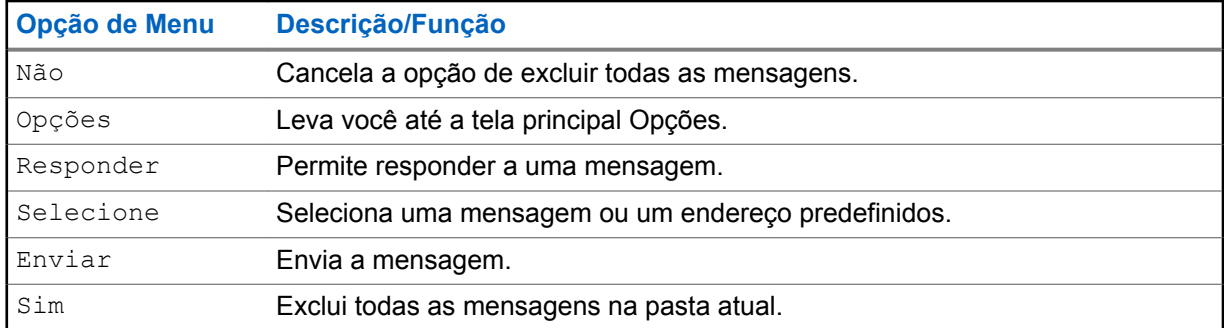

## **Ícones de Tipo de Chamada**

Os seguintes ícones aparecem no visor principal do rádio quando você faz ou recebe uma chamada, ou exibe listas de chamadas selecionadas para indicar os diversos tipos de chamadas associadas a um alias ou ID.

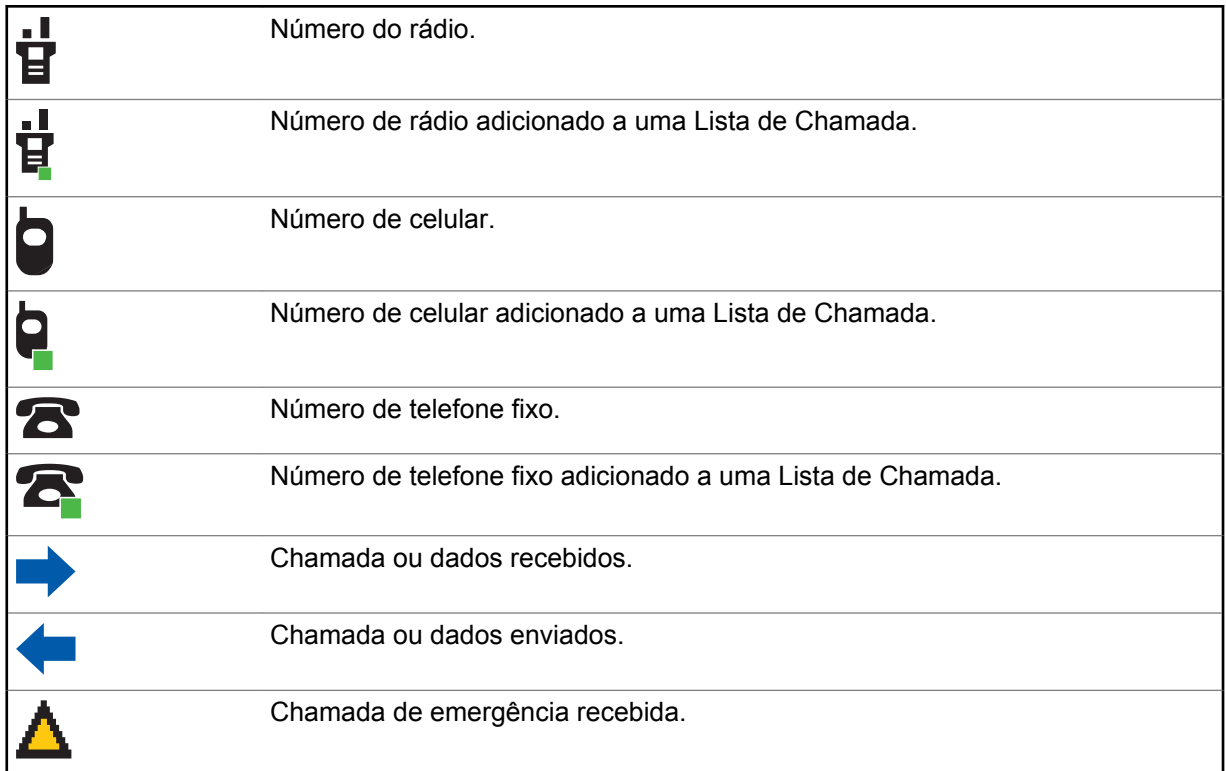

## **Indicador de LED**

O indicador de LED exibe o status operacional do seu rádio.

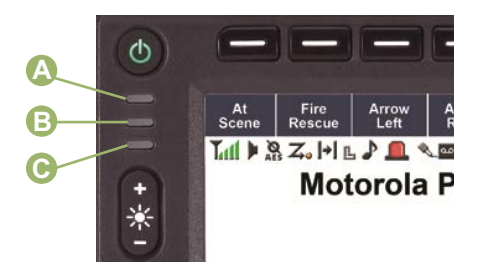

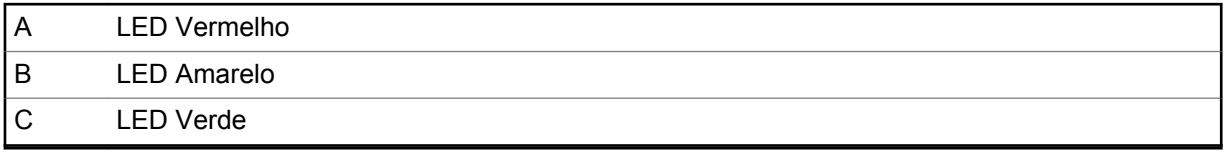

### **Vermelho Constante**

O rádio está transmitindo.

### **Vermelho piscando rapidamente**

O rádio não passou no autoteste na inicialização ou encontrou um erro fatal.

#### **Amarelo contínuo (Somente Modo Convencional)**

O canal está ocupado.

### **Amarelo piscando**

O rádio está recebendo uma transmissão segura.

#### **Verde Constante**

O rádio está ligando ou está em um canal sem prioridade no modo de Programação da Lista de Varredura.

#### **Verde piscando**

O rádio está recebendo uma chamada individual ou de telefone, ou está no canal de Prioridade 2, enquanto está em modo de Programação de Lista de Varredura.

#### **Verde piscando rapidamente**

O rádio está em um canal com a Prioridade 1 enquanto está em modo de Programação de Lista de Varredura.

### **Indicadores Inteligentes de Iluminação**

Este recurso altera temporariamente a luz de fundo da tela do visor superior e do teclado, e adiciona uma barra de cor à tela do visor principal para ajudar a sinalizar que ocorreu um evento no rádio.

## 0

### **COMUNICADO:**

Este recurso deve ser pré-programado por um técnico de rádio qualificado.

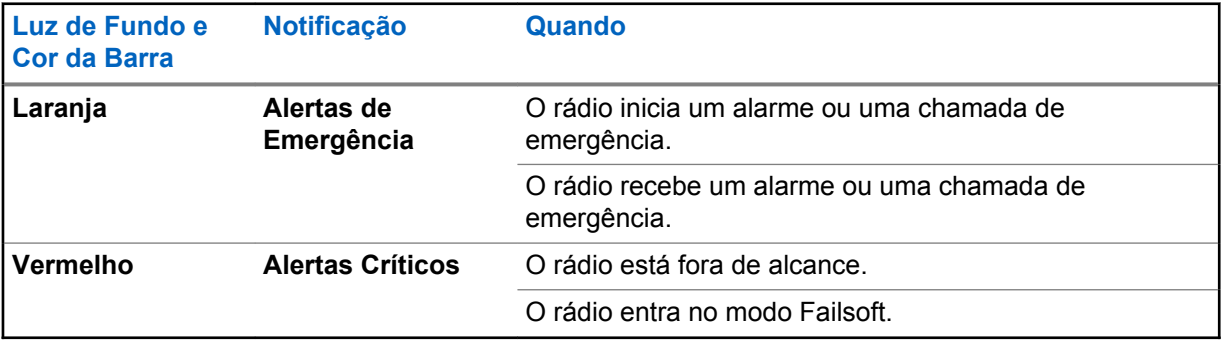

<span id="page-38-0"></span>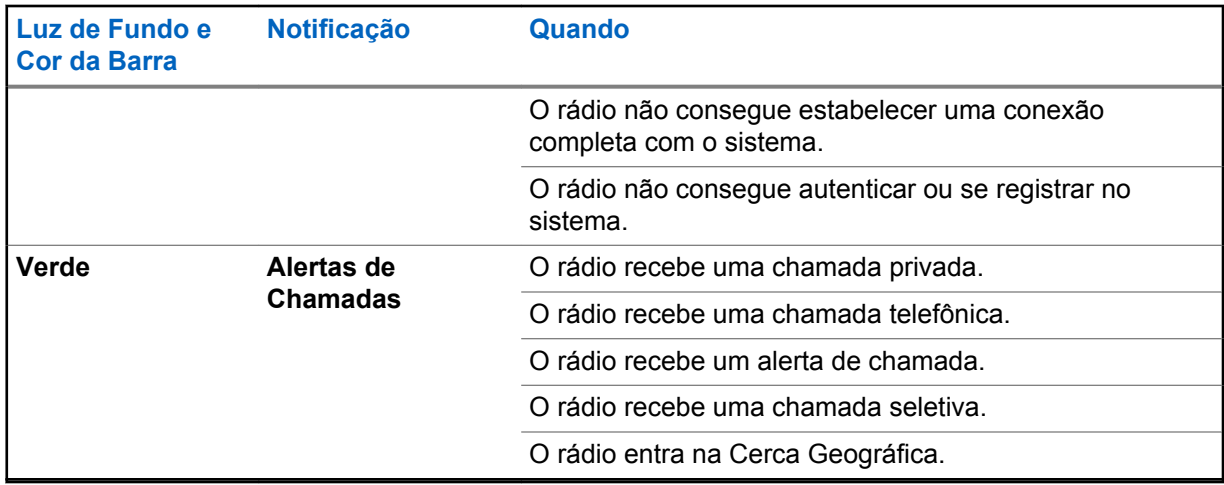

## **Toques de Alerta**

O rádio usa os tons de alerta para informá-lo sobre sua condição. A seguinte tabela lista estes tons e quando eles ocorrem.

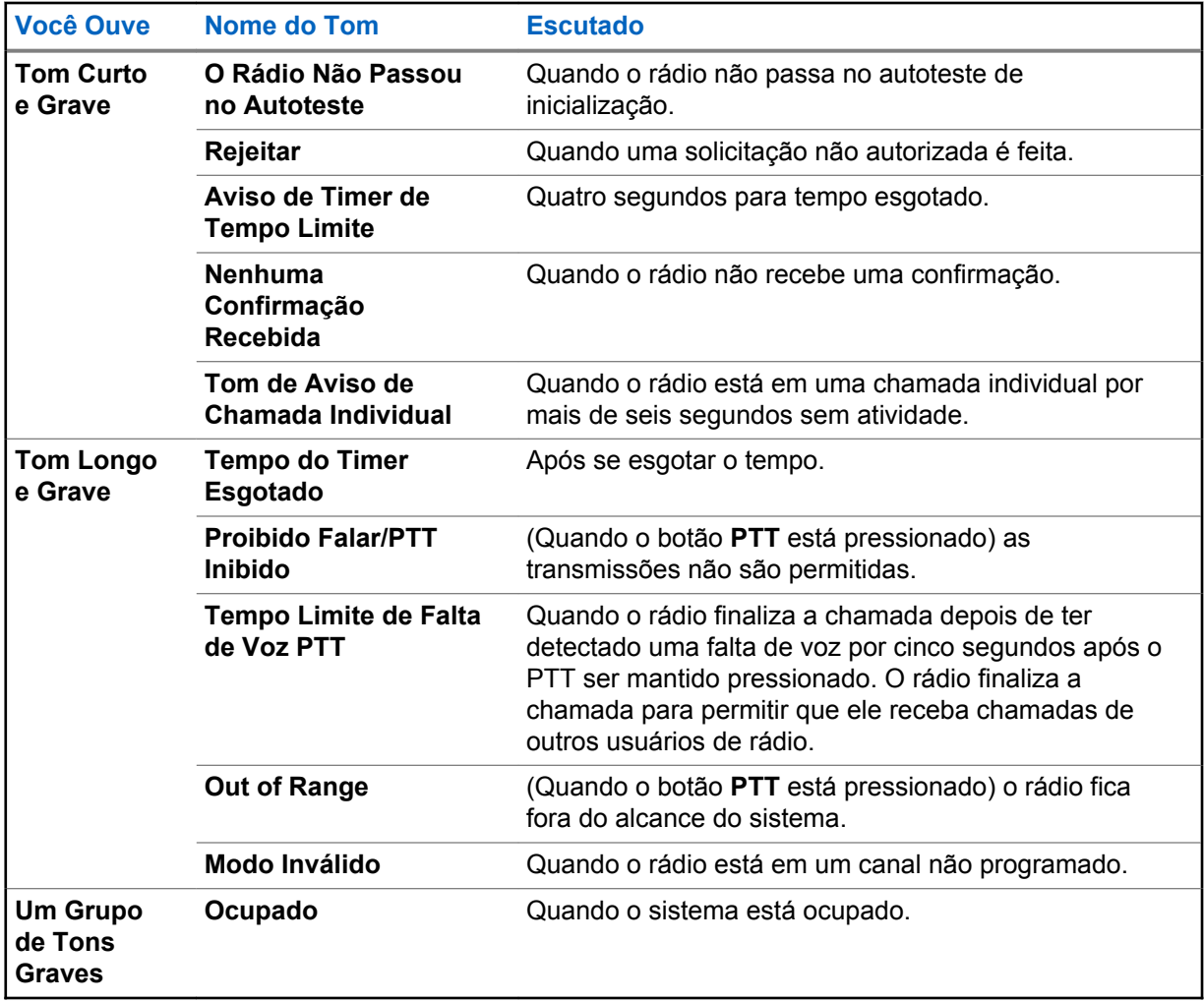

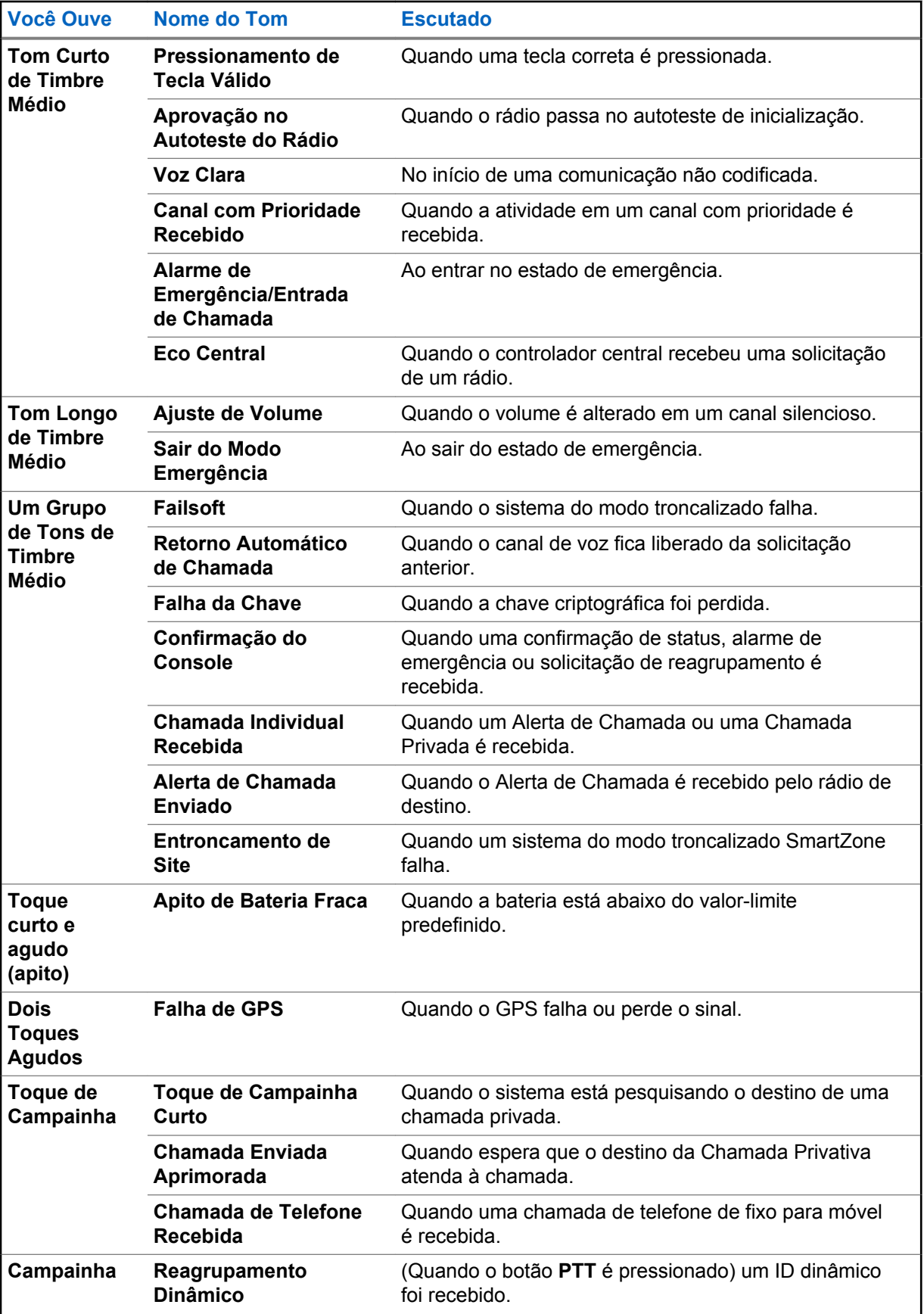

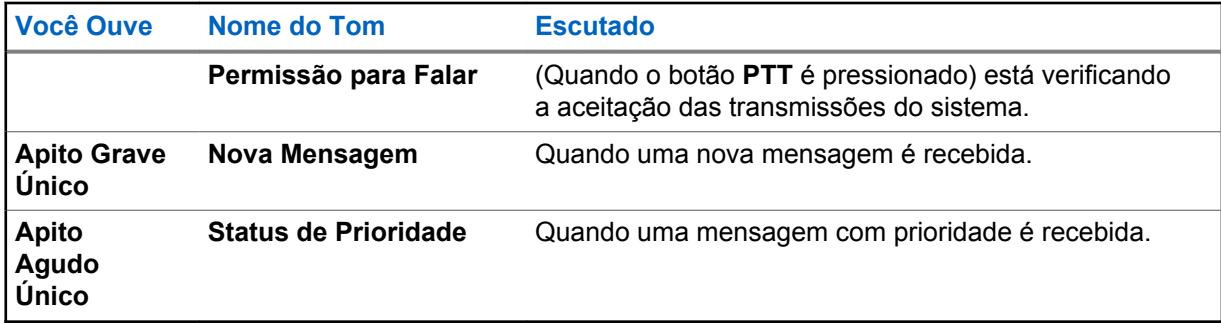

## **Telas e Alertas de Chamada Telefônica**

As seguintes telas e alertas de chamada telefônica aparecem no visor do rádio quando você faz ou recebe chamadas Telefônicas. O rádio também usa tons de alerta para indicar o status atual.

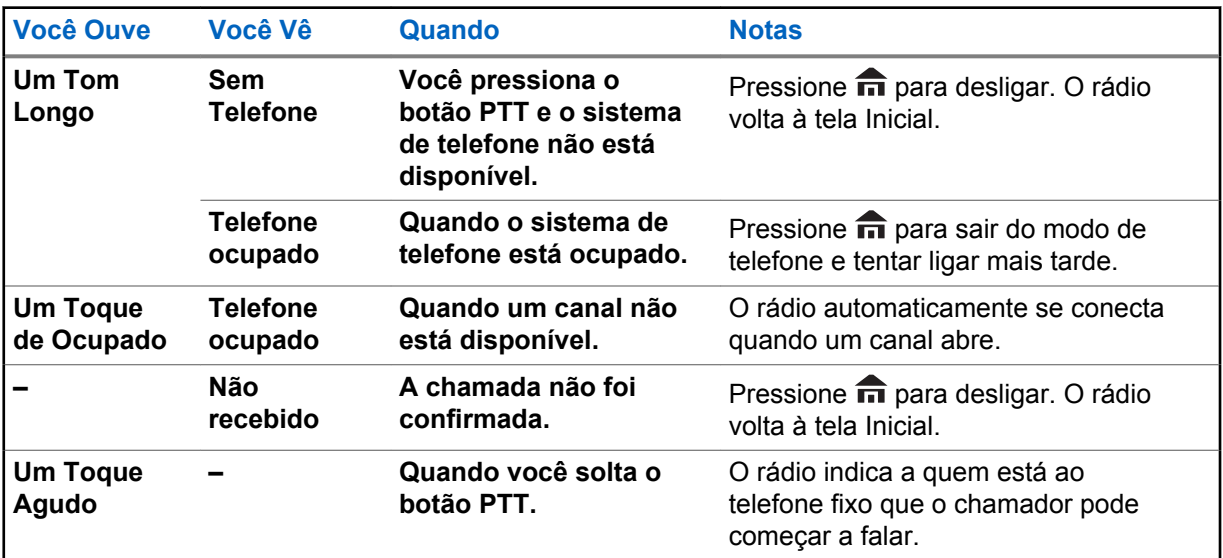

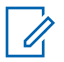

### **COMUNICADO:**

Você tem a opção de enviar dígitos adicionais, como um número de ramal, números de cartão de crédito ou PIN ao sistema telefônico. Se o rádio estiver pré-programado para dígitos adicionais ativos, todo dígito inserido depois de completada a chamada é enviado ao sistema telefônico.

Se o rádio estiver pré-programado para discagem adicional em buffer, os dígitos pressionados são inseridos na memória e depois enviados quando o botão **PTT** for pressionado. Pressione o botão **PTT** para enviar dígitos ou voz, mas não ambos ao mesmo tempo.

### **Capítulo 1**

# **Operação Geral do Rádio**

Este capítulo explica as operações de rádio gerais do seu rádio.

### **1.1 Selecionar uma Zona**

### **Pré-requisitos:**

O rádio deve ser pré-programado para que você use este recurso.

### **Quando e onde usar:**

Uma zona é um grupo de canais. Execute uma das seguintes ações para selecionar um canal de rádio. Você pode usar as opções alternadamente, dependendo da sua preferência e das funções programadas.

### **Procedimento:**

- Selecione uma zona usando **Botão de Modo** :
	- a. Gire **Botão de Modo** até que o visor exiba a zona desejada.
- Selecione uma zona usando o menu do rádio **Zona**:
	- a. <sup>1</sup> ou lupara Zona e pressione o botão Selecionar Menu logo abaixo de Zona.
	- b.  $\triangle$  ou  $\blacktriangleright$  para a zona desejada, ou use o teclado para inserir o número da zona.

Se o número da zona inserido for desprogramado, o visor exibe Entrada invál. Repita esta etapa.

- c. Pressione o botão **Selecionar Menu** logo abaixo de Selecione para confirmar a zona exibida.
- d. Pressione o botão **PTT** para transmitir no canal da zona exibida.

### **1.2**

## **Selecionar um Canal de Rádio**

#### **Quando e onde usar:**

Um canal é um grupo de características de rádio, como pares de frequência de transmissão/recepção. Execute uma das seguintes ações para selecionar um canal de rádio. Você pode usar as opções alternadamente, dependendo da sua preferência e das funções programadas.

### **Procedimento:**

- Selecione um canal usando o **botão de Modo**:
	- a. Gire o **Botão de Modo** até que o visor exiba o canal desejado.
	- b. Pressione o botão **PTT** para começar a transmitir no canal exibido.
- Selecione um canal usando o menu do rádio Canal :
	- a.  $\left\{ \omega \right\}$  para Canal.
	- b. Pressione o botão **Selecionar Menu** logo abaixo de Canal .

c.  $\bullet$  ou  $\bullet$  para o canal desejado, ou use o teclado para inserir o número do canal.

Se o número do canal inserido for desprogramado, o visor exibe Entrada invál. Repita esta etapa.

- d. Pressione o botão **Selecionar Menu** logo abaixo de Selecione para confirmar o canal selecionado.
- e. Pressione o botão **PTT** para transmitir no canal da zona exibida.

### **1.3**

## **Selecionar um Canal usando o Botão de Busca de Canais**

#### **Quando e onde usar:**

Esta função permite fazer uma busca rápida por um canal específico do rádio digitando o alias do canal. O rádio informará o primeiro canal encontrado se uma correspondência for encontrada.

### **Procedimento:**

- **1** Execute uma das seguintes ações.
	- Pressione o botão pré-programado **Busca de Canais**.
	- $\{ou\}$  para BCan e pressione o botão Selecionar Menu diretamente abaixo de BCan.

Um cursor piscando será exibido na tela **Busca de Canais**.

- **2** Use o **teclado** para digitar ou editar o nome do canal.
- **3** Para iniciar a busca, pressione o botão Selecionar Menu diretamente abaixo de BCan assim que a entrada for feita.

Para sair deste processo, pressione o botão **Selecionar Menu** logo abaixo de Cancelar .

Um dos seguintes cenários irá acontecer:

- O visor exibe Buscando. Uma vez encontrado, o visor exibe o nome do canal correspondente e o rádio altera sua transmissão para o canal selecionado.
- Se houver o comando para o rádio fazer uma busca de uma entrada vazia, o visor exibe  $Entrada$ inválida. Repita etapa 2 para pesquisar novamente.
- Se a entrada não for correspondente, o visor exibirá Nome do canal não encontrado.Repita etapa 2 para pesquisar novamente; ou pressione  $\overline{m}$  ou o botão **Selecionar Menu** diretamente abaixo de Sair para sair.

#### **1.4**

### **Recurso de Seleção de Modo**

A Seleção de Modo permite um pressionamento longo para salvar a zona e canal atuais de seu rádio em um botão programável, tecla do teclado ou tecla programável. Uma vez programado, um pressionamento curto desse botão ou tecla programável altera a transmissão para zona e canal salvos.

Há dois métodos para salvar a zona e o canal selecionados:

- Teclas Programáveis
- Botões programáveis e teclas do teclado (dígitos 0 a 9)

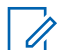

#### **COMUNICADO:**

O rádio deve ser pré-programado para que você use este recurso.

### **1.4.1**

## **Salvar uma Zona e um Canal em uma Tecla Programável**

### **Quando e onde usar:**

Há cinco teclas programáveis disponíveis para salvar zonas e canais usados com frequência.

### **Procedimento:**

- **1** Alterne a zona e o canal atuais para a zona e canal desejados.
- $2 \text{ (ou)}$  para MS1, MS2 ... ou MS5.
- **3** Mantenha pressionado o botão **Selecionar Menu** diretamente abaixo de uma das teclas programáveis (MS1 – MS5).

Um tom curto de timbre médio soará quando a zona e o canal forem salvos.

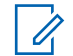

### **COMUNICADO:**

Para alterar a zona e o canal programados, repita o procedimento. Pressione rapidamente a tecla programável programada para alterar a transmissão atual para a zona e canal programados nessa tecla.

### **1.4.2 Salvar uma Zona e um Canal em um Botão**

### **Quando e onde usar:**

É possível salvar a zona e o canal frequentemente usados em botões programáveis e nos botões do teclado com os dígitos de 0 a 9.

### **Procedimento:**

- **1** Alterne a zona e o canal atuais para a zona e canal desejados.
- **2** Mantenha pressionado o botão que deseja programar.

Um tom curto de timbre médio soará quando a zona e o canal forem salvos.

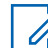

### **COMUNICADO:**

Repita o procedimento para alterar a zona e o canal do botão programado. Pressione o botão programado para alterar a transmissão atual para a zona e canal programados nesse botão.

### **1.5 Receber e Responder a uma Chamada de Rádio**

Após ter selecionado o canal e/ou a zona desejado(a), você pode prosseguir para receber e responder a chamadas.

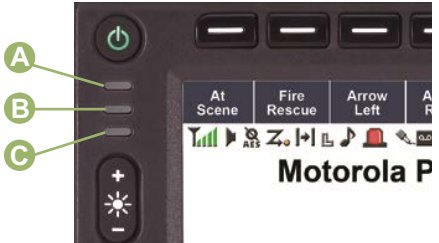

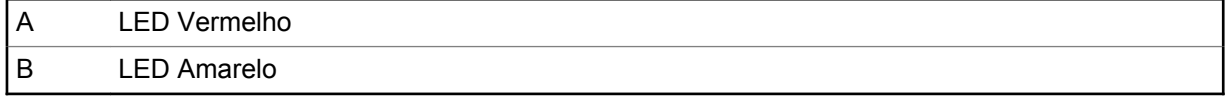

### C LED Verde

O rádio exibe diferentes indicadores com base no sistema em que o rádio está configurado.

- O LED acende em vermelho sólido enquanto o rádio está transmitindo.
- No modo convencional, o LED amarelo fica sólido enquanto o rádio recebe transmissões.
- No modo troncalizado, não existe indicação de LED quando o rádio recebe transmissões.
- Se o rádio estiver recebendo uma transmissão segura, o LED amarelo pisca.

### **1.5.1**

## **Receber e Responder a uma Chamada de Grupo de Conversação**

#### **Pré-requisitos:**

Para receber uma chamada de um grupo de usuários, o rádio deve ser configurado como parte do grupo de conversação.

#### **Quando e onde usar:**

Ao receber uma chamada de grupo de conversação (enquanto está na tela Início), o rádio exibe o seguinte, dependendo do sistema em que seu rádio está configurado:

- Para o sistema convencional ASTRO, o LED se acende em amarelo contínuo. O visor exibe o alias ou ID do grupo de conversação ou de quem está chamando.
- Para o sistema troncalizado, o visor exibe o ID ou alias de quem está chamando.

#### **Procedimento:**

- **1** Segure o microfone verticalmente, a uma distância de 2,5 a 5 cm de sua boca.
- **2** Pressione o botão **PTT** para responder à chamada.

O LED se acende em vermelho contínuo.

**3** Solte o botão **PTT** para ouvir.

Consulte também [Criar uma Chamada de Grupo de Conversação na página 47](#page-46-0) para detalhes sobre como fazer uma Chamada de Grupo de Conversação.

### **1.5.2**

 $\mathscr{U}$ 

### **Receber e Atender a uma Chamada Privada (Somente Modo Troncalizado)**

#### **Quando e onde usar:**

Uma Chamada Privada é uma chamada de um rádio individual para outro.

As chamadas entre dois rádios não são ouvidas pelas outras pessoas na chamada em grupo em andamento. O rádio que originou a chamada verifica automaticamente que o rádio que recebe está ativo no sistema e pode exibir a ID de chamada.

### **COMUNICADO:**

Com o timer de inatividade habilitado (opcional), quando não há resposta do rádio receptor, o rádio que está chamando encerra a chamada com o tom de Saída de Menu Inativo após a contagem do timer chegar ao fim.

Quando uma Chamada Privativa for recebida, você ouvirá dois tons de alerta e o LED pisca em verde. O visor exibe Cham receb e o alias de quem fez a chamada ou ID.

### **Procedimento:**

**1** Execute uma das seguintes ações:

- Aperte o botão **Selecionar Menu** logo abaixo de Resp.
- Pressione o botão **Atender Chamada** em até 20 segundos depois que se iniciarem os indicadores de chamada.

Se a pessoa que faz a chamada estiver na lista de chamada, o visor exibe o alias dela durante a chamada.

Se a pessoa que faz a chamada não estiver na lista de chamada, o visor exibe o seu ID.

- **2** Mantenha pressionado o botão **PTT** para falar. Solte o botão **PTT** para ouvir.
- **3** Pressione **m** ou o botão **Resposta da ligação** para desligar e voltar à tela Inicial.

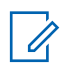

### **COMUNICADO:**

Se você pressionar **PTT** antes de pressionar o botão **Selecionar Menu** diretamente abaixo de Resp, a sua conversação será ouvida por todos os membros do grupo de conversação. Se 20 segundos se passarem antes de você pressionar o botão **Selecionar Menu** diretamente abaixo de Resp, você não responderá privativamente à chamada recebida. Em vez disso, você iniciará uma Chamada Privativa.

Consulte também [Fazer uma Chamada Privativa \(modo troncalizado somente\) na página 47](#page-46-0) para obter detalhes sobre como fazer uma Chamada Privada.

### **1.5.3**

## **Receber e Atender a uma Chamada Telefônica (Somente Modo Troncalizado)**

### **Quando e onde usar:**

Este recurso permite receber chamadas semelhantes às ligações padrão de um telefone fixo.

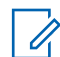

### **COMUNICADO:**

Com o timer de inatividade ativo (opcional), se não houver resposta à chamada após sua contagem chegar ao fim, o rádio encerra a chamada com o tom de Saída de Menu Inativo.

Quando você recebe uma Chamada Telefônica, um toque tipo de telefone será emitido e o LED irá piscar em verde. A luz de fundo da tela fica verde.O visor exibe Chamada telefônica e o ícone de chamada recebida pisca.

#### **Procedimento:**

- **1** Realize as seguintes ações:
	- Pressione o botão **Atender Chamada** em até 20 segundos depois que se iniciarem os indicadores de chamada.
	- Aperte o botão **Selecionar Menu** logo abaixo de Resp.
- **2** Mantenha pressionado o botão **PTT** para falar. Solte o botão **PTT** para ouvir.
- **3** Pressione  $\widehat{\mathbf{n}}$ , o botão Atender Chamada ou Selecionar Menu logo abaixo de Sair para desligar e voltar à tela Inicial.

Consulte também [Fazer uma Chamada Telefônica \(Somente Modo Troncalizado\) na página 49](#page-48-0) para detalhes sobre como fazer uma Chamada Telefônica.

#### **1.6**

## **Métodos para fazer uma Chamada de Rádio**

Você pode selecionar uma zona, canal, ID de rádio, ou grupo de conversação utilizando:

• A chave **Zona** pré-programada.

- <span id="page-46-0"></span>• O **Botão de Modo** .
- O botão de **Chamada de Um Toque**.
- A lista Contatos (consulte [Exibir Detalhes de um Contato na página 64\)](#page-63-0).
- A lista Contatos (consulte [Contatos na página 59](#page-58-0)).

#### **COMUNICADO:**  $\mathscr{U}$

O rádio sai automaticamente do recurso, se o timer de inatividade estiver habilitado, quando o rádio é deixado inativo e o temporizador expira. Você ouvirá o toque de saída de Menu Inativo ao sair do recurso.

### **1.6.1 Criar uma Chamada de Grupo de Conversação**

### **Pré-requisitos:**

Para fazer uma chamada para um grupo de usuários, o rádio deve estar configurado como parte deste grupo.

### **Procedimento:**

- **1** Execute uma das seguintes ações:
	- $\bullet$  ou para Grupo de conversação e pressione o botão **Selecionar Menu** logo abaixo de Grupo de conversação. O visor mostra o último grupo de conversação selecionado. Pressione o botão **Selecionar Menu** logo abaixo de Selecione .
	- Use **Botão de Modo** para selecionar o canal com o grupo de conversação desejado.
- **2** Segure o microfone na posição vertical de 2,5 a 5,0 cm da boca.
- **3** Pressione o botão **PTT** para fazer a chamada.

O rádio exibe diferentes indicadores com base no sistema em que o rádio está configurado.

- Para o sistema convencional ASTRO, o LED acende em vermelho contínuo. O visor exibe o ID ou o alias do grupo de conversação.
- Para o Sistema troncalizado, LED acende em vermelho contínuo.
- **4** Fale claramente ao microfone.
- **5** Solte o botão **PTT** para ouvir.

### **1.6.2**

### **Fazer uma Chamada Privativa (modo troncalizado somente)**

#### **Pré-requisitos:**

O rádio deve ser pré-programado para que você use este recurso.

#### **Quando e onde usar:**

Este recurso permite enviar uma paging ou Alerta de Chamada individual se não houver resposta do rádio de destino.

### **Procedimento:**

- **1** Execute uma das seguintes ações.
	- Para acessar este recurso usando um botão pré-programado, pressione o botão préprogramado **Chamada Privada de Acesso Rápido (Um Toque)** para discar o ID préprogramado (número) e iniciar uma Chamada Privada. Vá para [etapa 4.](#page-47-0)

<span id="page-47-0"></span>• **Cou Poara** Chamada e pressione o botão **Selecionar Menu** diretamente abaixo de Chamada .

O visor exibe o último ID transmitido ou recebido.

- **2** Para selecionar o ID necessário, realize uma das seguintes ações:
	- Pressione o botão **Selecionar Menu** logo abaixo de Contats para percorrer e selecionar o ID desejado.
	- $\bullet$   $\bullet$  ou  $\bullet$  para o ID desejado.
	- Use o **teclado** para inserir o ID desejado.
- **3** Pressione o botão **PTT** para iniciar a Chamada Privativa.

Se a unidade recebendo a chamada estiver em serviço, um toque parecido com o de um telefone soará.

**4** Segure o microfone verticalmente, a uma distância de 2,5 a 5 cm de sua boca.

Quando você estiver conectado, o visor exibirá o ID do rádio de destino. Se nenhuma confirmação for recebida, o visor exibe Não confirmado.

- **5** Mantenha pressionado o botão **PTT** para falar. Solte o botão **PTT** para ouvir.
- **6** Pressione **m** para voltar à tela **Inicial**.

### **1.6.3**

### **Fazer uma Chamada Privativa Aperfeiçoada (Somente Modo Troncalizado)**

#### **Pré-requisitos:**

O rádio deve ser pré-programado para permitir que você use este recurso.

#### **Quando e onde usar:**

Este recurso permite enviar um **Paging de Alerta de Chamada** individual se não houver resposta do rádio de destino. Consulte [Enviar um Paging de Alerta de Chamada na página 70](#page-69-0) para obter mais informações.

#### **Procedimento:**

- **1** Execute uma das seguintes ações.
	- Para acessar este recurso usando um botão pré-programado, pressione o botão préprogramado **Chamada Privada Aprimorada de Acesso Rápido (Um Toque)** para discar o ID pré-programado (número) e iniciar uma Chamada Privada. Vá para [etapa 4](#page-48-0).
	- $\blacklozenge$ ou  $\blacktriangleright$  para Chamada e pressione o botão **Selecionar Menu** diretamente abaixo de Chamada.

O visor exibe o último ID transmitido ou recebido.

- **2** Para selecionar o ID necessário, realize uma das seguintes ações:
	- Pressione o botão **Selecionar Menu** logo abaixo de Contats para percorrer e selecionar o ID desejado.
	- $\triangle$  ou  $\triangle$  para o ID desejado.
	- Use o **teclado** para inserir o ID desejado.
- **3** Pressione o botão **PTT** para iniciar a Chamada Privativa.

```
O visor mostra Ligando... <Número> ou Ligando... <Alias>.
```
<span id="page-48-0"></span>**4** Segure o microfone na posição vertical de 2,5 a 5,0 cm da boca.

Quando você estiver conectado, o visor exibirá o ID do rádio de destino.

Se nenhuma confirmação for recebida, o visor exibe Não confirmado.

Se o rádio de destino não responder antes do tempo limite, o visor exibe Sem Resposta.

- **5** Mantenha pressionado o botão **PTT** para falar. Solte o botão **PTT** para ouvir.
- **6** Pressione **m** para voltar à tela **Inicial**.

### **1.6.4**

## **Fazer uma Chamada Telefônica (Somente Modo Troncalizado)**

#### **Quando e onde usar:**

Este recurso permite fazer chamadas semelhantes a ligações padrão para telefones fixos ou celulares.

### **Procedimento:**

- **1** Execute uma das seguintes ações.
	- Para acessar este recurso usando um botão pré-programado, pressione o botão préprogramado **Chamada Telefônica de Acesso Rápido (Um Toque)** para discar o número de telefone pré-programado. Vá para etapa 4.
	- **Cou Poara Telefone e pressione o botão Selecionar Menu** diretamente abaixo de Telefone.

O visor exibe o último ID transmitido ou recebido.

- **2** Para selecionar o ID necessário, realize uma das seguintes ações:
	- Pressione o botão **Selecionar Menu** logo abaixo de Contats para percorrer e selecionar o ID desejado.
	- $\triangle$  ou  $\blacktriangleright$  para o número de telefone desejado.
	- Use o teclado para inserir o número de telefone desejado.
- **3** Pressione o botão **PTT** para discar o número de telefone.
- **4** Segure o microfone verticalmente, a uma distância de 2,5 a 5 cm de sua boca.
- **5** Quando a chamada for respondida, pressione e segure o botão **PTT** para falar. Solte o botão **PTT** para ouvir.
- **6** Pressione **m** para voltar à tela **Inicial**.

Consulte [Toques de Alerta na página 39](#page-38-0) para obter mais informações se sua chamada não for respondida.

#### **1.7**

## **Alternar Entre o Botão do Repetidor ou de Operação Direta**

#### **Quando e onde usar:**

A Operação do Repetidor aumenta a cobertura de rádio, conectando-o a outros rádios via repetidor. As frequências de transmissão e recepção são diferentes.

A operação Direta ou "talkaround" permite a conexão direta a outro rádio, sem o auxílio de repetidores. Neste modo, as frequências de transmissão e de recepção são as mesmas.

#### **Procedimento:**

Execute uma das seguintes ações.

- Pressione o botão pré-programado **Repetidor/Direto** para alternar entre os modos direto e repetidor.
- **(ou P** para Direto e pressione o botão Selecionar Menu diretamente abaixo de Direto.

O visor exibe Modo Repetidor se o rádio estiver atualmente no modo Repetidor. O visor exibe Modo Direto e o ícone modo direto se o rádio estiver atualmente no modo Direto (apenas durante a operação convencional).

#### **1.8**

### **Recurso Monitor**

O recurso Monitor é usado para garantir que haja um canal livre antes de fazer a transmissão.

A ausência de estática em um canal digital quando o usuário troca de rádio analógico para digital não é uma indicação de que o rádio esteja funcionando incorretamente.

A tecnologia digital torna a transmissão silenciosa, removendo o "ruído" do sinal e permitindo somente que a voz clara e ou as informações de dados sejam ouvidas.

### **1.8.1 Monitoramento de canal**

### **Procedimento:**

- Monitorar um Canal em Modos Convencionais:
	- a. Tire o microfone do gancho.
	- b. Procure escutar sinais de atividade nesse canal.
	- c. Ajuste o **Botão de Volume** se necessário.
	- d. Se não ouvir nenhuma atividade, mantenha pressionado o botão **PTT** para começar a falar.
- Monitorar um Canal em Modos Troncalizados:
	- a. Tire o microfone do gancho.
	- b. Pressione o botão **PTT**.
	- c. Se você ouvir dois toques agudos e curtos, ou se não ouvir nenhum toque e o indicador 【 se acender, prossiga com a mensagem.
	- d. Solte o botão **PTT** para receber a transmissão.

Se você não estiver no alcance do sistema, talvez ouça um tom grave e contínuo e o visor exiba Fora alcan.

### **1.8.2 Monitorar o Modo Convencional**

#### **Pré-requisitos:**

Este recurso deve ser primeiramente habilitado por um técnico de rádio qualificado ou administrador do sistema.

#### **Quando e onde usar:**

Este recurso permite monitorar o tráfego de canal em canais convencionais cancelando o silenciador codificado. Dessa forma, é possível ouvir outro usuário ativo no canal. Assim, você evita sobrepor sua conversação à de outro usuário.

### **Procedimento:**

**1** Para ativar o monitoramento, realize uma das seguintes ações:

- No modo Inicial, onde a zona e o canal padrão estão sendo exibidos,  $\langle \text{ou} \rangle$  para Monitor e pressione o botão **Selecionar Menu** logo abaixo de Monitor momentaneamente.
- Tire a cabeça de controle do gancho.

O visor exibe Monitor lig. Você ouvirá todo o tráfego do canal.

**2** Pressione o botão **Selecionar Menu** novamente para desativar o monitoramento.

O visor exibe Monitor des.

Pressionar o botão **Selecionar Menu** novamente desliga o monitoramento e você não ouvirá mais todo o tráfego do canal. Se você transmitir em um canal somente de recepção, ouvirá um toque de operação inválida até soltar o botão **PTT**.

### <span id="page-51-0"></span>**Capítulo 2**

## **Recursos Avançados**

Este capítulo explica as operações das funções disponíveis no rádio.

### **2.1 ViQi**

O ViQi é um assistente virtual que ajuda você a gerenciar o seu rádio e a realizar buscas de informações usando comandos de voz. Essa função foi criada especificamente para segurança pública e fica ativa quando você pressiona o botão **ViQi** atribuído no rádio, o Microfone com Alto-Falante Remoto (RSM) ou o microfone móvel compatível.

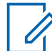

**COMUNICADO:**

Este recurso é um recurso de vendas.

Para realizar consultas, é necessário fazer login no CommandCentral. Consulte Efetuar Login no CommandCentral.

### **Parceiro Virtual do ViQi**

O Parceiro Virtual do ViQi ajuda você a procurar informações, como placa de licença, carteira de habilitação e Número de Identificação do Veículo (VIN), e ela responde com um resultado para sua consulta.

### Tabela 1: Consultas do Parceiro Virtual do ViQi

A tabela a seguir mostra as consultas suportadas pelo recurso Parceiro Virtual do ViQi e seus respectivos comandos. Use os seguintes comandos seguidos das instruções de consulta suportadas para iniciar o Parceiro Virtual do ViQi:

- "Procure..."
- "Verifique..."
- "Execute uma..."

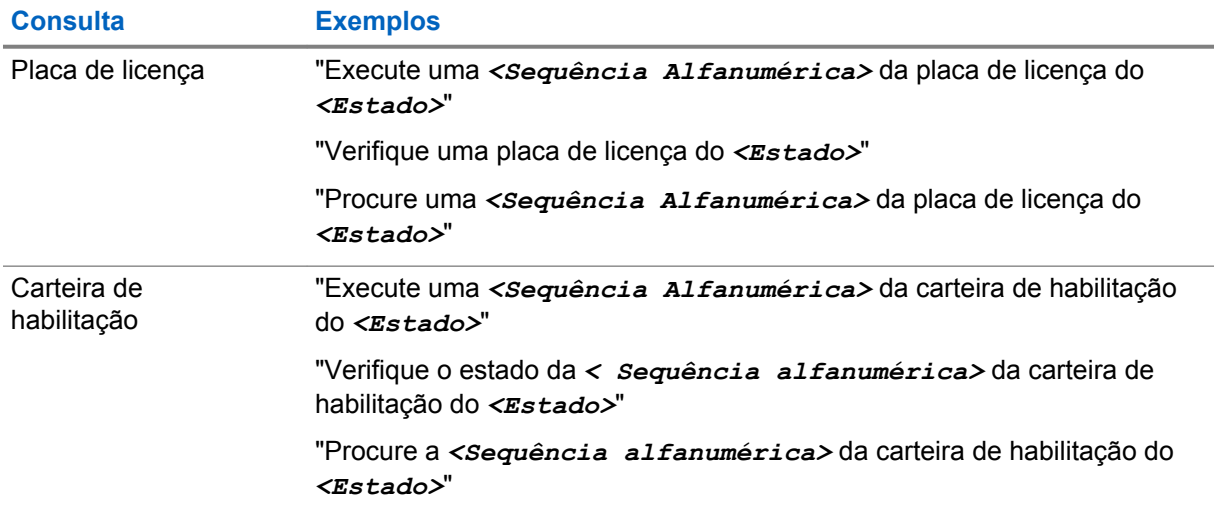

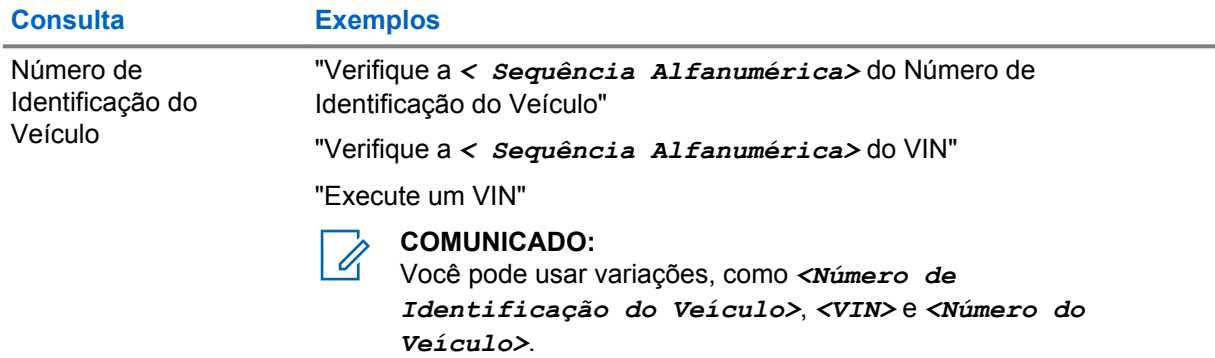

### **2.1.1 Usar oParceiro Virtual do ViQi**

### **Pré-requisitos:**

Consulte [ViQi na página 52](#page-51-0) para ver as consultas suportadas por este recurso.

### **Procedimento:**

- **1** Mantenha pressionado o botão **ViQi** atribuído.
- **2** Depois de ouvir um tom, fale claramente sua solicitação no microfone.
- **3** Solte o botão programável atribuído e aguarde até que o ViQi responda.
- **4** Durante a sessão, repita as etapas etapa 1 a etapa 3 ao responder ao ViQi. Dependendo da consulta, você também pode dizer as seguintes solicitações:
	- Para reproduzir os resultados disponíveis, diga "Reproduzir resultados".
	- Para solicitar mais detalhes, diga "Mais detalhes".
	- Para concluir a sessão do Parceiro Virtual, diga "Concluir".

### **2.2**

### **Recursos Avançados de Chamada**

Este capítulo explica as operações das funções de chamada disponíveis no rádio.

### **2.2.1 Chamar um Telefone que Não Está na Lista**

### **Procedimento:**

- 1  $\bullet$  ou para Telefone.
- **2** Pressione o botão **Selecionar Menu** logo abaixo de Telefone.
- **3** Insira o número de telefone desejado no teclado.

O visor é atualizado à medida que os números são digitados.

- **4** Pressione o botão √ ou **PTT** no microfone do teclado para fazer uma ligação.
- **5** Mantenha pressionado o botão **PTT** para falar. Solte o botão **PTT** para ouvir.
- **6** Pressione **n** ou botão Selecionar Menu logo abaixo de Telefone para sair.

### **2.2.2 Chamada Seletiva (somente ASTRO convencional)**

A Chamada Seletiva é uma chamada de um rádio individual para outro rádio individual com privacidade.

### **2.2.2.1 Receber uma Chamada Seletiva**

### **Quando e onde usar:**

Quando uma Chamada Seletiva for recebida, dois tons de alerta são emitidos e os LEDs acendem em amarelo contínuo. O ícone de chamada recebida pisca e o visor exibe Cham receb. O som do alto-falante é ativado.

### **Procedimento:**

- **1** Segure o microfone verticalmente, a uma distância de 2,5 a 5 cm de sua boca.
- **2** Mantenha pressionado o botão **PTT** para falar. Solte o botão **PTT** para ouvir.

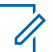

### **COMUNICADO:**

Se você pressionar o botão **PTT** antes de pressionar o botão **Selecionar Menu** logo abaixo de Chamada, sua conversa é ouvida por todos os membros do grupo de conversação.

Se 20 segundos se passarem antes de você pressionar o botão **Selecionar Menu** logo abaixo de Chamada, você não está atendendo privativamente a chamada que acabou de receber. Em vez disso, você iniciará uma Chamada Seletiva. Consulte Fazer uma Chamada Seletiva na página 54.

### **2.2.2.2 Fazer uma Chamada Seletiva**

### **Pré-requisitos:**

O rádio deve ser pré-programado para que você use este recurso.

### **Procedimento:**

- **1** Execute uma das seguintes ações.
	- Para acessar este recurso usando um botão pré-programado, pressione o botão préprogramado **Chamada Seletiva de Acesso Rápido (Um Toque)** para discar o ID préprogramado. Vá para etapa 3.
	- **Cou Piara** Chamada e pressione o botão **Selecionar Menu** diretamente abaixo de Chamada.

O visor exibe o último ID transmitido ou recebido.

- **2** Para selecionar o ID necessário, realize uma das seguintes ações:
	- Pressione o botão **Selecionar Menu** logo abaixo de Contatos para percorrer a lista e selecionar o ID necessário.
	- $\bullet$   $\bullet$  ou  $\bullet$  para o ID desejado.
	- Use o teclado para inserir o ID desejado.
- **3** Segure o microfone na posição vertical de 2,5 a 5,0 cm da boca.
- **4** Mantenha pressionado o botão **PTT** para iniciar a Chamada Seletiva.

O visor exibe o ID do rádio de destino.

- **5** Solte o botão **PTT** para ouvir.
- **6** Pressione **m** para voltar à tela **Inicial**.

Se você não pressionar o botão  $\widehat{\mathbf{n}}$  para desligar, o rádio permanecerá no estado de Chamada Seletiva com a outra unidade. Você não receberá chamadas, nem terá acesso ao tráfego de subfrotas.

**2.2.3**

### **Recurso de Chamadas de Conversação em Grupo (Somente Operação Convencional)**

Este recurso permite a você definir um grupo de usuários do sistema convencional para compartilhar o uso de um canal convencional.

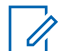

### **COMUNICADO:**

Chaves criptográficas são associadas aos grupos de conversação. Quando grupos de conversação estão associados, as chaves criptográficas são trocadas ao se alterar o grupo de conversação ativo. Consulte [Operações Seguras na página 91](#page-90-0) para obter mais informações.

### **2.2.3.1 Selecionar um Grupo de Conversação**

### **Procedimento:**

1  $\{ou\}$  para Grp. conver. e pressione o botão **Selecionar Menu** diretamente abaixo de Grp. conver.

O visor mostra o último Grupo de Conversação selecionado e armazenado.

- **2** Execute uma das seguintes ações.
	- $\bullet \quad \bullet$  ou  $\rightarrow$  para Predefinir para o Grupo de Conversação predefinido pré-programado.
	- $\triangle$  ou  $\blacktriangleright$  para o Grupo de Conversação desejado.
- **3** Pressione to botão **Selecionar Menu** logo abaixo de Selecione para salvar o Grupo de Conversação selecionado no momento e voltar à tela **Inicial**.

Se a chave criptográfica associada ao novo Grupo de Conversação for apagada, um breve tom de erro de chave será emitido e o visor exibe Erro na chave. Se a chave criptográfica associada ao novo Grupo de Conversação não for aceita, um breve tom de erro de chave será emitido e o visor exibe Chav Incor.

**4** Pressione **n** para voltar à tela **Inicial**.

### **2.2.4 Enviar uma Chamada de Status**

#### **Quando e onde usar:**

Este recurso permite a você enviar chamadas de dados ao operador de despacho sobre um status predefinido.

Cada status tem um nome de até 14 caracteres. São permitidas no máximo oito condições de status.

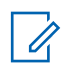

### **COMUNICADO:**

O rádio sai automaticamente do recurso, se o temporizador de inatividade do recurso estiver habilitado. Você ouvirá o toque de saída de Menu Inativo ao sair do recurso.

### **Procedimento:**

- **1** Execute uma das seguintes ações.
	- Pressione o botão pré-programado de **Status**.
	- **↓** ou *P* para Status e pressione o botão **Selecionar Menu** diretamente abaixo de Status.

O visor exibe a última chamada de status com recebimento confirmado ou o primeiro status da lista.

- **2** Execute uma das seguintes ações:
	- $\triangle$  ou  $\blacktriangleright$  para o status desejado.
	- Use o **teclado** para inserir um número correspondente ao local na lista de status.
- **3** Pressione o botão **PTT** para enviar o status.

Quando o operador de despacho confirmar o recebimento do status, você ouvirá quatro tons e o visor exibirá Confirmado. O rádio voltará à operação normal de despacho. Se nenhuma confirmação for recebida, um tom grave será emitido, e o visor mostrará Não confirmado.

### **4** Pressione **m** para voltar à tela **Inicial**.

Não é possível ouvir nenhum tráfego nos canais do modo troncalizado enquanto a função de Chamadas de Status estiver selecionada. Se o rádio não detectar nenhuma atividade da função Chamada de Status, um tom de alerta soará até você pressionar o botão mo botão **PTT**.

### **2.2.5**

### **Fazer chamadas de envio prioritário**

Se um grupo de conversação estiver congestionado, o recurso Envio Prioritário permite ligar para o despachador em um grupo de conversação diferente. Esse grupo de conversação é chamado de Grupo de Conversação Prioritário. Cada grupo de conversação de entroncamento pode ter seu próprio Grupo de Conversação Prioritário atribuído.O Envio Prioritário não está disponível durante as operações de emergência. O recurso de varredura é suspenso quando o Envio Prioritário é iniciado.

#### **Pré-requisitos:**

Um console de despacho que suporte esse recurso deve ser pré-programado para usar esse recurso. Obtenha junto ao seu revendedor ou administrador do sistema mais informações sobre o suporte do console de despacho a esse recurso.

### **Procedimento:**

**1** Pressione o botão pré-programado **Envio Prioritário**.

Você ouvirá um tom e o rádio entrará no modo Envio Prioritário. O rádio sairá desse modo quando o Temporizador de Tempo Limite de Envio Prioritário expirar.

**2** Antes que o Temporizador de Tempo Limite de Envio Prioritário expire, mantenha pressionado o botão **PTT** para transmitir.

O visor exibe o alias do Grupo de Conversação Prioritário.

**3** Solte o botão **PTT** para ouvir.

O rádio sai do modo Envio Prioritário, retorna ao seu grupo de conversação original e exibe o alias do canal inicial.

#### **2.2.6**

### **Reagrupamento Dinâmico (somente Entroncamento)**

Este recurso permite ao operador de despacho reatribuir temporariamente rádios selecionados a um canal específico no qual podem se comunicar entre si. Esse recurso geralmente é usado durante operações especiais.

Quando o seu rádio é reagrupado dinamicamente, ele recebe um comando de reagrupamento dinâmico e alterna automaticamente para o canal reagrupado dinamicamente. Você ouvirá um tom de campainha e o visor mostrará o nome do canal reagrupado dinamicamente.

Quando o despachador cancela o reagrupamento dinâmico, o rádio automaticamente volta à zona e ao canal que você estava utilizando.

Se você acessar uma zona ou canal reservado como de reagrupamento dinâmico para outros usuários, um tom de inválido soará.

#### **2.2.6.1**

### **Solicitar Reprogramação (Somente Modo Troncalizado)**

#### **Quando e onde usar:**

Este recurso permite notificar o operador de despacho quando desejar uma nova atribuição de reagrupamento dinâmico.

#### **Procedimento:**

Execute uma das seguintes ações.

- Pressione o botão pré-programado **Solicitar Reprogramação** para enviar uma solicitação de reagrupamento ao operador de despacho.
- $\cdot$   $\bullet$  ou  $\bullet$  para Rpgm e pressione o botão **Selecionar Menu** diretamente abaixo de Rpgm para enviar a solicitação de reprogramação ao despachador.

O visor exibe Solic reprog e Espere.

Se você ouvir cinco bipes, o operador de despacho recebeu a solicitação de reprogramação. O visor exibe Confirmado e o rádio volta à tela **Inicial**.

Se o operador de despacho não confirmar a solicitação o reprogramação em seis segundos, um tom de alerta grave será emitido e o visor exibirá a mensagem Não Confirm. Tente novamente ou pressione **m** para cancelar e voltar à tela **Inicial**.

### **2.2.6.2**

### **Classificação de Rádios Reagrupados**

O despachador pode classificar rádios reagrupados nas categorias Seleção Habilitada ou Seleção Desabilitada.

#### **Seleção Habilitada**

Os rádios com seleção habilitada são livres para alterar qualquer canal disponível, incluindo o canal de reagrupamento dinâmico, depois que você tiver selecionado a posição de reagrupamento dinâmico.

### **Seleção Desativada**

Os rádios com seleção desabilitada não podem mudar os canais enquanto estiverem reagrupados dinamicamente. O rádio é forçado a se manter no canal no reagrupamento dinâmico.

O recurso Varredura ou Chamada Privada não estão disponíveis no modo Seleção Desabilitada.

### **2.2.7**

## **Programação da Zona Dinâmica (DZP)**

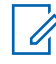

### **COMUNICADO:**

O rádio deve ser pré-programado para permitir que você use este recurso. Este recurso funciona com a condição de que, pelo menos, uma zona no rádio seja uma zona não dinâmica.

Este recurso fornece uma ou mais Zonas Dinâmicas para armazenar canais usados com frequência, sejam eles convencionais ou de entroncamento. Esses canais dinâmicos são salvos a partir de canais pré-existentes (não dinâmicos) no rádio. Com isso, economizam-se tempo e esforço na navegação regular em canais e zonas de trabalho. O usuário também pode excluir ou atualizar a lista na Zona Dinâmica.

#### **2.2.7.1**

### **Inserir a Zona Dinâmica para Selecionar um Canal Dinâmico**

#### **Procedimento:**

- 1  $\{ou\}$  para Zona, então pressione o botão Selecionar Menu diretamente abaixo de Zona. O visor exibe a tela **Zona**.
- **2**  $\triangle$  ou  $\blacktriangleright$  para  $\lt$ # de Canais de Zona Dinâmica>.
- **3** Execute uma das seguintes ações.
	- Pressione o botão **Selecionar Menu** abaixo de Sel para selecionar.
	- Pressione o botão **Selecionar Menu**, abaixo de Sair, para sair.

Se você tiver selecionado umas das listas de Canais de Zona Dinâmica, o visor volta à tela **Início** com o <# de Canais de Zona Dinâmica> exibido na tela.

Se você tiver selecionado Sair sem selecionar nenhuma da lista de Canais de Zona Dinâmica, o visor volta à tela**Inicial** sem nenhuma alteração.

#### **2.2.7.2**

### **Salvar um Canal na Zona Dinâmica a partir da Seleção da Lista**

#### **Pré-requisitos:**

O rádio deve estar na zona dinâmica para que essa operação seja executada.

#### **Procedimento:**

- 1  $\{ou\}$  para Przn. Pressione o botão Selecionar Menu logo abaixo de Programar zona para acessar a tela **Programar Zona**.
- **2** Pressione o botão **Selecionar Menu** logo abaixo de Editar.

O visor mostrará a tela **Opcs. Pesquisa**.

**3** ou para Listar Seleção. Pressione o botão **Selecionar Menu** logo abaixo de Selecione .

O visor mostra a tela **Selecionar Zona**.

<span id="page-58-0"></span>**4** ou para a zona desejada. Pressione o botão **Selecionar Menu** logo abaixo de Selecione .

O visor mostra a tela **Selec Can**.

**5 ou**  $\rightarrow$  para o canal desejado. Pressione o botão **Selecionar Menu** logo abaixo de Selecione .

O visor mostra Can. atualizado.

**6** Pressione o botão **Selecionar Menu** diretamente abaixo de Sair para voltar à tela **Início**.

### **2.2.7.3 Excluir um Canal na Zona Dinâmica**

### **Pré-requisitos:**

O rádio deve estar na zona dinâmica para que essa operação seja executada.

### **Procedimento:**

**1** <sup>€</sup> ou → para Przn e pressione o botão Selecionar Menu diretamente abaixo de Przn para entrar na tela **Programar Zona**.

O visor mostra a lista de canais dinâmicos.

**2 △** ou <del>▼</del> para o canal dinâmico salvo e pressione o botão **Selecionar Menu** diretamente abaixo de Excl.

O visor exibe a tela **Canal excluído**.

**3** Pressione o botão **Selecionar Menu** diretamente abaixo de Sair para voltar à tela **Início**.

A tela **Início** mostra os <Canais de Zona Dinâmica>. Se o canal excluído for o canal de Início, a tela Início exibirá <Nome da Zona> "Em Branco".

## **2.3**

### **Contatos**

Essa função oferece recursos de "agenda" ao seu rádio. Cada entrada corresponde a um alias (nome) ou ID (número de identificação) usado para iniciar uma chamada.

Os dados dos contatos são classificados em ordem alfabética de acordo com a entrada do alias. Cada alias pode ter até cinco IDs de tipos de chamadas diferentes associadas a ele.

Além disso, cada entrada, dependendo do contexto (convencional, entroncamento ou telefone), é associada a um ou mais dos seguintes tipos de chamadas:

- Chamada telefônica
- Chamada Privada
- Chamada Seletiva
- Alerta de Chamada

Cada entrada dos Contatos contém as seguintes informações:

- Alias da Chamada (Nome)
- ID da Chamada (Número)
- Tipo de Chamada (Ícone)
- ID de WACN (somente para IDs de Entroncamento do Astro 25)
- ID do Sistema

### **COMUNICADO:**

O rádio deve ser pré-programado para permitir a você adicionar, editar ou excluir as entradas de contatos.

O rádio também oferece suporte a 50 listas de chamadas, no máximo. Cada lista pode armazenar até 100 IDs.

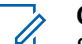

0

#### **COMUNICADO:**

Seu rádio é pré-programado com alguns contatos em cada Lista de Chamadas. Obtenha mais informações com seu revendedor ou administrador do sistema.

### **2.3.1 Fazer uma Chamada Privada em Contatos**

#### **Pré-requisitos:**

O rádio deve ser pré-programado para permitir que você use este recurso.

### **Procedimento:**

1  $\{ou\}$  para Contatos e pressione o botão Selecionar Menu diretamente abaixo de Contatos.

As entradas estão em ordem alfabética.

- **2 △** ou <del>◆</del> para o alias do rádio desejado.
- **3** Execute uma das seguintes ações.
	- Pressione o botão **Selecionar Menu** logo abaixo de Opções e vá para a próxima etapa.
	- $\cdot$   $\mid$  ou  $\mid$  para percorrer todos os IDs disponíveis para o alias do rádio selecionado e vá para etapa 6.
- **4** ou para Chamada e pressione o botão **Selecionar Menu** diretamente abaixo de Selecionar.
- $5 \nightharpoonup \nightharpoonup$  ou  $\blacktriangleright$  para selecionar o tipo de chamada.
- **6** Segure o microfone verticalmente, a uma distância de 2,5 a 5 cm de sua boca.
- **7** Pressione o botão **PTT** para iniciar a chamada.

Durante a chamada, o visor exibe o alias do rádio.

**8** Mantenha pressionado o botão **PTT** para falar. Solte o botão **PTT** para ouvir.

O LED se acende permanentemente em vermelho quando o botão **PTT** é pressionado.

Se não houver atividade de voz por um período pré-programado de tempo, a chamada será encerrada.

Se a chamada atingir o tempo máximo de toque da campainha, a chamada é encerrada.

### **2.3.2 Adicionar um Novo Contato**

### **Procedimento:**

1  $\{ou\}$  para Contats e pressione o botão Selecionar Menu diretamente abaixo de Contats. As entradas estão em ordem alfabética.

- **2 △** ou <del>▼</del> para [Novo Contato] e pressione o botão **Selecionar Menu** diretamente abaixo de Selecione .
- **3 △ ou → para Nome e pressione o botão Selecionar Menu** diretamente abaixo de Editar. O visor mostra Editar Nome e um cursor aparece piscando.
- **4** Use o **teclado** para digitar o nome e pressione o botão **Selecionar Menu** logo abaixo de OK quando tiver digitado o nome.

Para cancelar essa operação, pressione o botão **Selecionar Menu** diretamente abaixo de Cancelar para voltar à tela anterior.

- **5 △ ou → para** [Adicionar Número] e pressione o botão Selecionar Menu diretamente abaixo de Selecione .
- **6** ou para Número 1 e pressione o botão **Selecionar Menu** diretamente abaixo de Editar .

O visor exibe Editar Núm 1 e um cursor piscando aparece.

**7** Use o **teclado** para digitar o número e pressione o botão **Selecionar Menu** logo abaixo de OK quando tiver digitado o número.

Para cancelar essa operação, pressione o botão **Selecionar Menu** diretamente abaixo de Cancelar para voltar à tela anterior.

- **8** Execute uma das seguintes ações para cada informação que você precise adicionar ao nome atual:
	- **ou**  $\rightarrow$  **para Tipo 1 e pressione o botão Selecionar Menu** logo abaixo de Editar. ou para o modo desejado e pressione o botão **Selecionar Menu** diretamente abaixo de OK.
	- Repita etapa 6 até etapa 7 para inserir ou editar os IDs de sistema existentes.
	- Repita etapa 5 até etapa 7 para adicionar um novo número.
- **9** Pressione o botão **Selecionar Menu** logo abaixo de Feito quando tiver concluído.

O visor exibe <Entrada> Armazenada, confirmando que a entrada do contato foi adicionada. O rádio volta à tela principal **Contatos**.

### **2.3.3 Excluir um Contato**

### **Procedimento:**

- 1  $\parallel$  ou  $\parallel$  para Contats e pressione o botão Selecionar Menu diretamente abaixo de Contats. As entradas estão em ordem alfabética.
- **2** ou para a entrada que você deseja excluir e pressione o botão **Selecionar Menu** diretamente abaixo de Opções .
- **3** ou para Excluir e pressione o botão **Selecionar Menu** diretamente abaixo de Selecione .

O visor exibe <Entrada> confirmar exclusão?.

**4** Selecione o botão **Selecionar Menu** logo abaixo de Sim para apagar a entrada ou Não para cancelar e voltar para a tela principal de Contatos.

O visor exibe <Entrada> excluída e o rádio volta à tela principal de Contatos.

### **2.3.4 Adicionar um Contato a uma Lista de Chamada**

### **Procedimento:**

- 1  $\{ou\}$  para Contats e pressione o botão Selecionar Menu diretamente abaixo de Contats. As entradas estão em ordem alfabética.
- **2 △** ou <del>▼</del> para a entrada que você deseja adicionar e pressione o botão Selecionar Menu diretamente abaixo de Opções .
- **3** ou para Adicionar à Lista de Chamadas e pressione o botão **Selecionar Menu** diretamente abaixo de Selecione.
- **4** Execute uma das seguintes ações:
	- △ ou **→** para a Lista de Chamadas desejada e pressione o botão **Selecionar Menu** diretamente abaixo de Adicionar para adicionar à Lista de Chamadas.
	- $\triangle$  ou  $\blacktriangleright$  para Cancelar para cancelar e voltar à tela principal de Contatos.

O visor exibe momentaneamente Espere antes de exibir <Entrada> adicionado à Lista de Chamadas, confirmando a adição do contato à lista.O visor exibe <Entrada> adicionado, confirmando a adição do contato à lista.

O rádio volta ao visor principal de **Contatos**.

### **2.3.5**

### **Remover um Contato de uma Lista de Chamada**

### **Procedimento:**

- 1  $\{ou\}$  para Contats e pressione o botão Selecionar Menu diretamente abaixo de Contats. As entradas estão em ordem alfabética.
- **2 △** ou <del>▼</del> para a entrada que você deseja excluir e pressione o botão **Selecionar Menu** diretamente abaixo de Opções .
- **3** △ ou <del></del> para Excluir e pressione o botão Selecionar Menu diretamente abaixo de Selecionar.

O visor exibirá Confirmar exclusão de <Entrada>?.

**4** Pressione o botão **Selecionar Menu** logo abaixo de Sim para remover a entrada de uma Lista de Chamada ou Não para cancelar e voltar à tela principal de **Contatos**.

O visor exibe momentaneamente <Entrada> excluído, confirmando a remoção do contato da lista.

O rádio volta ao visor principal de **Contatos**.

**2.3.6**

## **Métodos de Edição de um Contato em uma Lista de Chamada**

Essa função permite que você edite os contatos em uma lista de chamadas.

### **2.3.6.1 Editar o Alias de uma Entrada**

### **Procedimento:**

1  $\{ou\}$  para Contats e pressione o botão Selecionar Menu diretamente abaixo de Contats.

As entradas estão em ordem alfabética.

- **2 △** ou **→** para a entrada que você deseja editar e pressione o botão Selecionar Menu diretamente abaixo de Opções.
- **3**  $\bullet$  ou  $\bullet$  para Editar e pressione o botão **Selecionar Menu** diretamente abaixo de Selecione .
- **4** ou para o alias de uma entrada que você deseja alterar e pressione o botão **Selecionar Menu** logo abaixo de Editar .

É exibido um cursor piscando.

**5** Use o **teclado** para editar o nome e pressione o botão **Selecionar Menu** logo abaixo de OK quando tiver concluído.

O visor volta para a tela **Editar Contato**.

**6** Pressione o botão **Selecionar Menu** logo abaixo de Feito para salvar as alterações e voltar à tela principal de **Contatos**.

### **2.3.6.2 Editar o ID de uma Entrada**

### **Procedimento:**

- **1 <sup>€</sup> ou <sup>p</sup>** para Contats e pressione o botão **Selecionar Menu** diretamente abaixo de Contats. As entradas estão em ordem alfabética.
- **2 △** ou **→** para a entrada que você deseja editar e pressione o botão Selecionar Menu diretamente abaixo de Opções .
- **3**  $\bullet$  ou  $\bullet$  para Editar e pressione o botão **Selecionar Menu** diretamente abaixo de Selecione .
- **4** u para o ID de uma entrada que você deseja alterar e pressione o botão **Selecionar Menu** logo abaixo de Editar .

É exibido um cursor piscando.

**5** Use o teclado para editar o nome e pressione o botão **Selecionar Menu** logo abaixo de OK quando tiver concluído.

O visor volta para a tela **Editar Contato**.

**6** Pressione o botão **Selecionar Menu** logo abaixo de Feito para salvar as alterações e voltar à tela principal de **Contatos**.

### <span id="page-63-0"></span>**2.3.6.3 Editar Tipos de Chamada**

### **Procedimento:**

1  $\{ou\}$  para Contats e pressione o botão Selecionar Menu diretamente abaixo de Contats.

As entradas estão em ordem alfabética.

- **2** ou para a entrada que você deseja editar e pressione o botão **Selecionar Menu** diretamente abaixo de Opções .
- **3**  $\bullet$  ou  $\bullet$  para Editar e pressione o botão **Selecionar Menu** diretamente abaixo de Selecione .
- **4**  $\bullet$  ou  $\bullet$  para Tipo e pressione o botão Selecionar Menu diretamente abaixo de Editar.
- **5 ou**  $\div$  para escolher a partir de uma lista de tipos de chamada e pressione o botão **Selecionar Menu** diretamente abaixo de OK.

O visor volta para a tela **Editar Contato**.

**6** Pressione o botão **Selecionar Menu** logo abaixo de Feito para salvar as alterações e voltar à tela principal de **Contatos**.

### **2.3.7 Exibir Detalhes de um Contato**

### **Procedimento:**

1  $\{ou\}$  para Contats e pressione o botão Selecionar Menu diretamente abaixo de Contats.

As entradas estão em ordem alfabética.

- **2 △** ou <del>◆</del> para a entrada que você deseja visualizar e pressione o botão Selecionar Menu diretamente abaixo de Opções .
- **3**  $\bullet$  ou  $\bullet$  para Exibir e pressione o botão **Selecionar Menu** diretamente abaixo de Selecione .

O visor mostra todos os números associados à entrada.

### **2.4 Listas de Varreduras**

As listas de varredura podem ser criadas e atribuídas a grupos/canais individuais. O rádio buscará atividade de voz, percorrendo toda a sequência de canal/grupo especificada na lista de varredura atual.

O rádio tem suporte para diferentes tipos de Listas de Varredura:

- Lista de Varredura do Monitor Prioritário do Modo Troncalizado
- Lista de Varredura Convencional
- Varredura de Grupo de Conversação Multissistema
- Lista de Varredura de Voting

No máximo, 200 Listas de Varredura podem ser programadas no rádio. Essas listas devem ser préprogramadas por um técnico de rádio qualificado.

### **2.4.1 Verificação de Prioridade Inteligente**

O recurso Verificação de Prioridade Inteligente permite que você adicione ou exclua canais convencionais e grupos de conversação de entroncamento a partir de vários sistemas a listas de verificação de prioridade.

Você pode adicionar ou excluir membros da lista de verificação de prioridade usando o botão préprogramado**Programação da Lista de Verificação**. O rádio exibe o nível de prioridade do membro verificado.

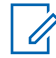

### **COMUNICADO:**

O membro do canal Prioridade-Um e Prioridade-Dois pode pertencer a sistemas de Verificação de Grupo de conversa diferentes.

Quando o rádio bloquear em um canal da lista de Verificação de Prioridade Inteligente, ele verificará membros de prioridade mais alta dentro do mesmo sistema de Entroncamento ou Convencional.

### **2.4.2 Exibir uma Lista de Varredura**

### **Procedimento:**

- **1 <sup>€</sup>** ou *P* para Lista de Varredura e pressione o botão Selecionar Menu logo abaixo de Lista de Varredura .
- $2 \nightharpoonup \nightharpoonup$  para visualizar os membros na lista.
- **3** Pressione **m** para sair da exibição atual e voltar para a tela Inicial.

### **2.4.3 Editar a Lista de Varredura**

### **Quando e onde usar:**

Esse recurso permite modificar os membros e as prioridades da lista de varredura.

### **Procedimento:**

- **1** Execute uma das seguintes ações.
	- Dê um pressionamento longo no botão **Programação de Lista de Varredura** (botão lateral).
	- **(ou) para** Lista de Varredura e então, pressione o botão Selecionar Menu diretamente abaixo de Lista de Varredura.

O visor exibe as listas que podem ser alteradas.

- $2 \rightarrow \infty$  ou  $\rightarrow$  para a entrada que deseja editar.
- **3** Execute uma das seguintes ações.
	- Pressione o botão **Selecionar Menu** logo abaixo de Selecione para adicionar e/ou alterar a prioridade do canal atualmente exibido na lista de varredura.
	- Pressione o botão **Selecionar Menu** logo abaixo de Excluir para apagar o canal atualmente exibido na lista de varredura.
	- Pressione o botão **Selecionar Menu** logo abaixo de Rechamada para visualizar o próximo membro na lista de varredura.
- **4** Execute uma das seguintes ações para selecionar outro canal que precise ser adicionado ou excluído e então, repita etapa 3. Caso contrário, vá para a próxima etapa.
- $\bullet$   $\bullet$  ou  $\bullet$  para o canal desejado.
- Use o teclado para inserir o nome do canal desejado.
- Use **Botão de Modo** para selecionar o canal.
- 5 Pressione **m** para sair da programação da lista de varredura e voltar para a tela Inicial.

Consulte Exibir e Alterar o Status de Prioridade na página 66 para mais informações sobre como adicionar e/ou alterar a prioridade do canal atualmente exibido na lista de varredura.

### **2.4.4 Modificar o Status na Lista de Varredura**

### **Procedimento:**

- **1** Execute uma das seguintes ações.
	- Dê um pressionamento longo no botão **Programação de Lista de Varredura** (botão lateral).
	- **(ou P** para ListaVar e pressione o botão Selecionar Menu logo abaixo de ListaVar.

O visor exibe as listas que podem ser alteradas.

- $2 \nightharpoonup \nightharpoonup$  para o membro que você deseja editar.
- **3** Execute uma das seguintes ações.
	- Pressione o botão **Selecionar** uma vez para adicionar o canal exibido no momento à lista de varredura.
	- Pressione o botão **Selecionar** uma ou mais vezes para alterar o ícone de status da lista de varredura do canal exibido atualmente.
- **4** Execute uma das seguintes ações.
	- $\triangle$  ou  $\blacktriangleright$  para selecionar mais membros da lista cujo status você deseja alterar.
	- Use **Botão de Modo** para selecionar outro membro da lista de varredura.
- **5** Pressione **m** para sair da programação da lista de varredura e voltar para a tela Inicial.

### **2.4.5 Exibir e Alterar o Status de Prioridade**

#### **Procedimento:**

Execute uma das seguintes ações.

- Pressione o botão **Selecionar Menu** logo abaixo de Selecione uma ou mais vezes para alterar o status de prioridade do canal atualmente exibido.
- Pressione o botão **Selecionar** uma ou mais vezes para alternar entre os status diferentes do ícone de status da Lista de Varredura do canal atualmente exibido.

O rádio exibe um dos seguintes status de prioridade e cenários:

- Um ícone de **Varredura** indica que o canal atual está na lista de varredura como um canal não prioritário. O LED fica aceso em verde contínuo.
- Um ícone de **Varredura de Canal de Prioridade 1** indica que o canal atual está na lista de varredura como o Canal com Prioridade 1. O LED piscar em verde rapidamente. Você ouve todo o tráfego no canal de Prioridade 1, independentemente do tráfego nos canais sem prioridade.
- Um ícone de **Varredura de Canal de Prioridade 2** indica que o canal atual está na lista de varredura como um Canal de Prioridade 2. O LED pisca em verde.

• A ausência de ícone indica que o canal atual foi excluído da lista de varredura.

### **2.5 Varredura**

Este recurso permite monitorar o tráfego nos diferentes canais, varrendo uma lista de canais préprogramados.

### **2.5.1**

### **Ativar ou Desativar a Varredura**

### **Procedimento:**

Execute uma das seguintes ações.

- Pressione o botão pré-programado **Varredura** para alternar entre Varredura ativada ou Varredura desativada para iniciar ou paralisar a varredura.
- Gire a chave **Varredura** para a posição **Varredura ativada** ou **Varredura desativada** para iniciar ou paralisar uma varredura.
- **↓ou →** para Varredura e pressione o botão Selecionar Menu diretamente abaixo de Varredura.

Se a varredura estiver habilitada, o visor exibe Varredura ativada e o ícone de status de varredura.

Se a varredura estiver desabilitada, o visor exibe Varredura desativada.

O rádio volta à tela Inicial.

### **COMUNICADO:**

No sistema convencional, enquanto o rádio executa a varredura de atividade, você continuará a receber chamadas de frota, de sistema, de reagrupamento dinâmico, de interconexão de telefones e de conversação privada/alerta de chamadas. A resposta a esses tipos de chamadas são semelhantes, como você faria normalmente no canal selecionado. Entretanto, ao executar a varredura em canais diferentes durante uma varredura de grupo de conversação, as chamadas de Conversação Privativa/Alerta de Chamadas recebidas podem não estar disponíveis para você.

### **2.5.2 Transmitir com a Varredura Ligada**

Esta função permite que o usuário faça transmissões usando o rádio programado para varredura de resposta e varredura sem resposta.

#### **2.5.2.1**

### **Transmitir Usando Rádio Programado para Varredura durante Resposta**

#### **Procedimento:**

Pressione o botão **PTT** para transmitir no canal indicado pelo visor.

O rádio não reiniciará a varredura por um tempo predeterminado de espera depois que o botão **PTT** for solto, permitindo que a outra pessoa responda. Se a outra pessoa responder dentro do tempo de espera, a varredura não será reiniciada até terminar o prazo total de espera, após ela ter terminado de falar, permitindo que a conversação seja concluída.

Para transmitir no canal selecionado se outro canal estiver ativo, primeiro desative a varredura pressionando o botão **Selecionar Menu** abaixo de Varredura momentaneamente.

### **2.5.2.2**

### **Transmitir Usando um Rádio Programado para Interromper a Varredura Durante uma Resposta**

### **Procedimento:**

Pressione o botão **PTT** a qualquer momento para transmitir no canal selecionado ou em um canal fixado.

Para enviar uma página de Alerta de Chamada ou fazer uma chamada de Conversação Privada durante uma varredura, pressione o botão **Selecionar Menu** logo abaixo de página ou chamar. A chamada é inserida no canal selecionado e a varredura é interrompida até que a

chamada seja encerrada ao se pressionar ou pressionar o botão **Selecionar Menu** logo abaixo de página ou chamar.

### **2.5.3**

## **Fazer uma Alteração de uma Prioridade Dinâmica (Somente Varredura Convencional)**

#### **Quando e onde usar:**

Enquanto o rádio está fazendo a varredura, o recurso de alteração de prioridade dinâmica permite que você modifique temporariamente qualquer canal em uma lista de varredura (exceto o canal de Prioridade 1) para o canal de Prioridade 2.

Essa alteração permanece em vigor até que a varredura seja desativada. A varredura então reverte para a configuração padrão.

Execute uma das seguintes ações para fazer uma Alteração de Prioridade Dinâmica. Você pode usar as opções alternadamente, dependendo da sua preferência e das funções programadas.

### **Procedimento:**

- Fazer uma Alteração de Prioridade Dinâmica usando o botão **Prioridade Dinâmica**:
	- a. Quando o rádio ficar bloqueado no canal designado como novo canal de Prioridade 2, pressione o botão pré-programado **Prioridade Dinâmica**.

O rádio continua a realizar a varredura dos canais restantes na lista.

- Fazer uma Alteração de Prioridade Dinâmica usando o menu do rádio:
	- a. Pressione o botão **Selecionar Menu** logo abaixo de Priorid Dinâm para alterar a prioridade de um canal sem prioridade na lista de varredura para a Prioridade 2.
	- b. Pressione **m** momentaneamente para sair da lista de varredura e continuá-la.

### **2.5.4 Exclusão de um Canal de Indesejado**

#### **Quando e onde usar:**

Se um canal gerar constantemente chamadas indesejadas ou ruído (chamado canal "indesejado"), você poderá remover o canal indesejado da lista de varredura.

Este recurso não se aplica aos canais com prioridade ou ao canal designado para transmissão.

### **COMUNICADO:**

Excluir um canal indesejado **somente** é possível através do botão pré-programado **Excluir Canal Indesejado**. Este recurso **não** pode ser acessado através do menu.

### **Procedimento:**

Quando o rádio estiver bloqueado no canal a ser excluído, realize uma das seguintes ações:

- Pressione o botão pré-programado **Excluir Indesejado**.
- $\bullet$  ou para ExclIndes e pressione o botão **Selecionar Menu** diretamente abaixo de ExclIndes.

O rádio continua a realizar a varredura dos canais restantes na lista.

### **2.5.5**

### **Restaurar um Canal Indesejado**

### **Procedimento:**

Para restaurar um canal indesejado excluído, realize uma das seguintes ações:

- Pare e reinicie a varredura.
- Altere o modo para outro canal e retorne ao canal original.
- Desligue e ligue novamente o rádio.

A exclusão do modo indesejado pode ser desabilitada pelo administrador do sistema.

### **2.5.6 Usar Hang Up Box (HUB)**

### **Procedimento:**

**1** Para suspender temporariamente a operação do Modo de Varredura, remova o microfone da Hang Up Box (HUB).

Você pode usar a cabeça de controle enquanto a varredura estiver suspensa. Entretanto, a varredura de Membro Prioritário não estará suspensa. Este recurso se aplica a todas as listas e tipos de varredura. A varredura continuará quando a cabeça de controle for recolocada no clipe de fixação e o tempo de suspensão pré-programado tiver terminado.

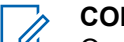

### **COMUNICADO:**

Os membros prioritários da lista de varredura serão continuamente varridos somente quando o campo **Membro Tx Designado** da lista de varredura estiver definido como "Resposta" na programação do rádio. Caso contrário, toda a operação no modo de varredura estará suspensa.

**2.6**

## **Paging de Alerta de Chamada**

Este recurso permite que o seu rádio funcione como um pager.

Se os outros usuários estiverem longe dos seus rádios ou não puderem ouvi-los, você poderá enviar a eles um paging de alerta de chamada individual. É possível também verificar se um rádio está ativo no sistema.

Dependendo de como seu rádio estiver programado, se não houver resposta após o máximo de tempo de toque ou quando você pressiona o botão **PTT** para uma Chamada privada aprimorada, o rádio envia automaticamente um paging alerta de chamada.

<span id="page-69-0"></span>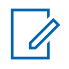

### **COMUNICADO:**

Este recurso deve ser pré-programado por um técnico de rádio qualificado.

### **2.6.1 Receber um Paging de Alerta de Chamada**

#### **Quando e onde usar:**

Ao receber um paging de Alerta de Chamada, você ouvirá quatro toques de alerta repetidos, e o LED verde piscará. Se a Redefinição Automática do Tom de Alerta de Chamada estiver ativada, um tom de alerta será emitido e o LED pisca em verde. O ícone de chamada recebida piscará e o visor exibirá a mensagem Paging recebido.

### **Procedimento:**

Pressione o botão **PTT** para atender ou pressione qualquer botão para limpar o Paging de Alerta de Chamada.

Consulte [Criar uma Chamada de Grupo de Conversação na página 47](#page-46-0) ou [Fazer uma Chamada](#page-46-0) [Privativa \(modo troncalizado somente\) na página 47](#page-46-0) para obter mais informações sobre como retornar a chamada.

### **2.6.2**

### **Enviar um Paging de Alerta de Chamada**

#### **Quando e onde usar:**

Execute uma das seguintes ações para enviar um paging de alerta de chamada:

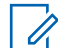

### **COMUNICADO:**

Se a função do timer de inatividade estiver ativada, o rádio automaticamente sairá da função ao permanecer ocioso por tempo suficiente para o prazo expirar. O toque de saída de Menu Inativo é emitido ao sair da função.

#### **Procedimento:**

- Enviar um paging de alerta de chamada por meio do botão pré-programado **Paging de Alerta de Chamada de Acesso Rápido (Um Toque)**:
	- a. Pressione o botão pré-programado **Paging de Alerta de Chamada de Acesso Rápido (Um Toque)** para enviar um paging para o ID pré-programado.

O visor exibe Paging...<Número> ou <Alias>.

Se o paging de alerta de chamada não for confirmado, um tom baixo é emitido e o visor exibe Sem Confirmação. Pressione o botão **Selecionar Menu** diretamente abaixo de OK para voltar à tela principal dos Contatos.

- Enviar um paging de alerta de chamada por meio do menu do rádio Página.
	- a.  $\{ou\}$  para Página.
	- b. Pressione o botão **Selecionar Menu** logo abaixo de Página .
	- c. Pressione o botão **Selecionar Menu** logo abaixo de Cont para visualizar o ID obrigatório, ou para o ID obrigatório, ou use o **teclado** para inserir o ID obrigatório.
	- d. Pressione o botão **PTT** para enviar a página.

O visor exibe Paging...<Número> ou <Alias>.

Se o paging de alerta de chamada não for confirmado, um tom baixo é emitido e o visor exibe Sem Confirmação. Pressione o botão **Selecionar Menu** logo abaixo de OK para voltar à tela principal de **Contatos**.

- Enviar um paging de alerta de chamada por meio do menu do rádio Chamada .
	- $a.$   $\bullet$  ou  $\bullet$  para Chamada.
	- b. Pressione o botão **Selecionar Menu** logo abaixo de Chamada .
	- c. 
	ightarrow **v** para selecionar o alias ou a ID e pressione o botão **PTT** para iniciar a chamada.

Se o rádio de destino não responder após um período pré-programado de tempo, o visor exibe Enviar paging?.

d. Para enviar um paging de alerta de chamada, pressione o botão **Selecionar Menu** logo abaixo de Sim . Para sair da tela sem enviar um paging de alerta de chamada, pressione o botão **Selecionar Menu** logo abaixo de Não .

O visor exibe Paging...<Alias>.

Se o paging de alerta de chamada não for confirmado, um tom baixo é emitido e o visor exibe Sem Confirmação. Pressione o botão **Selecionar Menu** logo abaixo de OK para voltar à tela principal de **Contatos**.

#### **2.7**

## **Chamada Rápida II (Entroncamento Digital e Convencional no ASTRO P25)**

Este recurso permite que o usuário transmita uma série de tons distintos e reconhecidos antes de uma transmissão de voz de um operador de despacho ou um rádio.

O operador de despacho ou usuário do rádio transmitindo podem selecionar essa transmissão de tom de alerta para ser enviada para um Grupo de Conversação individual ou para todo sistema. Um tom específico ou uma série de tons estão pré-programados nos rádios para permitir que o operador de despacho ou supervisor selecionem uma lista de tons para transmitir antes de fazer a transmissão de voz. Cada tom é diferente para indicar uma situação diferente ou diferentes emissores. O rádio transmissor também reproduz os tons para que o emissor escute.

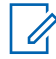

#### **COMUNICADO:**

Os rádios recebendo devem estar configurados com o tom da Chamada Rápida II, de modo que o rádio emita o tom selecionado e também um tom de alerta pré-configurado após o tom selecionado ter sido emitido.

### **2.7.1 Iniciar uma Transmissão de Chamada Rápida II**

#### **Pré-requisitos:**

O rádio transmitindo deve estar pré-programado para que seja possível ver o tom na lista de tom da Chamada Rápida II. O rádio fazendo a recepção também deve estar pré-programado para decodificar o tom de modo a transmiti-lo.

### **Procedimento:**

- **1 <sup>1</sup>** ou *≹* para  $QCII$ , e pressione o botão **Selecionar Menu** diretamente abaixo de  $QCII$ .
- $2 \nightharpoonup \nightharpoonup$  para selecionar o tom a ser transmitido.

**3** Pressione o PTT para transmitir o tom selecionado, ou pressione e segure o PTT para transmitir o tom selecionado juntamente com sua transmissão de voz.

O tom selecionado será emitido pelo rádio. Você pode iniciar a chamada após o tom cessar.

**4** Solte o botão **PTT** para ouvir.

### **2.8 Operação de Emergência**

O recurso Emergência é usado para indicar uma situação crítica. Se o botão **Laranja** estiver préprogramado para enviar um sinal de emergência, esse sinal se sobrepõe a qualquer outra comunicação através do canal selecionado.

O seu rádio tem suporte para os seguintes modos de Emergência:

- Alarme de Emergência
- Chamada de Emergência (Somente Modo Troncalizado)
- Alarme de Emergência com Chamada de Emergência
- Alarme de Emergência Silencioso

Obtenha junto ao seu revendedor ou administrador do sistema mais informações sobre a programação desse recurso.

Apenas **um** dos modos Emergência pode ser atribuído para o botão **Emergência** pré-programado ou o pedal **Emergência**.

### **2.8.1 Sair do Modo de Emergência**

O console de despacho que suporta este recurso pode ser programado para apagar o estado de emergência do rádio. Obtenha junto ao seu revendedor ou administrador do sistema mais informações sobre o suporte do console de despacho a esse recurso.

#### **Procedimento:**

Para sair do modo de emergência, mantenha pressionado o botão **Emergência** préprogramado por cerca de um segundo.

#### **2.8.2**

## **Saindo de Emergência como supervisor (somente Entroncamento)**

Rádios configurados como supervisor são capazes de cancelar o modo de emergência de outros rádios. O console de despacho deve ser pré-programado para utilizar essa função. Obtenha junto ao seu revendedor ou administrador do sistema mais informações sobre o suporte do console de despacho a esse recurso.

#### **Procedimento:**

**1** Execute uma das seguintes ações.

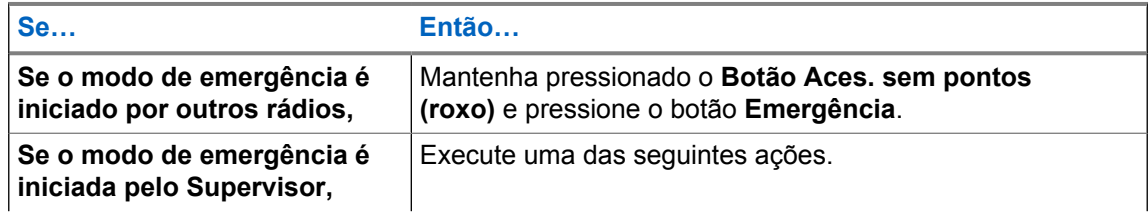
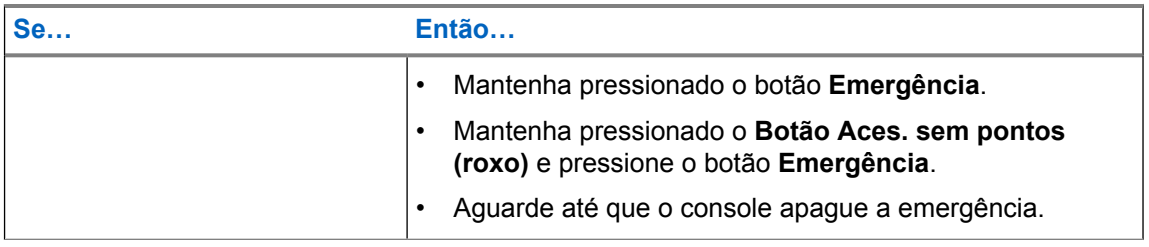

As seguintes combinações de botões são suportadas:

- Botão do rádio **Aces. sem pontos (roxo)** e **Emergência**.
- Botão do rádio **Aces. sem pontos (roxo)** e o botão **Laranja** acessório.
- Botão **Botão de 1 Ponto** acessório e botão do rádio **Emergência**.
- Botão **Botão de 1 Ponto** acessório e botão **Laranja** acessório.

### **2.8.3 Enviar um Alarme de Emergência**

### **Quando e onde usar:**

Este recurso permite enviar uma transmissão de dados que identifica o rádio que está enviando a emergência ao operador de despacho.

### **Procedimento:**

Pressione o botão pré-programado **Emergência**.

Um dos seguintes cenários irá acontecer:

- Um tom curto de timbre médio será emitido, e o LED vermelho piscará rapidamente.
- Um tom curto e grave soará para indicar que o canal selecionado não tem suporte para o modo de emergência e que a inicialização desse modo foi recusada.

Quando você receber a confirmação do operador do despacho, o visor exibirá Confirmado. Quatro tons soam, o alarme termina e o rádio sairá do modo Alarme de Emergência.

Se nenhuma confirmação for recebida, o visor exibe Não confirmado. O alarme é encerrado quando o contador expira e o rádio sai do modo de Alarme de Emergência.

### **2.8.4**

## **Enviar uma Chamada de Emergência (Somente Modo Troncalizado)**

### **Quando e onde usar:**

Este recurso dá acesso prioritário ao rádio em um grupo de conversação.

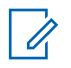

O rádio funciona no modo normal de despacho estando em uma Chamada de Emergência. Porém, se habilitado, retornará em um dos seguintes:

### **Tático/Sem Reversão**

É possível falar no canal selecionado por você antes de ter entrado no estado de emergência.

#### **Não Tático/Reverter**

É possível falar em um canal de emergência pré-programado. O alarme de emergência é enviado nesse mesmo canal.

### **Procedimento:**

**1** Pressione o botão pré-programado **Emergência**.

Um dos seguintes cenários irá acontecer:

- O visor exibe Emerg na zona e canal atuais. Um tom curto de timbre médio será emitido, e o LED vermelho piscará rapidamente.
- Se o canal selecionado não der suporte para o modo de Emergência, o visor exibe  $Sem$ Emerg,
- **2** Segure verticalmente o microfone de 2 a 2,5 cm da boca.
- **3** Mantenha pressionado o botão **PTT**. Fale claramente ao microfone.
- **4** Solte o botão **PTT** para encerrar a transmissão e esperar uma resposta do operador de despacho.
- **5** Para sair da Chamada de Emergência, mantenha pressionado o botão pré-programado **Emergência** por cerca de um segundo.

### **2.8.5**

## **Enviar uma Chamada de Emergência com Microfone Ativo (Somente Entroncamento)**

Esse recurso permite enviar uma Chamada de Emergência com microfone ativo a um grupo de rádios.

### **Quando e onde usar:**

O seu rádio deve ser programado para esse tipo de operação.

O microfone do rádio é ativado automaticamente, permitindo que você se comunique com o grupo de rádios sem pressionar o botão **PTT**. Esse estado de microfone ativado também é conhecido como microfone ativo. O microfone ativo aplica-se à primeira transmissão de voz do rádio durante a Chamada de emergência. Para as transmissões subsequentes na mesma chamada de Emergência, você terá de pressionar o botão **PTT**.

Siga o procedimento para enviar a Chamada de Emergência com microfone ativo em seu rádio.

### **Procedimento:**

**1** Pressione o botão pré-programado **Emergência**.

Um dos seguintes cenários irá acontecer:

- O visor exibira Emergência na zona e no canal atuais. Um tom será emitido e o LED piscará em vermelho rapidamente.
- Um tom soará para indicar que o canal selecionado não tem suporte para emergência e que a inicialização do modo de emergência foi recusada.
- **2** Segure o rádio na posição vertical a uma distância de 2,5 a 5 cm (1 a 2 polegadas) da boca.
- **3** O microfone permanece ativo pelo tempo de microfone ativo especificado na programação do codeplug do rádio.
- **4** Para sair da Chamada de Emergência, mantenha pressionado o botão pré-programado **Emergência**.

#### **2.8.6**

## **Enviar um Alarme de Emergência com Chamada de Emergência**

#### **Quando e onde usar:**

Este recurso dá acesso prioritário ao rádio em um canal de um sistema convencional e em um grupo de conversação de um sistema de entroncamento.

Se ambos os recursos de chamada e de alarme de emergência estiverem ativados no rádio, ele passará automaticamente para o modo de chamada após a confirmação do recebimento do alarme.

### **Procedimento:**

**1** Pressione o botão pré-programado **Emergência**.

Se bem-sucedido, o visor exibe Emergência na zona e canal atuais. Um tom de timbre médio curto é emitido e o LED vermelho piscará rapidamente.

O rádio deixa o Alarme de Emergência e entra no estado de Chamada de Emergência quando um dos seguintes cenários ocorrem:

- Você recebe a confirmação do operador de despacho. O visor mostra Confirmado.
- Nenhuma confirmação é recebida. O visor exibe Não Confirmado.
- Você pressiona o botão **PTT** estando no modo Alarme de Emergência.

Se não houver sucesso, um tom curto e grave soará para indicar que o canal selecionado não tem suporte para o modo de emergência e que a inicialização desse modo foi recusada.

- **2** Segure o rádio na posição vertical a uma distância de 2,5 a 5 cm (1 a 2 polegadas) da boca.
- **3** Mantenha pressionado o botão **PTT**. Fale claramente ao microfone.
- **4** Solte o botão **PTT** para encerrar a transmissão e esperar uma resposta do operador de despacho.
- **5** Para sair da Chamada de Emergência, mantenha pressionado o botão pré-programado **Emergência** por cerca de um segundo.

Desligar o rádio também cancela o estado de emergência.

**2.8.7**

### **Enviar um Alarme de Emergência e uma Chamada com o Microfone Ativo**

Esse recurso permite enviar um Alarme de Emergência e uma Chamada com microfone ativo a um grupo de rádios.

### **Quando e onde usar:**

O seu rádio deve ser programado para esse tipo de operação.

Siga o procedimento para enviar Alarmes de Emergência e Chamadas com microfone ativo em seu rádio.

### **Procedimento:**

**1** Pressione o botão pré-programado **Emergência**.

Se houver sucesso, o visor exibe Emergência no canal e zona atuais. Um tom será emitido e o LED piscará em vermelho rapidamente.

O rádio deixa o Alarme de Emergência e entra no estado de Chamada de Emergência quando um dos seguintes cenários ocorrem:

- Você recebe a confirmação do operador de despacho. O visor mostra  $\text{Confima}$
- Nenhuma confirmação é recebida. O visor exibe Não Confirmado.

Se não houver sucesso, um tom soará para indicar que o canal selecionado não tem suporte para emergência e que a inicialização do modo de emergência foi recusada.

- **2** Segure o rádio na posição vertical a uma distância de 2,5 a 5 cm (1 a 2 polegadas) da boca.
- **3** O microfone permanece ativo pelo tempo de microfone ativo especificado na programação do codeplug do rádio.
- **4** Para sair da Chamada de Emergência, mantenha pressionado o botão pré-programado **Emergência**.

Desligar o rádio também cancela o estado de emergência.

### **2.8.8 Enviar um Alarme de Emergência Silencioso**

### **Quando e onde usar:**

Este recurso permite enviar um Alarme de Emergência a outro rádio sem indicadores de áudio ou visual.

Esse estado de microfone ativado também é conhecido como "microfone ativo".

### **COMUNICADO:**

Se você pressionar o botão **PTT** durante o estado de mic ativo e continuar pressionando-o depois que o estado de mic ativo terminar, o rádio continuará transmitindo até você soltar o botão **PTT.**

### **Procedimento:**

**1** Pressione o botão pré-programado **Emergência**.

O visor não mostra nenhuma alteração, o LED não acende e você não ouve nenhum tom. O estado de emergência silencioso continua até que você realize a próxima etapa.

- **2** Execute uma das seguintes ações.
	- Mantenha pressionado o botão pré-programado **Emergência** por cerca de um segundo para sair do modo Alarme de Emergência Silencioso.
	- Pressione e solte o botão **PTT** para sair do modo Alarme de Emergência Silencioso e entrar no despacho normal ou no modo Chamada de Emergência.

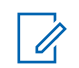

Para TODOS os sinais de Emergência, ao mudar de canal:

- Se o novo canal também estiver pré-programado para Emergência, você pode mudar de canal estando em operação de Emergência. O alarme ou a chamada de emergência continua no novo canal.
- Se o canal NÃO estiver pré-programado para Emergência, o visor exibe Sem emergência e você ouve um tom de inválido até sair do estado de Emergência ou mudar para um canal pré-programado para Emergência.

### **2.8.9 Considerações Especiais para Emergências**

Os seguintes cenários se aplicam durante o Modo de emergência:

### Tabela 2: Cenários de Operações de Emergência

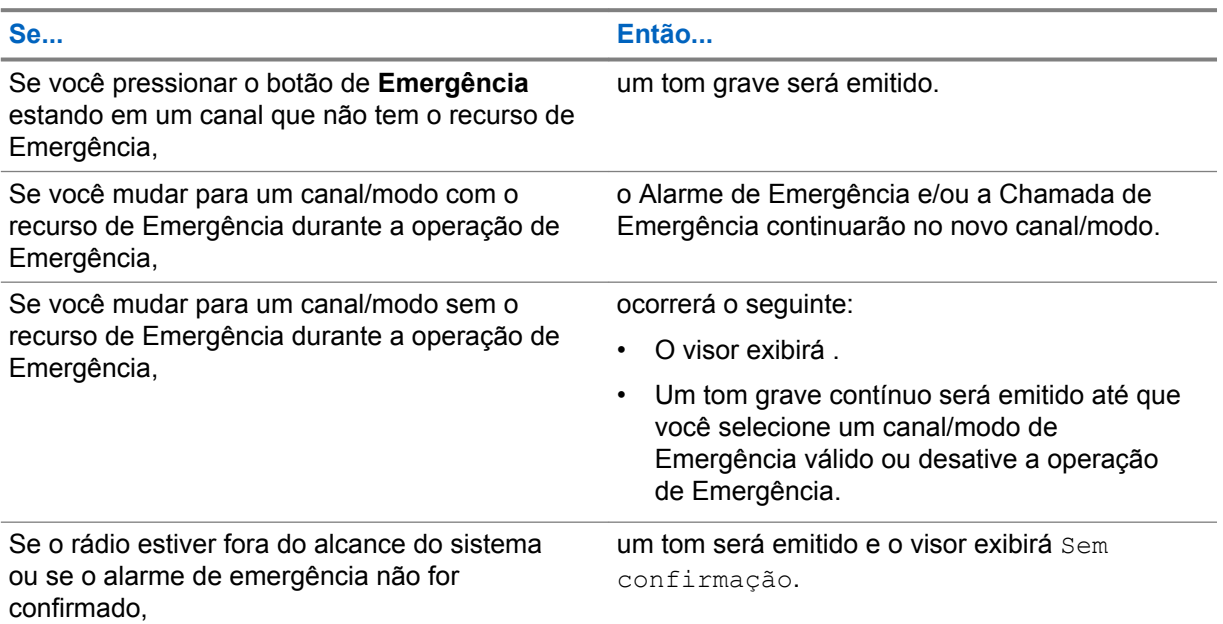

#### **2.8.10**

## **Manter Ativo em Emergência**

Esse recurso impede que o rádio seja desligado quando estiver no Modo de emergência. Se esse recurso estiver ativado e você quiser desligar o rádio, saia do Modo de emergência antes de desligálo.

## **2.8.11**

## **Detecção de Impacto**

Este recurso ativa o modo de Emergência quando o rádio detecta um impacto da força da gravidade ou alterações na orientação do veículo em caso de acidente ou capotamento do veículo. Este recurso também envia informações baseadas na localização caso o recurso GPS esteja habilitado.

O rádio ativa automaticamente a condição Impacto Detectado quando o evento de impacto atende ou excede um limite predefinido. É necessário que o rádio permaneça nessa condição pela quantidade de tempo pré-programada para que a Chamada ou Alarme de Emergência seja ativada.

No caso de uma falha de hardware ou mau funcionamento, o rádio exibe como alternativa Impacto HW e Erro e um som é emitido quando o rádio é ligado. Ao pressionar qualquer botão do rádio ou do acessório, exceto o botão pré-programado para volume e para função de retroiluminação, a mensagem e o som de erro serão interrompidos.

Os cenários a seguir afetam a ativação do recurso Emergência:

- Pressionar um botão pré-programado Emergência cancela a sequência de Detecção de Impacto e entra no modo de Emergência.
- Pressionar o botão **PTT** não suspende a sequência do Impacto de Detecção.
- Pressionar o botão **PTT**, o botão de menu **Clear** ou o botão pré-programado **Clear** quando o rádio exibir o alerta Impacto Detectado na tela sairá da condição Impacto Detectado.

### **2.8.11.1 Detecção de Impacto**

### **Procedimento:**

**1** O rádio detecta o impacto no veículo e se o evento de impacto atende ou excede o limite predefinido.

Uma dos seguintes cenários ocorre:

• O rádio entra na condição Impacto Detectado. O rádio emite um tom de alerta e exibe impacto na tela, e o Timer Pós-alerta é iniciado.

A condição Impacto Detectado continua durante o tempo definido no campo Timer Pósalerta. Quando o timer expirar, o rádio entrará no modo de Emergência. O rádio exibirá Emergência na tela.

• O rádio entrará no modo de Emergência imediatamente e exibe Emergência na tela.

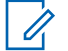

### **COMUNICADO:**

Se o rádio estiver programado com Emergência silenciosa, ele inibe o tom de alerta e o alerta visual associados à função de emergência.

Se o rádio estiver programado no Modo Vigilância, o rádio inibe todos os tons e luzes do rádio.

**2** Pressione o botão de menu pré-programado **Apagar** ou o botão pré-programado **Apagar** para sair da condição Impacto Detectado.

### **2.8.11.2**

### **Timer Pós-alerta**

Esse timer define a quantidade de tempo durante a qual o rádio deve permanecer na condição Impacto Detectado antes que o rádio entre no modo de Emergência. Quando o Timer Pós-alerta é iniciado, o rádio emite um tom de alerta e exibe Impacto na tela.

### **2.8.11.3**

### **Disparar a Emergência**

O Alarme ou chamada de Emergência será acionado quando você não apagar a condição Impacto Detectado e quando o Timer Pós-Alerta expirar. O rádio envia uma mensagem de emergência às unidades do mesmo Grupo de conversação. Se o GPS estiver ativado, o rádio enviará as coordenadas de GPS ao despachador.

### **2.8.11.4 Como Sair da Condição Impacto Detectado**

### **Quando e onde usar:**

Se houver um alarme falso ou você não quiser no modo de Emergência, você pode sair da condição Impacto Detectado e impedir que o modo emergência seja desativado com a seguinte operação.

### **Procedimento:**

Execute uma das seguintes ações:

- Pressione o botão pré-programado **Apagar** para sair.
- Pressione o botão **Selecionar Menu** abaixo de Apagar para sair.

### **2.8.11.5**

### **Reiniciar Sequência de Detecção de Impacto**

Primeiramente, o rádio deve sair do modo de Emergência para reiniciar a sequência de Impacto Detectado.

O rádio deve voltar às operações normais antes que o próximo impacto possa ser detectado. Consulte Como Sair da Condição Impacto Detectado na página 79 para sair da condição Impacto Detectado.

### **2.9**

## **ARS (Automatic Registration Service, serviço de registro automático)**

Este recurso fornece um registro de aplicação de dados automático para o rádio. Quando o rádio é ligado, o dispositivo é automaticamente registrado junto ao servidor. As aplicações de dados dentro da rede fixa determinam a presença de um dispositivo no sistema e enviam dados ao dispositivo.

O ARS do rádio consiste em dois modos:

- Modo de Servidor ARS (Automatic Registration Service, serviço de registro automático) (modo padrão)
- Modo não servidor ARS

### **2.9.1**

## **Como Visualizar o Canal que Tem Suporte para o Modo ARS**

### **Procedimento:**

 $\langle \rangle$ ou  $\rangle$  para Canal. O visor exibe  $\mathbb{F}^p$  quando o canal selecionado dá suporte ao Modo ARS.

### **2.9.2**

## **Recurso de Login do Usuário**

Este recurso permite que você, como usuário, seja associado ao rádio. Com essa associação, todas as aplicações de dados (por exemplo, o serviço de mensagens de texto) adotam um apelido como seu nome de usuário.

É possível enviar mensagens de texto sem fazer login como usuário. O recurso de login de usuário somente permite ao destinatário da mensagem identificar você como o remetente, por meio da atribuição de um nome de usuário à sua mensagem.

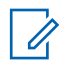

Os caracteres válidos para o nome de usuário são letras maiúsculas (A - Z) e minúsculas (a z), números  $(0 - 9)$ , símbolos  $(*, #, -, /)$  e o caractere de espaço.

O tamanho máximo de um nome de usuário é de oito caracteres. No modo de não-servidor há diferenciação entre maiúsculas e minúsculas para os nomes de usuário, mas não no modo de servidor.

Um nome de usuário predefinido, às vezes, pode ser inválido porque o software de programação usado para criar nomes de usuário predefinidos permite configurar nomes de usuário de oito caracteres ou mais.

### **2.9.2.1 Fazer Login Como Usuário**

### **Procedimento:**

- 1  $\{ou\}$  para Usuário e pressione o botão Selecionar Menu diretamente abaixo de Usuário. O visor exibe a tela Login de Usuário.
- **2** Execute uma das seguintes ações.
	- ou para [Entrada de ID] e pressione o botão **Selecionar Menu** diretamente abaixo de Editar para inserir a ID. Um cursor piscando será exibido na tela. Use o **teclado** para digitar ou editar um nome de usuário. Pressione o botão **Selecionar Menu** logo abaixo de Ok para enviar.
	- $\sim$  ou  $\rightarrow$  para percorrer a lista de nomes de usuários predefinidos. Pressione o botão **Selecionar Menu** logo abaixo de Selecione para selecionar o nome de usuário predefinido.
	- Pressione e segure  $\triangle$  ou  $\triangle$  para percorrer a lista de nomes de usuários predefinidos de maneira mais rápida. Pressione o botão **Selecionar Menu** logo abaixo de Login para selecionar o nome de usuário predefinido.

Se o nome de usuário predefinido tiver mais de oito (8) caracteres ou um caractere inválido nele, o visor exibe momentaneamente ID Inválido.Se o nome de usuário predefinido tiver mais de oito (8) caracteres ou um caractere inválido nele, o visor exibe momentaneamente

**3** Pressione o botão **Selecionar Menu** diretamente abaixo de PIN.

Será exibido um cursor piscando ao lado de PIN.

- **4** Informe seu PIN (Personal Identification Number, número de identificação pessoal). O PIN deve ter no máximo quatro dígitos. O número do PIN será exibido na forma de asteriscos.
- **5** Pressione o botão **Selecionar Menu** logo abaixo de Login.

Um dos seguintes cenários irá acontecer:

- No Modo de Servidor ARS, o visor exibe o ícone do Indicador de Login de Usuário, o ID e  $Em$ andamento, com Cancelar .
- No Modo Não Servidor ARS, o visor mostra o ícone Indicador de Login do Usuário, a ID e a indicação Conectado, com Logt e Sair.
- No modo habilitado não ARS, o visor mostra Offline, com  $\text{Log} t e$  Sair.

Um dos seguintes cenários irá acontecer:

- Se o nome de usuário for inválido, o login falhará e o ícone de indicador de falha de login de usuário (indicador de IP) será exibido piscando. O visor também exibe momentaneamente Falha login.
- Se o PIN for inválido, o login falhará e o ícone de indicador de falha de login de usuário (indicador de IP) será exibido piscando. O visor também exibe momentaneamente Falha login.
- Aguarde a tela de confirmação de login ser exibida. Se o processo de login for feito com sucesso, o visor exibe o ícone de sucesso de login de usuário (indicador de IP) e Conectado, com logout e Sair.

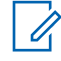

Para cancelar o processo de login e voltar à tela de login de usuário inicial, pressione o botão **Selecionar Menu** diretamente abaixo de Cancelar.

### **2.9.2.2 Fazer Logout**

### **Pré-requisitos:**

Assim que o registro do aplicativo de dados estiver completo, você pode fazer o logout.

### **Quando e onde usar:**

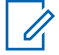

### **COMUNICADO:**

Dados privativos se referem a todas as mensagens na pasta **Caixa de Entrada**, **Rascunhos** e **Enviadas**. O próximo usuário poderá acessar as mensagens na **Caixa de Entrada**, nos **Rascunhos** e em **Enviadas** se os dados privados não forem excluídos.

### **Procedimento:**

**1** <sup>€</sup> ou *P* para Logt e pressione o botão Selecionar Menu diretamente abaixo de Logt.

O visor exibe o ícone indicador de Login de Usuário e a mensagem Apagar info privada?.

- **2** Execute uma das seguintes ações:
	- Selecione Sim para apagar todos os seus dados privativos. O visor exibe momentaneamente Info privada apagada.
	- Selecione Não para manter seus dados privativos.

### **2.10 Serviço de mensagens de texto (TMS)**

Este recurso permite que você rapidamente envie e receba mensagens e execute consultas a bancos de dados diretamente do rádio. O tamanho máximo de caracteres para uma mensagem de texto é de 200.

Os tipos de mensagens de texto disponíveis são estes:

- Uma nova mensagem de texto (mensagem de formato livre).
- Uma mensagem predefinida (mensagem de texto rápido).
- Uma mensagem de texto rápido editada.

O menu principal possui as seguintes opções:

- Caixa de Entrada
- **Escrever**
- **Rascunhos**
- Enviado

<span id="page-81-0"></span>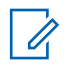

Consulte [Ícones de Status na página 33](#page-32-0) para mais informações sobre os ícones do TMS e [Opções de Menu de TMS na página 36](#page-35-0) para mais informações sobre cada opção do menu.

### **2.10.1 Acessar Funções de Mensagens**

### **Procedimento:**

- **1** Execute uma das seguintes ações.
	- Pressione o botão **Recurso de Dados** ou o botão pré-programado **Função TMS** para acessar a tela da função TMS.
	- Mantenha pressionado o botão **Recurso de Dados** ou o botão pré-programado **Função TMS** para acessar a Caixa de Entrada.
	- Siga o procedimento descrito a seguir para acessar este recurso usando o menu do rádio.
- **2**  $\{ou\}$  para TMS.
- **3** Pressione o botão **Selecionar Menu** logo abaixo de TMS para acessar a tela da função TMS.
- **4**  $\triangle$  ou  $\blacktriangleright$  para percorrer as opções do menu principal.

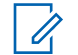

### **COMUNICADO:**

O rádio sai automaticamente do recurso, se o timer de inatividade estiver habilitado, quando o rádio é deixado inativo e o temporizador expira. Você ouvirá o toque de saída de Menu Inativo ao sair do recurso.

Pressione o botão **Selecionar Menu** logo abaixo de Volt a qualquer momento para voltar à tela anterior.

### **2.10.2 Escrever e Enviar uma Nova Mensagem de Texto**

### **Quando e onde usar:**

No modo de maiúsculas e minúsculas, tentar usar a função multitoque do teclado somente faz passar de uma letra para outra. Por exemplo, A->B->C, a->b->c.

No modo numérico, exceto para  $\left[\frac{1}{2}\right]$ , pressionar o teclado apenas insere dígitos numéricos. Pressionar a mesma tecla vezes seguidas somente insere o mesmo dígito na mensagem de texto (não há multitoque).

### **Procedimento:**

- **1**  $\{ou\}$  para TMS.
- **2** Pressione o botão **Selecionar Menu** logo abaixo de TMS para acessar a tela da função TMS.
- **3** Execute uma das seguintes ações.
	- ou para Escrever e pressione o botão **Selecionar Menu** diretamente abaixo de Sel.
	- Pressione o botão **Selecionar Menu** logo abaixo de Sair para voltar à tela **Inicial**.
- **4** ou para Mensagem de Texto e pressione o botão **Selecionar Menu** diretamente abaixo de Selecione para escrever uma nova mensagem.

Um cursor piscando será exibido na tela Escrever.

**5** Use o teclado para digitar ou editar a sua mensagem.

- **6** Pressione o botão **Selecionar Menu** logo abaixo de Opções uma vez que a mensagem estiver pronta.
- **7 △** ou <del>◆</del> para Enviar Mensagem e pressione o botão **Selecionar Menu** diretamente abaixo de Selecione .
- **8** Execute uma das seguintes ações.
	- $\bullet$   $\bullet$  ou  $\bullet$  para percorrer a lista de endereços e selecionar o endereço desejado.
	- ou para [Outro Dest] e pressione o botão **Selecionar Menu** diretamente abaixo de Editar. Quando um cursor piscando aparecer na tela Inserir Endereço, use o **teclado** para digitar o endereço.
- **9** Pressione o botão Selecionar Menu logo abaixo de Enviar ou pressione o botão PTT para enviar a mensagem.

O visor exibe a tela Enviar Mensag e a mensagem Enviando msg.

Se a mensagem for enviada, você ouvirá um tom, e o visor exibe Msg enviada.

Se a mensagem não for enviada, você ouvira um tom baixo e o visor exibe Falha de envio e volta para a tela principal da função TMS.

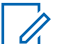

#### **COMUNICADO:**

É possível anexar um status de prioridade e/ou uma solicitação de resposta à mensagem. Consulte [Status de Prioridade e Resposta de Solicitação de uma Nova](#page-83-0) [Mensagem de Texto na página 84](#page-83-0) para obter mais informações.

Você também pode selecionar a opção  $S$ alv em Rasc para salvar a mensagem na pasta Rascunhos e enviá-la mais tarde. Consulte [Acessar a Pasta Rascunhos na página](#page-88-0) [89](#page-88-0) para obter mais informações.

### **2.10.3 Enviar uma Mensagem de Texto Rápido**

#### **Quando e onde usar:**

As mensagens de texto rápido são mensagens predefinidas e normalmente consistem em mensagens usadas com maior frequência.

Cada mensagem de Texto Rápido tem no máximo 50 caracteres.

### **Procedimento:**

- **1** Execute uma das seguintes ações:
	- Para acessar este recurso usando o botão pré-programado, pressione o botão préprogramado **Texto Rápido** e siga para etapa 4.
	- Para acessar este recurso usando o menu, vá para a próxima etapa.
- **2 <sup>€</sup>** ou  $\overline{P}$  para TMS e pressione o botão **Selecionar Menu** diretamente abaixo de TMS para acessar a tela da função TMS.
- **3** Execute uma das seguintes ações:
	- ou para Escrever e pressione o botão **Selecionar Menu** diretamente abaixo de Selecione .
	- Pressione o botão **Selecionar Menu** diretamente abaixo de Sair para voltar à tela Inicial.
- **4** ou para Texto Rápido e pressione o botão **Selecionar Menu** diretamente abaixo de Selecione para obter uma mensagem predefinida.

<span id="page-83-0"></span>**5**  $\triangle$  ou  $\blacktriangleright$  para percorrer uma lista de mensagens e pressione o botão **Selecionar Menu** diretamente abaixo de Selecione para selecionar a mensagem desejada.

A mensagem é exibida na tela Escrever, com um cursor piscando no final dela. Use o teclado para editar a mensagem, se necessário.

- **6** Pressione o botão **Selecionar Menu** logo abaixo de Opções .
- **7 △** ou <del>◆</del> para Enviar Mensagem e pressione o botão **Selecionar Menu** diretamente abaixo de Selecione .
- **8** Execute uma das seguintes ações para enviar a mensagem:
	- $\bullet$  ou  $\bullet$  para percorrer a lista de endereços e selecionar o endereço desejado. A mensagem é enviada depois de selecionar o endereço.
	- ou para [Outro Dest] e pressione o botão **Selecionar Menu** diretamente abaixo de Editar. Quando um cursor piscando aparece na tela Digitar Endereço. Use o teclado para digitar o endereço. Vá para etapa 10 para enviar a mensagem.
- **9**  $\bullet$  ou  $\bullet$  para percorrer a lista de enderecos e selecionar o endereco desejado.

A mensagem é enviada depois de selecionar o endereço.

**10** Pressione o botão **Selecionar Menu** logo abaixo de Enviar ou pressione o botão PTT para enviar a mensagem.

O visor exibe a tela Enviar Mensag e a mensagem Enviando msg.

Se a mensagem for enviada, você ouvirá um tom, e o visor exibe  $Msg$  enviada.

Se a mensagem não for enviada, você ouvira um tom baixo e o visor exibe Falha de envio e volta para a tela principal da função TMS.

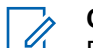

### **COMUNICADO:**

É possível anexar um status de prioridade e/ou uma solicitação de resposta à mensagem. Consulte Status de Prioridade e Resposta de Solicitação de uma Nova Mensagem de Texto na página 84 para obter mais informações.

### **2.10.4 Status de Prioridade e Resposta de Solicitação de uma Nova Mensagem de Texto**

Antes de enviar a sua mensagem, é possível anexar um status de prioridade e/ou uma solicitação de resposta à mensagem.

## **2.10.4.1**

## **Adicionar um Status de Prioridade a uma Mensagem de Texto**

### **Pré-requisitos:**

Certifique-se de que uma mensagem enviada esteja pronta para que você seja capaz de realizar esse procedimento. Consulte [Escrever e Enviar uma Nova Mensagem de Texto na página 82](#page-81-0) para obter mais informações.

### **Quando e onde usar:**

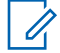

#### **COMUNICADO:**

O ícone de Status de Prioridade em uma mensagem não significa que ela receberá prioridade mais alta do que as outras mensagens ao ser transmitida. É somente uma indicação que pode ser incluída em uma mensagem para que o destinatário saiba que se trata de uma mensagem importante.

### **Procedimento:**

- **1** Pressione o botão **Selecionar Menu** logo abaixo de Opções .
- **2 △** ou <del>▼</del> para Marcar como Importante e pressione o botão **Selecionar Menu** diretamente abaixo de Selecione para indicar que a mensagem é importante.

O ícone de status de prioridade será exibido ao lado do ícone de mensagem normal na barra de rótulos.

### **2.10.4.2**

### **Remover um Status de Prioridade de uma Mensagem de Texto**

#### **Pré-requisitos:**

Certifique-se de que há uma mensagem enviada pronta para que você seja capaz de realizar esse procedimento. Consulte [Escrever e Enviar uma Nova Mensagem de Texto na página 82](#page-81-0) para obter mais informações.

#### **Procedimento:**

- **1** Pressione o botão **Selecionar Menu** logo abaixo de Opções .
- **2** ou para Marcar como Normal e pressione o botão **Selecionar Menu** diretamente abaixo de Selecione para remover o status de prioridade da mensagem.

O visor exibe o ícone de mensagem normal na barra de rótulos.

### **2.10.4.3**

### **Adicionar uma Solicitação de Resposta a uma Mensagem de Texto**

### **Pré-requisitos:**

Certifique-se de que uma mensagem enviada esteja pronta para que você seja capaz de realizar esse procedimento. Consulte [Escrever e Enviar uma Nova Mensagem de Texto na página 82](#page-81-0) para obter mais informações.

### **Procedimento:**

- **1** Pressione o botão **Selecionar Menu** logo abaixo de Opções .
- **2 △** ou <del>▼</del> para Sol Resp e pressione o botão **Selecionar Menu** diretamente abaixo de Selecione para solicitar uma resposta.

O ícone de solicitar resposta é exibido ao lado do ícone de mensagem normal na barra de título.

#### **2.10.4.4**

### **Remover uma Solicitação de Resposta de uma Mensagem de Texto**

### **Pré-requisitos:**

Certifique-se de que uma mensagem enviada esteja pronta para que você seja capaz de realizar esse procedimento. Consulte [Escrever e Enviar uma Nova Mensagem de Texto na página 82](#page-81-0) para obter mais informações.

### **Procedimento:**

- **1** Pressione o botão **Selecionar Menu** logo abaixo de Opções .
- **2 △** ou <del>▼</del> para Sem Sol de Resposta e pressione o botão **Selecionar Menu** diretamente abaixo de Selecione para remover o status de prioridade da mensagem.

O visor exibe o ícone de mensagem normal na barra de rótulos.

### **2.10.4.5**

## **Adicionar um Status de Prioridade e uma Solicitação de Resposta a uma Mensagem de Texto**

### **Pré-requisitos:**

Certifique-se de que uma mensagem enviada esteja pronta para que você seja capaz de realizar esse procedimento. Consulte [Escrever e Enviar uma Nova Mensagem de Texto na página 82](#page-81-0) para obter mais informações.

### **Procedimento:**

- **1** Pressione o botão **Selecionar Menu** logo abaixo de Opções .
- **2** △ ou → para Marcar como Importante e pressione o botão Selecionar Menu diretamente abaixo de Selecione para indicar que a mensagem é importante.
- **3 △ ou ►** para Sol Resp e pressione o botão **Selecionar Menu** diretamente abaixo de Selecione para solicitar uma resposta.

Os ícones de status de prioridade e de solicitar resposta serão exibidos ao lado do ícone de mensagem normal na barra de rótulos.

### **2.10.4.6**

### **Remover um Status de Prioridade e uma Solicitação de Resposta de uma Mensagem de Texto**

### **Pré-requisitos:**

Certifique-se de que uma mensagem enviada esteja pronta para que você seja capaz de realizar esse procedimento. Consulte [Escrever e Enviar uma Nova Mensagem de Texto na página 82](#page-81-0) para obter mais informações.

### **Procedimento:**

- **1** Pressione o botão **Selecionar Menu** logo abaixo de Opções .
- **2 △** ou <del>▼</del> para Marcar como Importante e pressione o botão Selecionar Menu diretamente abaixo de Selecione para remover o ícone de status de prioridade.
- **3 △** ou <del>▼</del> para Sem Sol de Resposta e pressione o botão **Selecionar Menu** diretamente abaixo de Selecione para remover o ícone do status de prioridade.

O visor exibe o ícone de mensagem normal na barra de rótulos.

### **2.10.4.7 Receber uma Mensagem de Texto**

#### **Quando e onde usar:**

### **COMUNICADO:**

Ao receber uma mensagem marcada com o ícone de Solicitação de Resposta, é necessário responder manualmente ao remetente, informando que recebeu a mensagem. O sistema não enviará automaticamente uma notificação para confirmar que a mensagem foi recebida.

### **Procedimento:**

Execute uma das seguintes ações para receber uma mensagem de texto. Você pode usar as opções alternadamente, dependendo da sua preferência e das funções programadas.

• Receber uma mensagem de texto usando o botão **Função de Dados** ou o botão **Função TMS**:

Ao receber uma mensagem, pressione e segure o botão **Função de Dados** pré-programado ou o botão **Função TMS** para acessar a Caixa de Entrada.

• Receber uma mensagem de texto usando o menu do rádio: Quando um ícone de nova mensagem aparece e o visor exibe momentaneamente Nova msg, pressione o botão **Selecionar Menu** logo abaixo de TMS para acessar a Caixa de Entrada.

O visor mostra uma lista de aliases ou IDs com o remetente da última mensagem recebida no alto.

### **2.10.4.8**

## **Exibir uma Mensagem de Texto na Caixa de Entrada**

### **Quando e onde usar:**

A Caixa de Entrada pode armazenar até 30 mensagens.

#### **COMUNICADO:** 0

 $\rightarrow$  ou  $\rightarrow$  para ler a mensagem se o conteúdo ocupar mais de uma tela.

### **Procedimento:**

- **1** Execute uma das seguintes ações:
	- Pressione o botão **Função de Dados** pré-programado ou o botão **Função TMS** para acessar a tela da função TMS.  $\triangle$  ou  $\blacktriangleright$  para Caixa de Entrada e pressione o botão **Selecionar Menu** abaixo de Selecione .
	- Mantenha pressionado o botão pré-programado **Função de Dados** ou o botão **Função TMS** para acessar a Caixa de Entrada.
	- $\blacklozenge$  ou  $\blacktriangleright$  para TMS e pressione o botão **Selecionar Menu** diretamente abaixo de TMS para acessar a tela da função TMS.  $\triangle$  ou  $\blacktriangleright$  para Caixa de Entrada e pressione o botão **Selecionar Menu** abaixo de Selecione .

O visor mostra uma lista de aliases ou IDs com o remetente da última mensagem recebida no alto.

**2** ou para os alias ou IDs necessários e pressione o botão **Selecionar Menu** abaixo de Selecione para ver a mensagem.

Enquanto estiver em exibir tela de mensagem, pressione o botão **Selecionar Menu** diretamente abaixo de Responder , Excluir, ou Voltar para acessar a opção.

- Selecione Responder para responder a mensagem.
- Selecione Excluir para excluir a mensagem.

• Selecione Voltar para voltar à tela anterior.

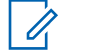

### **COMUNICADO:**

O ícone no canto superior direito da tela indica o status da mensagem. Consulte [Indicadores de Serviço de Mensagem de Texto \(TMS\) na página 35](#page-34-0) para obter mais informações.

### **2.10.4.9 Responder a uma Mensagem de Texto Recebida**

### **Quando e onde usar:**

### **COMUNICADO:**

o carimbo de data e hora, o endereço e o conteúdo da mensagem são automaticamente anexados à mensagem de resposta.

### **Procedimento:**

Ũ,

- **1** ou para os alias ou IDs necessários e pressione o botão **Selecionar Menu** abaixo de Selecione para ver a mensagem.
- **2** Pressione o botão **Selecionar Menu** logo abaixo de Responder para responder a uma mensagem.
- **3** Execute uma das seguintes ações.
	- ou para Mensagem de Texto e pressione o botão **Selecionar Menu** diretamente abaixo de Selecione .
	- ou para Texto Rápido e pressione o botão **Selecionar Menu** diretamente abaixo de Selecione para obter uma mensagem predefinida.
	- ou para percorrer a lista de mensagens predefinidas e pressione o botão **Selecionar Menu** diretamente abaixo de Selecione para selecionar a mensagem desejada.

Um dos seguintes cenários irá acontecer:

- Um cursor piscando será exibido na tela Escrever.
- A mensagem predefinida será exibida na tela  $Escrever$ , com um cursor piscando no final.
- **4** Use o teclado para digitar ou editar a sua mensagem.
- **5** Pressione o botão **Selecionar Menu** logo abaixo de Opções uma vez que tiver concluído a mensagem.
- **6**  $\bullet$  ou  $\bullet$  para Enviar Mensagem e pressione o botão Selecionar Menu diretamente abaixo de Selecione para enviar a mensagem.

O visor exibe a tela Enviar Mensagem e Enviando msg.

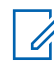

### **COMUNICADO:**

Pressione o botão Selecionar Menu logo abaixo de Voltar a qualquer momento para voltar à tela anterior.

É possível anexar um status de prioridade e/ou uma solicitação de resposta à mensagem. Consulte [Status de Prioridade e Resposta de Solicitação de uma Nova Mensagem de Texto na](#page-83-0) [página 84](#page-83-0) para obter mais informações.

### <span id="page-88-0"></span>**2.10.4.10 Acessar a Pasta Rascunhos**

### **Quando e onde usar:**

Essa pasta armazena as mensagens previamente salvas. A pasta Rascunhos pode armazenar até 10 mensagens. O rascunho mais antigo na pasta será excluído quando a 11<sup>ª</sup> mensagem for recebida.

### **Procedimento:**

- **1**  $\triangleleft$  ou  $\triangleleft$  para TMS.
- **2** Pressione o botão **Selecionar Menu** logo abaixo de TMS para acessar a tela da função TMS.
- **3** ou para Rascunhos e pressione o botão **Selecionar Menu** abaixo de Selecione .

O visor exibe uma lista de rascunhos, com a última mensagem de texto rascunhada no início.

- **4** ou para a mensagem de texto desejada e pressione o botão **Selecionar Menu** abaixo de Selecione para ver a mensagem.
	- Selecione Editar para editar a mensagem antes de enviá-la.
	- Selecione Excluir para excluir a mensagem.
	- Selecione Voltar para voltar à tela anterior.

### **2.10.4.11 Mensagens de Texto Enviadas**

Após uma mensagem ser enviada para outro rádio, ela é salva na pasta Enviadas. A mais recente mensagem de texto enviada é sempre adicionada no topo da lista Enviadas.

A Caixa de Entrada é capaz de armazenar, no máximo, 10 mensagens. A mensagem mais antiga na pasta será excluída quando a 11<sup>ª</sup> mensagem for recebida.

### **2.10.4.11.1**

### **Visualizar uma Mensagem de Texto Enviada**

### **Procedimento:**

- **1** Execute uma das seguintes ações.
	- Pressione o botão **Função de Dados** pré-programado ou o botão **Função TMS** para acessar a tela da função TMS.
	- ou para TMS e pressione o botão **Selecionar Menu** diretamente abaixo de TMS para acessar a tela da função TMS.
- **2 △** ou <del>▼</del> para Enviado e pressione o botão Selecionar Menu abaixo de Sel.

O visor mostra uma lista de aliases ou IDs com o destinatário da última mensagem recebida no início.

**3** ou para os alias ou IDs desejados e pressione o botão **Selecionar Menu** abaixo de Selecione para ver a mensagem.

Na tela de exibição de mensagem, pressione o botão **Selecionar Menu** diretamente abaixo de Opções , Excluir ou Voltar para acessar a opção.

- Selecione Opções para ajustar as configurações de mensagem.
- Selecione Excluir para excluir a mensagem.
- Selecione Voltar para voltar à tela anterior.

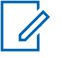

O ícone no canto superior direito da tela indica o status da mensagem. Consulte [Indicadores de Serviço de Mensagem de Texto \(TMS\) na página 35](#page-34-0) para obter mais informações.

### **2.10.4.11.2 Enviar uma Mensagem de Texto Enviada**

### **Procedimento:**

- **1** Pressione o botão **Selecionar Menu** logo abaixo de Opções enquanto visualiza a mensagem.
- **2 △** ou <del>▼</del> para Enviar Mensagem e pressione o botão **Selecionar Menu** diretamente abaixo de Selecione .
- **3** Execute uma das seguintes ações.
	- $\sim$  ou  $\rightarrow$  para percorrer a lista de endereços e selecionar o endereço desejado.
	- ou para [Outro Dest] e pressione o botão **Selecionar Menu** diretamente abaixo de Editar. Quando um cursor piscando aparecer na tela Inserir Endereço, use o **teclado** para digitar o endereço.
- **4** Pressione o botão **Selecionar Menu** abaixo de Enviar ou o botão **PTT** para enviar a mensagem.

O visor exibe a tela Enviar Mensag e a mensagem Enviando msg.

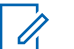

### **COMUNICADO:**

Pressione o botão Selecionar Menu logo abaixo de Voltar a qualquer momento para voltar à tela anterior.

É possível anexar um status de prioridade e/ou uma solicitação de resposta à mensagem. Consulte [Status de Prioridade e Resposta de Solicitação de uma Nova](#page-83-0) [Mensagem de Texto na página 84](#page-83-0) para obter mais informações.

### **2.10.4.12 Apagar uma Mensagem de Texto**

### **Procedimento:**

- **1** Na tela **Caixa de Entrada, Rascunho**, ou **Enviadas**,  $\triangle$  ou  $\triangleright$  para percorrer todas as mensagens.
- **2** Pressione o botão**Selecionar Menu** logo abaixo de Excluir para apagar a mensagem atual.

### **2.10.4.13 Excluir Todas as Mensagens de Texto**

### **Procedimento:**

- **1** Execute uma das seguintes ações.
	- Pressione o botão **Recurso de dados** ou botão pré-programado da **Função TMS** para acessar a tela de recurso de mensagem.
	- **Cou Prara TMS e pressione o botão Selecionar Menu** diretamente abaixo de TMS para acessar a tela da função TMS.

**2** ou para Caixa de Entrada ou Enviado e pressione o botão **Selecionar Menu** abaixo de Apagar para selecionar todas as mensagens na pasta selecionada.

O visor exibirá Excluir Tudo?.

- **3** Execute uma das seguintes ações.
	- Pressione o botão**Selecionar Menu** logo abaixo de Sim para apagar todas as mensagens da pasta selecionada.
	- Pressione o botão **Selecionar Menu** logo abaixo de Não para voltar à tela principal da função **TMS**.

### **2.11 Operações Seguras**

A operação de rádio segura oferece o nível mais alto de segurança de voz disponível comercialmente em canais convencionais e troncalizados.

Por padrão, o rádio entra automaticamente no ambiente criptografado sem precisar selecionar ou apagar a transmissão segura manualmente.

### **2.11.1 Ativar Transmissão Segura**

### **Procedimento:**

**1** ↓ou para Seguro e pressione o botão Selecionar Menu diretamente abaixo de Seguro.

O visor exibe  $\mathbb{Q}$ , Seguran ligad e a tecla atual, se multichave tiver sido ativado.

- **2** Monitore o modo para ter certeza de que não está em uso.
- **3** Pressione o botão **PTT** para transmitir.

# **COMUNICADO:**

Se o canal selecionado estiver pré-programado para operação modo Clear — quando você pressionar o botão **PTT**, um tom de modo inválido é emitido e o visor exibe apenas TX Limpa.

O rádio não fará transmissões até o modo seguro ser desativado.

O rádio pode ser configurado para ignorar a voz clara ou transmissão insegura quando estiver em transmissão segura. Verifique com seu agente para obter detalhes.

### **2.11.2 Como Limpar a Transmissão Segura**

### **Procedimento:**

ou para Seguro e pressione o botão **Selecionar Menu** logo abaixo de SEC.

 $\overline{O}$  desaparece e o visor exibe Sequran deslig.

## **2.11.3**

## **Gerenciar a Criptografia**

Este capítulo explica o recurso de criptografia do seu rádio.

### **2.11.3.1 Carregar Chaves de Criptografia**

### **Pré-requisitos:**

• Consulte o *manual do Carregador de Chave Variável (KVL)* para mais informações sobre a configuração e as conexões do equipamento.

### **Procedimento:**

**1** Conecte o KVL ao seu rádio.

O visor exibirá a mensagem Carregando chv e todas as outras funções do rádio serão bloqueadas, exceto as funções de desligar, luz de fundo e volume.

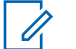

### **COMUNICADO:**

Se a função de troca de chave de criptografia via ar multissistemas estiver em uso, o nome do perfil do ASTRO será exibido abaixo de Carregando chv.

- **2** Pressione **Destino** → **Carregar**.
- **3** Execute uma das seguintes ações.
	- Para chave única, selecione **Chave**.
	- Para várias chaves, selecione **Grupo**.
- **4** Selecione as chaves necessárias e pressione **Carregar** no KVL.

O KVL indica que o carregamento da chave foi bem-sucedido.

### **2.11.3.2**

### **Função Multichaves**

Este recurso permite que o rádio seja equipado com chaves de criptografia diferentes, com suporte ao algoritmo DES-OFB.

Existem dois tipos de chaves de criptografia:

### **Multichave convencional**

As chaves de criptografia são vinculadas uma a cada canal, através do CPS. Além disso, estão disponíveis chaves, conjuntos de chaves e apagamento de chaves selecionáveis pelo operador. Se os grupos de conversação estiverem ativados no modo convencional, as chaves criptográficas serão vinculadas aos grupos de conversação.

### **Multichave em Modo Troncalizado**

Se o rádio for utilizado para aplicações convencionais e de modo troncalizado, será necessário vincular as chaves criptográficas para modo troncalizado por grupo de conversação ou por grupo de avisos. Além disso, é possível vincular uma chave diferente a outras funções, como, por exemplo, reagrupamento dinâmico, failsoft ou grupo de conversação de emergência. Também é possível apagar chaves selecionadas pelo operador.

### **2.11.3.3**

## **Como Selecionar Chaves de Criptografia**

### **Procedimento:**

 $1 \text{ (ou)}$  para Chave.

**2** Pressione o botão **Selecionar Menu** logo abaixo de Chave.

O visor exibirá a última chave criptográfica selecionada e armazenada pelo usuário e as opções de menu disponíveis. Se a função de troca de chave de criptografia via ar multissistemas está em uso, a lista de chaves exibida é somente para o perfil seguro atual do canal selecionado.

- **3** ou para percorrer as chaves de criptografia ou usar o teclado para digitar o número da chave desejada.
- **4** Execute uma das seguintes ações.
	- Pressione o botão **Selecionar Menu** logo abaixo de Selecionar para salvar a chave recém-selecionada e voltar à tela **Inicial**.
	- Pressione  $\widehat{\mathbf{n}}$ , o botão PTT ou o botão Selecionar Menu logo abaixo de Sair.
	- Gire o botão **Seletor de 16 Posições** para sair.

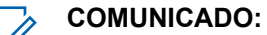

Quando a chave selecionada for apagada, um tom de erro de chave momentâneo será emitido, e o visor exibirá a mensagem Falha acesso.

Quando a chave selecionada não for autorizada, um tom de chave incorreta momentâneo será emitido, e o visor mostrará Chav Incor.

### **2.11.3.4 Como Selecionar um Conjunto de Chaves**

### **Quando e onde usar:**

Este recurso permite a você selecionar um ou mais grupos de chaves criptográficas dentre as chaves disponíveis armazenadas no rádio.

Por exemplo, você pode ter um grupo de três chaves estruturadas em um conjunto de chaves e outro grupo de três chaves diferentes estruturadas em outro conjunto de chaves; trocando os conjuntos, você passará automaticamente de um conjunto de chaves para o outro.

Cada canal ao qual uma das chaves originais estava vinculada agora possui a nova chave equivalente em seu lugar.

### **Procedimento:**

1  $\{ou\}$  para Conjunto de Chaves e pressione o botão Selecionar Menu diretamente abaixo de Conjunto de Chaves.

O visor exibirá o último grupo de chaves selecionado e armazenado pelo usuário e as opções de menu de conjunto de chaves disponíveis. Se a função de troca de chave de criptografia via ar multissistemas está em uso, os conjuntos de chaves exibidos são somente para o perfil seguro atual do canal selecionado.

- **2 △** ou <del>▼</del> para percorrer os conjuntos de chaves ou usar o teclado para digitar o número do conjunto de chaves desejado.
- **3** Pressione o botão **Selecionar Menu** logo abaixo de Selecione para salvar o conjunto de chaves recém-selecionado.

O rádio sai da seleção do conjunto de chaves e volta para a tela **Inicial**.

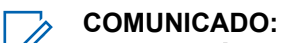

Pressione  $\widehat{\mathbf{m}}$ , o botão **PTT** ou a seleção de menu Sair para sair desse menu a qualquer menu sem alterar a seleção do conjunto de chaves.

### **2.11.3.5**

### **Apagar chaves de criptografia**

Execute uma das seguintes ações para apagar as chaves de criptografia selecionadas. Você pode usar as opções alternadamente, dependendo da sua preferência e das funções programadas.

Se a função de Troca de chave de criptografia via ar multissistema está em uso, as chaves apagadas são somente do perfil seguro atual do canal selecionado. O menu Apagar tudo opera de acordo com a configuração definida pelo revendedor ou administrador do sistema. Apagar todas as chaves usando o Botão Superior (laranja) e o botão Lateral Superior (Selecionar) limpa todas as chaves em todas as listas de chaves do rádio.

### **Procedimento:**

- Apagar as chaves de criptografia usando o menu do rádio:
	- a.  $\{ou\}$  para Apagar e pressione o botão Selecionar Menu diretamente abaixo de Apagar.

O visor exibirá a última chave criptográfica selecionada e armazenada pelo usuário e as opções de menu disponíveis.

- $b. \triangle$  ou  $\triangle$  para obter a chave de criptografia desejada ou use o teclado para inserir o número da chave desejada.
- c. Pressione o botão **Selecionar Menu** logo abaixo de Opções .

O visor mostra as opções de apagar chave disponíveis.

- d. ou para a opção desejada e pressione o botão **Selecionar Menu** diretamente abaixo de Selecione .
- e. Selecione Apagar todas as chaves? Ou Apagar chave única? pressionando o botão **Selecionar Menu** abaixo de Sim para apagar as chaves de criptografia no rádio.

É possível votar à tela anterior pressionando o botão **Selecionar Menu** abaixo de Não.

### **2.11.3.6 Como Solicitar Rechaveamento Over-the-Air**

Se a função de troca de chave de criptografia via ar multissistemas está em uso, a solicitação de rechaveamento é somente para o perfil seguro atual.

### **Pré-requisitos:**

Certifique-se de que a Chave de criptografia para chave exclusiva (UKEK) ou a Unique Shadow Key (USK) seja carregada no rádio com o Carregador de chave variável (KVL) antes que a solicitação de rechaveamento possa ser enviada. Consulte o seu supervisor de gerenciamento de chaves local para mais informações.

### **Procedimento:**

- 1 **fou para** Troca de chave.
- **2** Pressione o botão **Selecionar Menu** logo abaixo de Troca de chave.
- **3** Execute uma das seguintes ações:
	- Pressione o botão **PTT** para enviar o pedido de troca de chave.
	- Pressione o botão PTT novamente ou **m** ou o botão Emergência para deixar a função e transmitir no modo normal.

Se a operação de solicitação de acesso falhar, um tom de erro de chave será emitido e o visor mostrará Falha acesso.

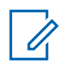

A falha da operação de troca de chave indica que o seu rádio não possui a UKEK ou a USK.

### **2.11.3.7**

### **Página de Rechaveamento Over-The-Air MDC (somente Convencional)**

Este recurso permite exibir ou definir os recursos de Troca de Chave de Criptografia via Ar MDC. Ele se aplica somente ao operar no modo criptografado seguro. Além da Solicitação de rechaveamento, as transmissões OTAR incluem Confirmações Atrasadas e Confirmações de Inicialização.

Algumas das opções selecionadas requerem configuração no site do Controlador de gerenciamento de chaves (KMC) para que funcionem corretamente.

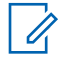

### **COMUNICADO:**

Este recurso deve ser pré-programado por um técnico de rádio qualificado. Obtenha mais informações com seu revendedor ou administrador do sistema.

### **2.11.3.8 Retenção de UKEK Infinita**

Esta função permite que a UKEK (Unique Key Encryption Key, chave de criptografia para chave exclusiva) seja permanentemente armazenada no rádio, mesmo quando todas as chaves de criptografia forem apagadas. Sem essa chave UKEK, o rádio não pode ser rechaveado Over The Air (pelo ar). As configurações de retenção de UKEK infinita podem variar para cada perfil seguro.

### **COMUNICADO:**

Este recurso deve ser pré-programado por um técnico de rádio qualificado. Obtenha mais informações com seu revendedor ou administrador do sistema.

### **2.11.3.9**

 $\mathscr{U}$ 

### **Limpar Áudio**

#### **COMUNICADO:** Ũ,

Este recurso deve ser pré-programado por um técnico de rádio qualificado. Obtenha mais informações com seu revendedor ou administrador do sistema.

Há dois componentes para Limpar Áudio.

### **Compressão/Expansão**

Reduz o ruído do canal, por exemplo, transmissão OTA, que, em sua maioria, está presente em canais UHF2 e 900 MHz, com as seguintes funções.

#### **Compressor**

Reduz o fluxo de ruído de fundo e o sinal de voz no rádio que faz a transmissão.

### **Expansor**

Expande a voz enquanto o fluxo de ruído permanece igual no rádio receptor.

### **Cancelador de Ruído FMA Aleatório (Eliminador de Flutuação)**

Reduz os efeitos indesejados de pulsos de ruído FM aleatórios causados por variação de volume do canal sob condições de S/N (Signal-to-Noise, Sinal-Ruído) alto como ao se mover durante o transporte. Os efeitos de variação de volume, ouvidos como estouros e estalos, são cancelados sem afetar o sinal do áudio desejado.

O Cancelador de Ruído FM Aleatório opera somente no modo de recepção.

### <span id="page-95-0"></span>**2.12 Radio Lock**

Este recurso requer que você insira uma senha para desbloquear o rádio quando ele é ligado. A senha padrão é 0123456789.

Seu provedor de serviços determina os seguintes requisitos:

- Número de caracteres de uma senha (máximo de 10 caracteres)
- Número de tentativas de entrada com senha

Se você for solicitado a alterar a senha, digite uma nova senha, pois reutilizar a senha padrão não é permitido.

Se você esgotar todas as tentativas de inserir a senha correta, o rádio é bloqueado. Reinicie o rádio para recomeçar.

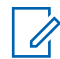

### **COMUNICADO:**

Dependendo da configuração, o rádio pode estender o número de tentativas restantes mesmo depois de um ciclo de alimentação. Se você esgotar todas as tentativas nesta configuração, ocorre o seguinte:

- O rádio permanece inibido
- Todas as chaves de criptografia e segurança são apagadas

## **2.12.1 Habilitar ou Desabilitar o Bloqueio de Rádio (somente rádios seguros)**

### **Procedimento:**

- **1**  $\{ou\}$  para LogOff.
- **2** Pressione o botão **Selecionar Menu** diretamente abaixo de LogOff.

Um dos seguintes resultados ocorre:

- O visor exibe Senha habilitada, indicando que o recurso de bloqueio do rádio está habilitado.
- O visor exibe Senha desabilitada, indicando que o recurso de bloqueio do rádio está desabilitado.

### **2.12.2 Alterar a Senha de Bloqueio de Rádio**

### **Procedimento:**

- 1 **fou** para Senha.
- **2** Pressione o botão **Selecionar Menu** diretamente abaixo de Senha.

O visor exibe a tela **Alterar Senha**.

- $3 \triangle$  ou  $\blacktriangleright$  para Desbloquear Senha.
- **4** Pressione o botão**Selecionar Menu** diretamente abaixo de Selecione .
- **5** Insira a senha antiga.
- **6** Pressione o botão **Selecionar Menu** logo abaixo de OK.
- **7** Insira a nova senha.
- **8** Pressione o botão **Selecionar Menu** logo abaixo de OK.
- **9** Insira mais uma vez a nova senha.
- **10** Pressione o botão **Selecionar Menu** logo abaixo de OK.

A senha é atualizada.

Se as duas senhas não coincidirem, repita [etapa 5](#page-95-0) até etapa 10.

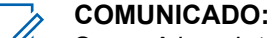

Se você inserir três senhas antigas incorretas, o rádio sai do recurso de senha. Você não pode acessar este recurso novamente até desligar e ligar novamente o rádio.

### **2.12.3**

## **Alterar a Senha de Inibição Tática**

A senha de Inibição Tática é necessária para a paralisação do rádio e a interrupção de funções do rádio. Você pode definir até oito caracteres para esta senha.

### **Procedimento:**

- 1 **fou** para Senha.
- **2** Pressione o botão **Selecionar Menu** diretamente abaixo de Senha.

O visor exibe a tela **Alterar Senha**.

- **3** ou para Senha Cod In Tático.
- **4** Pressione o botão **Selecionar Menu** logo abaixo de Selecione .
- **5** Insira a senha antiga.
- **6** Pressione o botão **Selecionar Menu** logo abaixo de OK.
- **7** Insira a nova senha.
- **8** Pressione o botão **Selecionar Menu** logo abaixo de OK.
- **9** Insira mais uma vez a nova senha.
- **10** Pressione o botão **Selecionar Menu** logo abaixo de OK.

A senha é atualizada.

Se as duas senhas não coincidirem, repita etapa 5 até etapa 10.

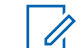

### **COMUNICADO:**

Se você inserir três senhas incorretas, o rádio sairá do recurso de senha. Você não pode acessar este recurso novamente até desligar e ligar novamente o rádio.

## **2.13 Paralisar e Inutilizar o Rádio**

Este capítulo explica os recursos de paralização e inutilização do rádio.

### **2.13.1**

## **Paralisar o Rádio**

Este recurso permite que você paralise outro rádio enviando um comando aéreo usando o menu do rádio. Este recurso impede que um usuário não autorizado use o rádio. Uma vez paralisado o rádio, é necessário usar uma senha para reativá-lo.

### **2.13.1.1 Usar a Paralisação do Rádio**

### **Procedimento:**

- 1 **fou para Paralisar.**
- **2** Pressione o botão **Selecionar Menu** logo abaixo de Paralisar.

O visor mostrará Digitar Senha.

- **3** Use o **teclado** para digitar a Senha de Codificação de Inibição Tática.
- **4** Pressione o botão **Selecionar Menu** logo abaixo de OK.

O visor mostra os IDs de Contato do rádio.

- **5** Execute uma das seguintes ações.
	- $\bullet$   $\bullet$  ou  $\bullet$  para o ID desejado.
	- **·** Pressione o botão **Selecionar Menu** logo abaixo de Últ. para ir para o último número discado.
	- Use o **teclado** para inserir o ID desejado.
	- Pressione o botão **Selecionar Menu** logo abaixo de Enviar para iniciar o comando.

Se o rádio receptor receber o comando, o visor mostrará Confirmado.

Se o rádio receptor não tiver a chave de criptografia para decodificar o comando recebido, o visor do rádio mostrará Falha na decod.

Se o rádio receptor estiver desligado ou já inutilizado, o visor mostrará Nenhuma Confirm.

Quando o rádio receptor recebe o comando, a tela é bloqueada e solicita a senha.

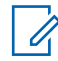

### **COMUNICADO:**

Para retirar o rádio do estado de paralisação, siga o procedimento em Destravar o Rádio.

### **2.13.2 Inutilização do Rádio**

Este recurso permite tornar seu rádio ou outro rádio inoperante se o rádio estiver no local errado ou perdido. Quando um rádio é inutilizado, o visor fica em branco e todas as funções do rádio não podem ser usadas.

O rádio inutilizado só pode ser recuperado com um dispositivo especial. Consulte um técnico autorizado e qualificado para obter detalhes.

### **2.13.2.1**

### **Usar a Inutilização Remota para Deixar Outro Rádio Inoperante**

### **Quando e onde usar:**

A Inutilização Remota permite que você torne outro rádio inoperante enviando um comando aéreo usando o menu do rádio.

### **Procedimento:**

1 **fou para** Inutilizar.

**2** Pressione o botão **Selecionar Menu** logo abaixo de Inutilizar.

O visor mostrará Digitar Senha.

- **3** Use o teclado para digitar a Senha de Codificação de Inibição Tática.
- **4** Pressione o botão **Selecionar Menu** logo abaixo de OK.

O visor mostra os IDs de Contato do rádio.

- **5** Execute uma das seguintes ações.
	- $\triangle$  ou  $\blacktriangleright$  para o ID desejado.
	- Pressione o botão **Selecionar Menu** diretamente abaixo de Últ. para ir para o último número discado.
	- Use o **teclado** para inserir o ID desejado.
	- Pressione o botão **Selecionar Menu** logo abaixo de Enviar para iniciar o comando.

Se o rádio receptor receber o comando, o visor mostrará Confirmado.

Se o rádio receptor não tiver a chave de criptografia para decodificar o comando recebido, o visor do rádio mostrará Falha na decod.

Se o rádio receptor estiver desligado ou já inutilizado, o visor mostrará Nenhuma Confirm.

Quando o rádio receptor receber o comando, a tela ficará em branco e o rádio inutilizado ficará inoperante.

### **2.13.2.2 Usar Inutilização Direta no Rádio**

### **Quando e onde usar:**

A Inutilização Direta permite tornar seu próprio rádio inoperante.

### **Procedimento:**

Pressione e mantenha pressionado o botão programável (2 pontos) no microfone do teclado e pressione o botão **Laranja** até que o visor fique em branco e se torne inoperante.

### **2.14**

## **Inibição do Rádio**

Este recurso permite que o administrador do sistema coloque um rádio em um estado inoperável quando o rádio estiver desaparecido ou em mãos desconhecidas. O rádio permanece nesse estado independentemente de mudanças de energia.

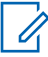

### **COMUNICADO:**

Se o rádio tiver o recurso de roaming entre sistemas, o administrador de sistema poderá colocar o rádio em um estado inoperável quando o rádio desaparecido migrar para outro sistema.

O rádio só pode ser desinibido pelo recebimento de uma comando desinibido a partir do administrador do sistema.

## **2.15 Sistema de Posicionamento Global/Sistema de Navegação Global por Satélite**

### **COMUNICADO:**

Esse recurso é chamado de GPS em todo o manual, visto que a nomenclatura convencionada dos botões e das sequências permanece inalterada conforme o recurso herdado de GPS.

A disponibilidade e a precisão da localização (e o tempo que leva para calcular a localização) variam em função do ambiente em que você está utilizando o GPS.

Por exemplo, é difícil obter os pontos de localização do GPS em ambientes fechados, locais cobertos, entre edifícios altos ou em outras situações em que não haja uma visão ampla e nítida do céu.

### **2.15.1**

### **Funcionamento do GPS**

A tecnologia GPS utiliza sinais de rádio de satélites que orbitam a terra para estabelecer coordenadas de localização. Portanto, maximizar a sua visualização do céu desobstruído é essencial para um melhor desempenho.

Quando não há sinais adequados de satélites disponíveis (em geral porque você não conseguiu obter uma visualização de áreas amplas do céu aberto), os recursos de GPS do rádio não funcionam. Essas situações incluem, entre outras:

- **Subsolos**
- Dentro de edifícios, trens ou veículos cobertos
- Sob qualquer tipo de teto ou estrutura em metal ou concreto
- Entre edifícios altos ou embaixo de árvores copadas
- Em temperaturas extremas fora dos limites operacionais do seu rádio

Mesmo quando se consegue calcular a localização nessas situações, pode haver demora e a estimativa pode não ser tão precisa. Por isso, em uma situação de emergência, sempre informe a sua localização ao despachador.

Lembre-se de que uma localização precisa e o tempo necessário para obtê-la variam com as circunstâncias, principalmente com a capacidade de receber sinais de um número suficiente de satélites.

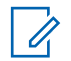

### **COMUNICADO:**

Mesmo quando há sinais adequados de vários satélites à disposição, os recursos de GPS só oferecem a localização aproximada, em geral a 10 metros da sua localização real, mas às vezes bem mais distante.

Os satélites usados pelo recurso GPS são controlados pelo governo dos EUA e estão sujeitos às alterações implementadas de acordo com a política de usuários de GPS do Departamento de Defesa e do Plano Federal de Radionavegação. Essas alterações podem afetar o desempenho do recurso de GPS do seu rádio.

### **2.15.2**

## **Melhoria do Desempenho do GPS**

Às vezes, o recurso GPS não consegue completar o cálculo da localização. Será exibida uma mensagem indicando que o rádio não consegue se conectar a satélites visíveis suficientes.

Para aumentar a capacidade do rádio de determinar uma correção, observe as seguintes orientações:

• Para a correção inicial, segure o rádio de frente.

• Permaneça ao ar livre. O recurso GPS funciona melhor quando não há nada entre seu rádio e o céu aberto.

### **2.15.3**

## **Recurso de Localização a Céu Aberto (Utilizando GPS)**

Este recurso permite a você determinar a sua localização atual utilizando um menu de localização, assim como a sua distância atual e as suas coordenadas em relação a outro local. A localização do rádio pode ser solicitada e informada pelo ar.

O seu rádio pode armazenar, no máximo, 60 coordenadas de localização programáveis, também chamadas de pontos de rota. Quando a memória está cheia, os pontos de rota mais recentes automaticamente substituem no rádio os mais antigos.

O rádio também armazena quatro pontos de rota pré-programados. Essas coordenadas não podem ser apagadas.

A tabela a seguir mostra as diferenças entre os pontos de rota programáveis e os pré-programados.

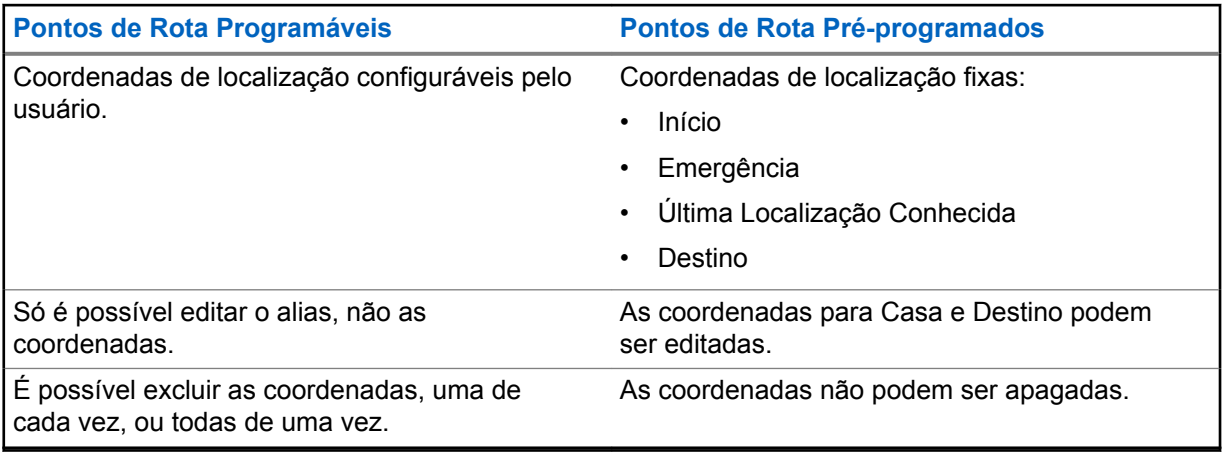

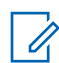

### **COMUNICADO:**

O rádio sai automaticamente do recurso, se o temporizador de inatividade do recurso estiver habilitado. O toque de saída de Menu Inativo é emitido ao sair da função.

### **2.15.4 Formato de Localização**

Este recurso permite que você selecione diferentes formatos de exibição de localização GPS.

Os seguintes formatos de localização GPS estão disponíveis:

- Lat/Long(DD)
- Lat/Long(DDM)
- Lat/Long(DMS)
- UTM/UCS
- SLD99
- MGRS

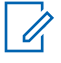

### **COMUNICADO:**

Quando você enviar sua localização para outro rádio, o rádio receptor exibe a localização no formato selecionado.

### **2.15.5 Acessar a Função de Localização a Céu Aberto**

### **Quando e onde usar:**

**COMUNICADO:**

Um menu de rádio **LIGADO** pode aparecer na tela do menu de Localização se estiver programado pelo revendedor ou administrador do sistema.

Pressione o botão pré-programado **GPS** para ativar o recurso de Localização Externa ou siga o procedimento abaixo para acessar esse recurso usando o menu do rádio.

### **Procedimento:**

- 1 **fou para** Localização.
- **2** Pressione o botão **Selecionar Menu** logo abaixo de Localização.

O visor exibe Localização desativada.

- **3** Execute uma das seguintes ações.
	- Para obter uma correção de localização, pressione o botão **Selecionar Menu** logo abaixo de Ligar.
	- Pressione o botão **Selecionar Menu** logo abaixo de Opc.  **ou**  $\rightarrow$  **para** Ligar GPS e pressione o botão **Selecionar Menu** diretamente abaixo de Sel.

O visor dianteiro exibe a latitude, longitude, hora e data da última correção de localização bemsucedida.

**4** Para obter uma nova correção de localização, pressione o botão **Selecionar Menu** logo abaixo de Atualizar.

A linha superior exibe temporariamente a mensagem Aguarde enquanto a nova localização está sendo determinada. Enquanto isso, o sinal de localização pode ser exibido como um ícone fixo ou piscando.

Depois que as coordenadas de localização são corrigidas, o visor exibe a latitude e a longitude atuais, juntamente com a hora e data UTC (Zulu) em que a correção de localização foi obtida.

As coordenadas de localização serão atualizadas automaticamente a cada cinco segundos, enquanto o sinal de localização estiver presente.

Se o rádio não conseguir obter uma correção de localização, o visor exibe Sem serviço e retorna à tela anterior.

**5** Para voltar à tela **Início**, pressione  $\widehat{\mathbf{n}}$ , o botão **PTT**, o botão pré-programado **GPS** ou o botão **Selecionar Menu** diretamente abaixo de Sair.

### **2.15.6 Desativar o GPS**

### **Procedimento:**

- 1 **fou para** Localização.
- **2** Pressione o botão **Selecionar Menu** logo abaixo de Localização.

O visor exibe Localização anterior.

- **3 △** ou **→** para verificar a hora e a data da última correção de localização bem-sucedida.
- **4** Pressione o botão **Selecionar Menu** logo abaixo de Opções .
- **5**  $\{ou\}$  para Desativar o GPS (se pré-programado).
- **6** Pressione o botão **Selecionar Menu** logo abaixo de Selecione para desativar o GPS.

O visor exibe Localização desativada.

**7** Para voltar à tela **Inicial**, pressione  $\mathbf{\widehat{m}}$ , o botão **PTT**, o botão **GPS** pré-programado ou o botão **Selecionar Menu** logo abaixo de Sair.

### **2.15.7 Salvar um Ponto de Rota**

### **Pré-requisitos:**

Certifique-se de que o rádio esteja exibindo a localização atual na tela.

#### **Procedimento:**

- **1** Pressione o botão **Selecionar Menu** logo abaixo de Opção.
- **2** Execute uma das seguintes ações.
	- ou para Salvar Como Ponto de Rota e pressione o botão **Selecionar Menu** diretamente abaixo de Selecionar.
	- ou para Salvar Como Início e pressione o botão **Selecionar Menu** diretamente abaixo de Selecionar e prossiga para etapa 5.
	- ou para Salvar Como Destino e pressione o botão **Selecionar Menu** diretamente abaixo de Selecionar e prossiga para etapa 5.

Um cursor piscando será exibido na tela.

- **3** Use o **teclado** para editar o ponto de rota gerado automaticamente, se necessário, ou pressione o botão **Selecionar Menu** diretamente abaixo de Cancelar para voltar à tela principal de Localização.
- **4** Pressione o botão **Selecionar Menu** logo abaixo de OK assim que tiver finalizado.

Uma dos seguintes cenários ocorre:

- O visor exibe Loc atual salva como <Nome do ponto de rota>.
- O visor exibe Loc atual salva como [Casa].
- O visor exibe Loc atual salva como [Destino].
- **5** Para voltar à tela Início, pressione  $\widehat{\mathbf{m}}$ , o botão **PTT**, o botão pré-programado **GPS** ou o botão **Selecionar Menu** diretamente abaixo de Sair.

### **2.15.8**

## **Visualizar um Ponto de Rota Salvo**

### **Pré-requisitos:**

Certifique-se de que o rádio esteja exibindo a localização atual na tela.

#### **Procedimento:**

**1** Pressione o botão **Selecionar Menu** logo abaixo de Opção.

**2 △** ou <del>▼</del> para Pontos de Rota e pressione o botão **Selecionar Menu** diretamente abaixo de Selecionar.

O visor mostra uma lista de pontos de rota.

- **3** Execute uma das seguintes ações.
	- $\triangle$  ou  $\triangle$  para percorrer a lista.
	- ou para selecionar um ponto de rota para exibir totalmente as informações de localização.
- **4** Pressione o botão **Selecionar Menu** logo abaixo de Opção.
- **5** Para visualizar a latitude, longitude, hora e data do ponto de rota selecionado,  $\triangle$  ou  $\blacktriangleright$  para Visualizar e pressione o botão **Selecionar Menu** logo abaixo de Selecionar.
- **6** Para voltar à tela anterior, pressione o botão **Selecionar Menu** logo abaixo de Voltar, ou para voltar à tela Inicial, pressione , o botão **PTT** ou botão pré-programado **GPS**.

### **2.15.9 Editar o Alias de um Ponto de Rota**

#### **Pré-requisitos:**

Certifique-se de que o rádio esteja exibindo a localização atual na tela.

#### **Procedimento:**

- **1** Pressione o botão **Selecionar Menu** logo abaixo de Opção.
- **2 △** ou <del>▼</del> para Pontos de Rota e pressione o botão **Selecionar Menu** diretamente abaixo de Selecionar.

O visor mostra uma lista de pontos de rota.

- **3 △** ou **→** para o ponto de rota salvo desejado, e pressione o botão **Selecionar Menu** diretamente abaixo de Opções.
- **4** ou para Editar nome e pressione o botão **Selecionar Menu** diretamente abaixo de Selecionar.

Um cursor piscando aparece na tela Editar Nome.

- **5** Use o **teclado** para editar o alias.
- **6** Execute uma das seguintes ações.
	- Pressione o botão **Selecionar Menu** logo abaixo de OK quando tiver concluído.
	- Pressione o botão **Selecionar Menu** logo abaixo de Cancelar para voltar à tela principal de Pontos de rota.
- **7** O visor exibe <Nome do ponto de rota> Atualizado e o rádio volta para a tela principal de Pontos de Rotas.
- **8** Execute uma das seguintes ações.
	- Pressione o botão **Selecionar Menu** logo abaixo de Volt para retornar à tela anterior.
	- Pressione  $\widehat{\mathbf{n}}$ , o botão **PTT** ou o botão pré-programado **GPS** para voltar à tela Inicial.

### **2.15.10 Editar as Coordenadas de um Ponto de Rota**

### **Quando e onde usar:**

### **COMUNICADO:**

O usuário poderá editar apenas as coordenadas pré-programadas para Início e Destino.

Certifique-se de que o rádio esteja exibindo a localização atual na tela.

### **Procedimento:**

- **1** Pressione o botão **Selecionar Menu** diretamente abaixo de Opções.
- **2 △** ou <del>▼</del> para Pontos de rota e pressione o botão **Selecionar Menu** logo abaixo de Selecionar.

O visor mostra uma lista de pontos de rota.

- **3** Execute uma das seguintes ações.
	- **△ ou ► para** [Início] e pressione o botão **Selecionar Menu** diretamente abaixo de Opções.
	- ou para [Destino] e pressione o botão **Selecionar Menu** diretamente abaixo de Opções.
- **4**  $\triangle$  ou  $\blacktriangleright$  para Editar Local e pressione o botão **Selecionar Menu** logo abaixo de Selecionar.

O primeiro número começará a piscar.

- **5** Utilize os seguintes botões de controle para selecionar o número/as coordenadas caso necessário e, em seguida, pressione o botão **Menu Selecionar** diretamente abaixo de Editar para alterar o número/as coordenadas.
	- Pressione  $\bullet$  para ir para número/coordenadas anterior.
	- $\cdot$  Pressione  $\cdot$  para ir para próximo número/coordenadas.

Um cursor piscando será exibido na tela Editar Localização.

- **6** Utilize os seguintes botões de controle ou menu para alterar o número/coordenadas se necessário e pressione o **Menu Selecionar** diretamente abaixo de OK uma vez.
	- $\cdot$  Pressione  $\bullet$  para mover um espaço para a esquerda.
	- Pressione  $\blacktriangleright$  para mover um espaço para a direita.
	- Pressione o botão **Selecionar Menu** logo abaixo de Excluir para excluir os caracteres indesejados.
	- Pressione o botão **Selecionar Menu** diretamente abaixo de Cancelar para voltar à tela anterior
- **7** Pressione o botão **Selecionar Menu** diretamente abaixo de OK depois de concluir a configuração do novo Início ou Destino.

Um dos seguintes cenários irá acontecer:

- O visor exibe [Casa] Atualizado e o rádio retornará à tela principal dos Pontos de Rota.
- O visor exibe [Destino] Atualizado e o rádio retornará à tela principal dos Pontos de Rota.

### **2.15.11 Excluir um Único Ponto de Rota Salvo**

### **Pré-requisitos:**

Certifique-se de que o rádio esteja exibindo a localização atual na tela.

### **Procedimento:**

- **1** Pressione o botão **Selecionar Menu** logo abaixo de Opção.
- **2 △** ou <del>▼</del> para Pontos de Rota e pressione o botão **Selecionar Menu** diretamente abaixo de Selecionar.

O visor mostra uma lista de pontos de rota.

- **3** Execute uma das seguintes ações.
	- ou para o ponto de rota salvo desejado, e pressione o botão **Selecionar Menu** diretamente abaixo de Opções.  $\{ou\}$  para Editar nome e pressione o botão Selecionar **Menu** diretamente abaixo de Excl.
	- Pressione o botão **Selecionar Menu** diretamente abaixo de Apag.
- **4** O visor exibe Excluir <Nome do ponto de rota> Confirmar?.
- **5** Pressione o botão **Selecionar Menu** logo abaixo de Sim para apagar o ponto de rota ou pressione o botão **Selecionar Menu** logo abaixo de Não para voltar à tela principal de Pontos de Rota.

O visor exibe <Nome do ponto de rota>excluído .

### **2.15.12 Excluir Todos os Pontos de Rota Salvos**

### **Pré-requisitos:**

Certifique-se de que o rádio esteja exibindo a localização atual na tela.

### **Quando e onde usar:**

### **COMUNICADO:**

Você não pode excluir nenhum dos pontos de rota pré-programados.

### **Procedimento:**

 $\mathscr{U}_1$ 

- **1** Pressione o botão **Selecionar Menu** logo abaixo de Opção.
- **2** ou para Pontos de Rota e pressione o botão **Selecionar Menu** diretamente abaixo de Selecionar.

O visor mostra uma lista de pontos de rota.

- **3**  $\bullet$  ou  $\bullet$  para o ponto de rota salvo desejado, e pressione o botão **Selecionar Menu** diretamente abaixo de Opções.
- **4** ou para Excluir Tudo e pressione o botão **Selecionar Menu** diretamente abaixo de Selecionar.

O visor exibe Apagar Todos os pontos de rota salvos?.

**5** Pressione o botão **Selecionar Menu** logo abaixo de Sim para apagar todos os pontos de rota ou pressione o botão **Selecionar Menu** logo abaixo de Não para voltar à tela principal de Pontos de Rota.

O visor exibe Tds pts salvos apagados.

### **2.15.13**

## **Medir a Distância e as Coordenadas de um Ponto de Rota Salvo**

### **Pré-requisitos:**

Certifique-se de que o rádio esteja exibindo a localização atual na tela.

### **Procedimento:**

- **1** Pressione o botão **Selecionar Menu** logo abaixo de Opção.
- **2** ou para Dist daqui e pressione o botão **Selecionar Menu** diretamente abaixo de Selecionar.

O visor mostra uma lista de pontos de rota.

**3**  $\bullet$  ou  $\bullet$  para o ponto de rota desejado e pressione o botão **Selecionar Menu** diretamente abaixo de Selecionar.

O visor mostra a distância e as coordenadas do ponto atual para as coordenadas selecionadas.

### **2.15.14 Recurso de Localização no Modo Emergência**

Quando o recurso Emergência é ativado através do botão de emergência, o rádio sai do menu Localização e volta à tela Inicial (padrão), para que você possa identificar o canal que está transmitindo o sinal de emergência.

No entanto, é possível voltar ao menu Localização mesmo estando no modo emergência, desde que o modo emergência silencioso não tenha sido ativado.

Se você tiver desligado o recurso de Localização utilizando a tecla **LIG/DES** do menu, ele será automaticamente reativado quando o modo de Emergência for ativado.

Se houver um sinal de localização claro enquanto o rádio estiver no modo de emergência, a estação base corrente e as informações de localização recebidas serão salvas como pontos de rota de Emergência e de Último Local Conhecido, respectivamente.

**2.15.15**

## **Localização de Par no Visor (apenas no ASTRO convencional)**

Este recurso está disponível apenas para transmissões de voz entre rádios, chamadas de despacho e seletivas em um sistema ASTRO convencional. Para uma transmissão entre rádios, de maneira a permitir que o rádio mostre sua localização de nível, a voz deve ser enviada diretamente de um rádio para outro sem passar através de nenhuma instalação de infraestrutura, como repetidores, telefone ou sistema DVRS. Tanto o rádio que transmite quanto aquele que recebe devem ser configurados para permitir o envio e/ou recebimento das coordenadas do GPS. Você pode entrar em contato com o técnico qualificado mais próximo para obter mais detalhes.

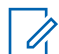

### **COMUNICADO:**

Se o rádio receptor estiver funcionando em um canal de Modo Misto e a transmissão de voz for feita através de um sistema convencional ASTRO, então o rádio poderá receber as coordenadas de localização de seus níveis.

Este recurso também é operável em um canal de Varredura Ativa ou Varredura Durante Resposta.

Ao receber uma transmissão de voz com as coordenadas GPS ativadas no rádio receptor, o visor exibe as coordenadas disponíveis de maneira curta ou longa. Há dois tipos de formatos diferentes disponíveis. Consulte a seguinte lista para os detalhes exibidos no texto rápido de Localização de Par. Consulte seu agente para escolher o melhor formato para configurar seu rádio.

### **Coordenadas de localização longas**

- PTT ID (isso é opcional.)
- Longitude e latitude
- Distância ou direção relativa

### **Coordenadas de localização curtas**

- PTT ID (isso é opcional.)
- Longitude e latitude

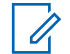

### **COMUNICADO:**

Se o rádio transmissor estiver interrompido em sua localização após um período de tempo, o display do rádio receptor exibirá ID:<PTT ID> Última Loc Conhecida: <Coordenadas>. O ID:<PTT ID> e <distância> são detalhes opcionais dependendo dos requisitos de utilização.

Se o rádio transmissor não tiver GPS, ou o rádio receptor não puder decodificar o sinal de GPS do sinal recebido, o display do rádio receptor exibe ID:<PTT ID> Loc Desconhecida. O PTT ID é de exibição opcional no visor, de acordo com os requisitos de utilização.

**2.16**

## **Cerca Geográfica (Sistema de Entroncamento do ASTRO 25)**

A Cerca Geográfica é um perímetro virtual com base no GPS que define uma área geográfica na terra.

Consulte o seu revendedor ou um técnico qualificado para programar as coordenadas e ações da cerca geográfica.

Quando o rádio entra em uma área predefinida de Cerca Geográfica, ele recebe um comando do Reagrupamento Dinâmico do sistema e imediatamente se conecta com um grupo de conversação do reagrupamento dinâmico. O display do rádio exibe o novo grupo de conversão do Reagrupamento Dinâmico com uma iluminação inteligente verde para chamar sua atenção.

Além disso, função adicionais são o Anúncio de Voz do novo canal e também a exibição direta do conteúdo de uma mensagem de texto para indicar que você está atualmente na área da Cerca Geográfica. Consulte o técnico qualificado mais próximo para saber mais sobre os requisitos para que essas melhorias funcionem na Cerca Geográfica.

Todos as novas mensagens recebidas na Cerca Geográfica deverão ter seu conteúdo exibido imediatamente no display do rádio.

### **COMUNICADO:**

Se o rádio estiver configurado em DVRS, apenas o rádio móvel tem o suporte dessa função.

### **2.16.1**

## **Inserir a Área da Cerca Geográfica**

### **Pré-requisitos:**

O Anúncio de Voz e a exibição TMS nesse recurso são opcionais. Eles devem ser configurados para permitir que você veja e escute esse indicadores.

### **Quando e onde usar:**

Quando o rádio entrar na área da Cerca Geográfica, ele envia imediatamente uma mensagem Confirmação de volta para o sistema.

O rádio procura a zona atual para o canal com o mesmo grupo de conversação atribuído ao Grupo de Conversação Dinâmico e também com o mesmo ID do sistema troncalizado atual. Quando correspondidos, o display do rádio exibe o primeiro alias correspondido e conectado do canal.
Se não houver canais com ID do Grupo de Conversação e ID do sistema troncalizado correspondentes, o visor do rádio exibirá o alias do canal de <grupo de conversação DINÂMICO>.

Assim que o rádio estiver conectado, um tom de reagrupamento dinâmico será emitido e o display do rádio exibirá <canal DINÂMICO> com uma luz de fundo inteligente temporária na cor verde e uma Notificação de Voz será emitida.

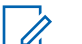

#### **COMUNICADO:**

Quando o rádio perde o sinal do GPS, o ícone do GPS pisca e o rádio emite dois toques agudos repetidamente para indicar a falha no funcionamento do GPS. O display do rádio exibe a luz inteligente vermelha.

Se o primeiro canal correspondido não estiver configurado com o Anúncio de Voz, nenhum Anúncio de Voz é reproduzido.

O sistema envia uma mensagem para o rádio. O display do rádio exibe um conteúdo de mensagem de texto direta, sem que o usuário faça nenhuma operação. Essa mensagem indica que você está atualmente em uma área da Cerca Geográfica. Este TMS permanece aberto no visor até que o usuário pressione sair/início para sair da tela.

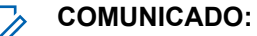

Se houver outra mensagem de texto recebida antes de você sair da mensagem anterior, a tela de mensagem será atualizada para exibir a mensagem mais recente.

O procedimento a seguir mostra o que deve ser feito para sair de uma mensagem recebida.

#### **Procedimento:**

Pressione o botão Selecionar Menu abaixo de Exit (Sair) ou **m** para voltar à tela Inicial.

As outras operações são as mesmas do comando normal do reagrupamento dinâmico.

Quando o rádio sai da área da Cerca Geográfica, o rádio volta para o canal original ou o grupo de conversação recém-atribuído. O display do rádio exibe o novo canal junto com o Anúncio de Voz para indicar as alterações. O Anúncio de Voz do novo canal apenas funciona se este estiver configurado com o Anúncio de Voz.

#### **2.16.2**

## **Cerca Geográfica de Missão Crítica**

Esta função permite que o rádio use o receptor de GPS para determinar a localização do rádio a intervalos regulares.

Este recurso também permite que o rádio avalie se ele está dentro da área da cerca geográfica em tempo real.

Consulte o seu revendedor ou um técnico qualificado para programar as coordenadas e ações da cerca geográfica.

## **2.16.3 Entrar na Missão Crítica de Cerca Geográfica**

#### **Quando e onde usar:**

Quando o rádio entra na área da Cerca Geográfica predefinida, o rádio exibe <Alias da Cerca Geográfica> com luz de fundo inteligente e o usuário ouve uma Notificação de Voz. O alias do canal e da zona da Cerca Geográfica é exibido. Se o rádio estiver definido como manual, o usuário poderá escolher entre continuar com a mudança de zona e canal ou cancelar a alteração.

Em seguida, o rádio se conecta ao grupo de conversação. O rádio exibe o alias do grupo de conversação e os tom dos do reagrupamento dinâmico é emitido. O nível de potência de transmissão muda e o rádio mostra um conteúdo direto da mensagem de texto sem qualquer operação do usuário.

#### **COMUNICADO:**

Dependendo de como o seu rádio estiver programado, você pode ou não ser alertado pelo Anúncio de Voz (VA), visor TMS, luz de fundo inteligente e Nível de Potência de Transmissão. O usuário será alertado somente se esses indicadores estiverem configurados no rádio. O VA pode ser programado para alertar continuamente ou momentaneamente.

Se Alerta Selecionável do Site (SSA) estiver ativado, o rádio silenciará qualquer alerta recebido ao entrar na área da Cerca Geográfica e reativará o som ao sair.

## **2.16.4 Sair da Missão Crítica de Cerca Geográfica**

#### **Quando e onde usar:**

Quando o rádio sai da área da Cerca Geográfica, o rádio volta para o nível de potência de transmissão original, luzes inteligentes, canal ou grupo de conversação recentemente atribuído. O Anúncio de voz é cancelado ou o usuário ouve um tom do VA pré-programado. O rádio exibe o novo canal e a mensagem é recebida para indicar as alterações.

#### **2.17**

## **Controles do Sistema Troncalizado**

Este capítulo explica os recursos de controle do sistema troncalizado em seu rádio.

## **2.17.1 Operar em Sistema Failsoft**

#### **Quando e onde usar:**

O sistema failsoft garante comunicações de rádio contínuas durante uma falha do sistema troncalizado. Se ocorrer uma falha total do sistema troncalizado, o rádio entrará no modo failsoft e passará a usar o canal failsoft automaticamente.

Durante o modo failsoft, o rádio transmite e recebe no modo de operação convencional em uma frequência pré-determinada. Você ouve um tom de timbre médio o visor exibe Failsoft.

Quando o sistema troncalizado volta ao funcionamento normal, o rádio deixa o modo failsoft automaticamente e volta ao funcionamento em modo troncalizado.

Para continuar em Failsoft e se comunicar com outros grupos de conversação, use o procedimento a seguir.

#### **Procedimento:**

- **1** Gire o **Botão de Seleção de 16 Posições** para alterar para uma frequência diferente do repetidor.
- **2** Pressione o botão **PTT** para falar e solte o botão para ouvir.

## **2.17.2 Rádio Fora de Alcance**

Quando o rádio está fora do alcance do sistema, ele não pode mais encontrar um canal de controle.

Um tom grave será emitido e/ou o visor exibe a combinação de zona/canal selecionada no momento e a mensagem Fora alcan. O rádio permanecerá na condição de fora de alcance até que ele seja travado em um canal de controle ou failsoft, ou se for desligado.

## **2.17.3 SmartConnect**

O SmartConnect permite que o rádio mantenha a comunicação de voz quando o LMR está fora do alcance, alternando para uma rede Wi-Fi, LTE ou de satélite.

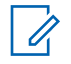

### **COMUNICADO:**

Este recurso é aplicável somente ao APX 8500 e deve ser pré-programado por um técnico de rádio qualificado. Obtenha mais informações com seu revendedor ou administrador do sistema.

O rádio pode se conectar por meio de um ponto de acesso Wi-Fi fixo em edifícios ou de um modem de banda larga no veículo, como os seguintes modems:

- Motorola Solutions VML750
- Sierra Wireless MP70
- Sierra Wireless GX450

Quando um canal habilitado para SmartConnect está fora do alcance, o rádio exibe Fora de

Alcance e o ícone de compatibilidade com SmartConnect .

Quando o dispositivo está conectado a uma rede disponível, o rádio exibe SmartConnect e o ícone

de SmartConnect conectado .

## **2.17.4 SmartZone**

A função SmartZone™ amplia a comunicação além dos limites de um site de modo troncalizado único (local da antena) quando o rádio opera em um sistema SmartZone. As unidades SmartZone proporcionam a expansão da cobertura para uma área ampla.

A SmartZone automaticamente alterna o rádio para outro site quando o sinal do site atual se torna inaceitável. Isso costuma acontecer quando o veículo no qual o rádio está localizado passa da área de alcance de um local para a área de alcance de outro site.

Em condições normais, um rádio ativado para SmartZone funciona de forma invisível para o operador. Entretanto, o operador possui alguns controles manuais na Cabeça de Controle, a entrada de menu de RSSI. Esse botão pode ser usado para verificar ou alterar a operação da SmartZone.

## **2.17.5 Função de Entrocamento de Site**

Se o controlador da zona perder a comunicação com um site, este passará a funcionar no modo de entroncamento de site. Quando isso acontecer, você somente poderá se comunicar com rádios dentro do seu site de entroncamento.

O visor exibe a combinação de canal/zona atualmente selecionada e Entrocamento de site.

#### **2.17.6**

## **Travar e Destravar um Site**

#### **Quando e onde usar:**

Este recurso permite que o seu rádio se trave exclusivamente em um site específico, sem poder fazer roaming por sites de grupo de conversação remotos. Este deve ser usado com cuidado, pois inibe o roaming para outros sites em um sistema remoto.

É possível boquear e desbloquear o estado de travamento pressionando o botão **Bloqueio/ Desbloqueio do site**.

Siga o procedimento para bloquear e desbloquear um site usando o menu do rádio.

#### **Procedimento:**

- 1  $\{ou\}$  para Site.
- **2** Pressione o botão **Selecionar Menu** logo abaixo de Site.
- **3** Execute uma das seguintes ações.
	- Para bloquear o site, pressione **Selecionar Menu** logo abaixo de Bloquear. O visor exibe Local bloq.
	- Para desbloquear o site, pressione o botão **Selecionar Menu** logo abaixo de Desbloquear. O visor exibe Local Desbq.

O rádio salva o novo estado de bloqueio no site e volta à tela Inicial.

#### **2.17.7**

## **Botão Pesquisar e Exibição do Site**

O botão **Exibição do Site** e **Pesquisar Site** permite que você visualize o nome do site atual ou faz com que o rádio mude para um novo.

### **2.17.7.1 Visualizar o Site Atual**

#### **Procedimento:**

Execute uma das seguintes ações:

- Pressione o botão **Pesquisa de Site** pré-programado.
- **Cou Prara RSSI e pressione o botão Selecionar Menu** diretamente abaixo de RSSI.

O visor exibirá momentaneamente o nome do site atual e seu RSSI correspondente.

### **2.17.7.2 Mudar o Site Atual**

#### **Procedimento:**

Execute uma das seguintes ações:

- Mantenha pressionado o botão **Pesquisa de Site** pré-programado.
- Pressione e mantenha pressionado o botão **Selecionar Menu** logo abaixo de RSSI.

Quando o rádio encontrar um site novo, ele voltará à tela Inicial.

#### **2.17.8**

## **Anunciar em Modo Troncalizado**

O recurso para anúncios permite fazer anúncios para todo o grupo de usuários, assim como monitorar chamadas de grupos de conversação e outros anúncios.

As chamadas de anúncio são tratadas de duas formas, dependendo da configuração do controlador central de modo troncalizado. As duas formas são chamadas de previsão realista e não realista. **Previsão Realista**

Quando uma chamada de anúncio de previsão realista é iniciada, o rádio solicitante começa a transmitir imediatamente. Todas as chamadas de grupos de conversação associadas que

estiverem acontecendo em outros canais são imediatamente interrompidas e os rádios são direcionados para a chamada de anúncio.

Os rádios transmissores continuam transmitindo até que o botão **PTT** seja liberado. Quando isso acontece, eles também ativam o som para a chamada de anúncio. As chamadas individuais (Conversações Privadas e Interconexão de Telefones) não são afetadas.

#### **Previsão Não Realista**

Quando um anúncio de preferência não implacável é iniciado, a unidade que inicia o anúncio recebe um toque do tipo telefone ocupado, seguido de uma chamada de retorno quando todas as comunicações de grupos de conversação associados forem encerradas.

Enquanto a chamada de anúncio estiver pendente, todas as tentativas de outros usuários de iniciar uma chamada de grupo de conversação resultarão em um toque do tipo telefone ocupado. Esses usuários não receberão uma chamada de retorno até a chamada de anúncio terminar.

### **2.17.8.1 Iniciar um Anúncio**

#### **Pré-requisitos:**

Certifique-se de que seu rádio tenha sido programado para permitir chamadas de anúncio.

#### **Procedimento:**

- **1** Gire o **Botão de Modo** para localizar o modo de grupo de anúncio.
- **2** Pressione o botão **PTT** para iniciar o anúncio.

#### **2.18**

## **Opções de Chave de Ignição**

Este recurso permite que o usuário selecione a funcionalidade do rádio com base no Estado de Ignição do veículo do usuário do rádio.

#### **2.18.1**

### **Em branco**

Essa opção permite ao usuário ligar e desligar o rádio através do botão **Ligar/Desligar** independentemente do estado atual da ignição.

#### **2.18.2 Inibição de Tx**

Essa opção permite ao usuário ligar e desligar o rádio através do botão **Ligar/Desligar** independentemente do estado atual da ignição. Além disso, se a Ignição não estiver presente, todas as transmissões são inibidas. Isso inclui receber qualquer despacho do modo Troncalizado, visto que o rádio não irá se afiliar aos sistemas de modo Troncalizado.

## **2.18.3 Inibição de Tx de PTT**

Essa opção permite ao usuário ligar e desligar o rádio através do botão **Ligar/Desligar** independentemente do estado atual da ignição. Além disso, se a Ignição não estiver presente, todas as transmissões do botão **PTT** serão bloqueadas. Entretanto, o rádio pode se afiliar aos sistemas Troncalizados.

## **2.18.4 Necessário**

Este recurso permite ao usuário ligar o rádio se a ignição estiver presente. O rádio pode ser desligado através do botão **Ligar/Desligar** ou quando a ignição é perdida. Além disso, o rádio liga automaticamente quando a Ignição estiver presente somente se tiver sido desligado devido a uma remoção da ignição.

Essa opção permite que o rádio desligue quando Timer de Desligamento Automático de Inatividade expira ou quando Timer de Desligamento Automático da Ignição expirar.

#### **2.18.5**

## **Função de Desligamento**

Essa opção permite ao usuário ligar o rádio através do botão **Ligar/Desligar** ou quando a ignição é detectada. Enquanto isso, se o botão **Ligar/Desligar** tiver sido pressionado ou a ignição removida, o rádio será desligado.

Essa opção permite que o rádio desligue quando Timer de Desligamento Automático de Inatividade expira ou quando Timer de Desligamento Automático da Ignição expirar.

#### **2.18.6**

## **Inicializar Somente com a Ignição**

Esta opção permite ao usuário ligar o rádio somente quando a *Ignição* for detectada, e ele será desligado quando ela for removida. O rádio não liga ou desliga se o botão **Ligar/Desligar** for pressionado.

Essa opção permite que o rádio desligue quando o Temporizador de Desligamento Automático de Inatividade expirar ou quando o Temporizador de Desligamento Automático da Ignição expirar.

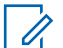

#### **COMUNICADO:**

Enquanto a *Ignição* não estiver presente, o rádio desligará com um botão/seleção de botão **Desligar** do usuário do rádio se o rádio foi ligado pressionando o pedal de Ativação de Emergência ou o Desligamento Automático da Ignição estiver em operação.

Enquanto a *Ignição* estiver presente, o rádio será ligado com a seleção do botão **Ligar** do usuário do rádio somente se o rádio foi desligado pelo temporizador de Desligamento Automático de Inatividade.

## **2.18.7 Usar Inicialização de Emergência**

#### **Quando e onde usar:**

Este recurso permite ao usuário ligar o rádio e transmitir automaticamente no modo emergência em itens com emergência ativada, com o uso de um pedal. Além disso, quando a opção Chave de Ignição estiver definida como Tx Inhibit (Tx Bloqueado) ou PTT Tx Inhibit (PTT Tx Bloqueado), este recurso não estará disponível aos usuários.

#### **Procedimento:**

Pressione o pedal para ligar o rádio e iniciar a Emergência.

Um tom será emitido e o visor exibirá Emergência.

## **2.18.8 Desligamento Automático do Timer**

O recurso Desligamento Automático desliga a rádio quando nenhuma ação do usuário ocorre durante um período pré-programado. Há duas versões diferentes do Desligamento automático:

#### **Timer de Desligamento Automático de Inatividade**

Esse timer começa depois que o rádio estiver ligado. Enquanto o timer estiver acionado qualquer interação do usuário com o rádio redefine o timer.

#### **Timer de Desligamento Automático da Ignição**

Esse timer começa depois que a chave do veículo tiver sido removida, quando a tensão na detecção da ignição for removida. Enquanto o timer estiver acionado qualquer interação do usuário com o rádio redefine o timer. Quando a chave do veículo é usada novamente, a tensão na ignição é reconectada e esse timer é interrompido.

Embora o Desligamento Automático e o Desligamento Automático da Ignição possam ser ativados juntos, o timer de Desligamento Automático da Ignição é mutuamente exclusivo com o Timer de Desligamento Automático da Inatividade quando ambos estão ativados. Durante os dois minutos da contagem regressiva do timer, o rádio gera tons baixos contínuos e pisca o aviso Desligando no visor até que a contagem termine ou que o timer seja redefinido. O rádio desliga automaticamente após a contagem do timer. A duração do timer vem pré-programada.

#### **2.19**

## **Notificação de Voz**

Este recurso permite que o rádio indique sonoramente o modo de função, zona ou canal atuais aos quais o usuário foi atribuído recentemente. Esse recurso é útil quando você tem dificuldade em ler o conteúdo no visor.

Se pré-programado por um técnico de rádio qualificado, ocorre o seguinte:

- A Notificação de canal é reproduzida nos seguintes cenários:
	- Quando o rádio é ligado.
	- Quando você muda para uma nova zona.
	- Quando você muda para um novo canal.
	- Quando você pressiona um botão pré-programado ou switch.
- A função Notificação de voz é reproduzida quando você muda de estado ou de função. Vários recursos podem ter a Notificação de voz atribuída para indicar o estado ativado/desativado de funções.

As opções de prioridade de notificação de voz disponíveis são:

#### **Alto**

A Notificação de voz fica ativada, mesmo quando o rádio está recebendo chamadas.

#### **Baixo**

A Notificação de voz é desativada quando o rádio está recebendo chamadas.

#### **2.20**

## **Alertas Selecionáveis pelo Site (ASTRO 25)**

Um Alerta Selecionável pelo Sie (SSA) é um indicador da Iluminação Inteligente junto com o alerta de áudio, enviado para rádios em um ou alguns sites, para notificar os usuários quando há uma situação especial de que eles precisem estar cientes.

Seu rádio suporta até 250 aliases de site. Apenas rádios autorizados são capazes de enviar SSA. Quando um SSA é ativado, os rádios receptores exibem o alias do alerta e geram um tom de alerta periódico.

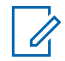

#### **COMUNICADO:**

O alias do alerta, tom de alerta e o período de sua duração podem ser programados. O período do alerta é aquele em que o rádio repete o tom de alerta. Um intervalo de 5 segundos talvez tenha um impacto na vida útil da bateria do rádio. Obtenha mais detalhes com seu revendedor ou administrador do sistema.

Quando o SSA é emitido enquanto um áudio de voz é recebido, o volume do alerta SSA é reduzido para garantir que a mensagem de voz possa ser ouvida de maneira clara. Portanto, é importante que os arquivos de áudio do SSA sejam criados com um áudio alto e claro para garantir que possam ser ouvidos de maneira clara mesmo ao serem reproduzidos em volumes baixos.

## **2.20.1 Enviar Notificação SSA a um Único Site**

#### **Procedimento:**

- **1**  $\{ou\}$  para SSA.
- **2** Pressione o botão **Selecionar Menu** logo abaixo de SSA.

O visor exibe a tela **Alerta do Site**.

**3** ou para Iniciar Alerta e pressione o botão **Selecionar Menu** diretamente abaixo de  $SA<sub>1</sub>$ 

O visor exibe a tela **Selecionar Site**.

**4** ou para o Alias do Site desejado. Pressione o botão **Selecionar Menu** diretamente abaixo de Sel.

O visor exibe a tela **Selecionar Alerta**.

**5**  $\bullet$  ou  $\bullet$  para selecionar o Alias de Alerta desejado e pressione o botão **Selecionar Menu** diretamente abaixo de Enviar.

O visor exibe Enviando solic.

Se um rádio estiver fora de alcance, em roaming em um sistema estrangeiro ou em uma situação de failsoft, o visor exibe Falha ao solic.

Se a solicitação for bem-sucedida, o visor exibe Sucesso solic.

Se o site não estiver disponível, o visor exibirá <Alias do Site> não disponível.

Se o site não existir, o visor exibirá <Alias do Site> não existe.

**6** Para voltar à tela Inicial, pressione o botão **Selecionar Menu** logo abaixo de Sair.

Se você estiver no site designado para receber este alerta, é possível ouvir um tom de alerta repetido periodicamente. O visor exibe o <Alias de Alerta> com as luzes inteligentes na tela Início.

#### **2.20.2**

## **Enviar Notificação SSA a um Site Único por Entrada Manual**

#### **Procedimento:**

**1**  $\{ou\}$  para SSA.

<span id="page-116-0"></span>**2** Pressione o botão **Selecionar Menu** logo abaixo de SSA.

O visor exibe a tela **Alerta do Site**.

**3** ou para Iniciar Alerta e pressione o botão **Selecionar Menu** diretamente abaixo de Sel.

O visor exibe a tela **Selecionar Site**.

**4 △** ou <del>▼</del> para [Entrada de ID do Site] para enviar o alerta por meio da entrada manual. Pressione o botão **Selecionar Menu** diretamente abaixo de Editar.

O visor exibe a tela **Inserir SiteID**.

**5** Digite o Site ID desejado e pressione o botão **Selecionar Menu** logo abaixo de OK.

Se um Site ID correto for inserido, o visor exibe a tela **Selecionar Alerta**. Se um Site ID incorreto for inserido, o visor exibe ID Inválido e solicita que o Site ID seja inserido novamente.

**6** ou para selecionar o Alias de Alerta desejado e pressione o botão **Selecionar Menu** diretamente abaixo de Enviar.

O visor exibe Enviando solic. Se um rádio estiver fora de alcance, em roaming em um sistema estrangeiro ou em uma situação de failsoft, o visor exibe Falha ao solic.

Se a solicitação for bem-sucedida, o visor exibe Sucesso solic.

Se o site não estiver disponível, o visor exibirá <ID do Site> não disponível.

Se o site não existir, o visor exibirá <ID do Site> não existe.

**7** Para voltar à tela Inicial, pressione o botão **Selecionar Menu** logo abaixo de Sair.

Se você estiver no site designado para receber este alerta, é possível ouvir um tom de alerta repetido periodicamente. O visor exibe o <Alias de Alerta> com as luzes inteligentes na tela Início.

## **2.20.3 Enviar Notificação SSA a Todos os Sites**

#### **Procedimento:**

- **1**  $\{ou\}$  para SSA.
- **2** Pressione o botão **Selecionar Menu** logo abaixo de SSA.

O visor exibe a tela **Alerta do Site**.

**3** ou para Iniciar Alerta e pressione o botão **Selecionar Menu** diretamente abaixo de Sel.

O visor exibe a tela **Selecionar Site**.

**4** ou para [Todos os Sites] e pressione o botão **Selecionar Menu** diretamente abaixo de Sel.

O visor exibe a tela **Selecionar Alerta**.

**5**  $\rightarrow$  0u  $\rightarrow$  para selecionar o <Alias de Alerta> desejado e pressione o botão Selecionar **Menu** diretamente abaixo de Enviar.

O visor exibe Enviando solic.

Se um rádio estiver fora de alcance, em roaming em um sistema estrangeiro ou em uma situação de failsoft, o visor exibe Falha ao solic.

Se a solicitação for bem-sucedida, o visor exibe Sucesso solic.

Se um ou mais sites não estiverem disponíveis, o visor exibe Nem todos os sites disponíveis. Repita [etapa 3.](#page-116-0)

**6** Para voltar à tela Inicial, pressione o botão **Selecionar Menu** logo abaixo de Sair.

Se você estiver no site designado para receber este alerta, é possível ouvir um tom de alerta repetido periodicamente. O visor exibe o <Alias de Alerta> com as luzes inteligentes na tela Início.

## **2.20.4 Enviar Notificação SSA a Todos os Sites Disponíveis**

#### **Procedimento:**

- **1**  $\{ou\}$  para SSA.
- **2** Pressione o botão **Selecionar Menu** logo abaixo de SSA.

O visor exibe a tela **Alerta do Site**.

**3** ou para Iniciar Alerta e pressione o botão **Selecionar Menu** diretamente abaixo de Sel.

O visor exibe a tela **Selecionar Site**.

**4** ou para [Todos Dispon] e pressione o botão **Selecionar Menu** diretamente abaixo de Sel.

O visor exibe a tela **Selecionar Alerta**.

**5 ou**  $\rightarrow$  para selecionar o Alias de Alerta desejado e pressione o botão Selecionar Menu diretamente abaixo de Enviar.

O visor exibe Enviando solic. Se um rádio estiver fora de alcance, em roaming em um sistema estrangeiro ou em uma situação de failsoft, o visor exibe Falha ao solic.

Se a solicitação for bem-sucedida, o visor exibe Sucesso solic.

**6** Para voltar à tela Inicial, pressione o botão **Selecionar Menu** logo abaixo de Sair.

Se você estiver no site designado para receber este alerta, é possível ouvir um tom de alerta repetido periodicamente. O visor exibe o <Alias de Alerta> com as luzes inteligentes na tela Início.

## **2.20.5 Parar Notificação SSA de um Único Site**

#### **Procedimento:**

**1**  $\{ou\}$  para SSA.

**2** Pressione o botão **Selecionar Menu** logo abaixo de SSA.

O visor exibe a tela **Alerta do Site**.

**3** ou para Parar Alerta e pressione o botão **Selecionar Menu** diretamente abaixo de Sel.

O visor exibe a tela **Selecionar Site**.

**4** ou para selecionar o Alias do Site desejado e pressione o botão **Selecionar Menu** diretamente abaixo de Enviar.

O visor exibe Enviando solic.

Se um rádio estiver fora de alcance, em roaming em um sistema estrangeiro ou em uma situação de failsoft, o visor exibe Falha ao solic.

Se a solicitação for bem-sucedida, o visor exibe Sucesso solic.

Se o site não estiver disponível, o visor exibirá <Alias do Site> não disponível.

Se o site não existir, o visor exibirá <Alias do Site>não existe.

**5** Para voltar à tela Inicial, pressione o botão **Selecionar Menu** logo abaixo de Sair.

O Alerta SSA para o site designado é interrompido.

#### **2.20.6**

## **Parar Notificação SSA de um Site Único por Entrada Manual**

#### **Procedimento:**

- **1**  $\{ou\}$  para SSA.
- **2** Pressione o botão **Selecionar Menu** logo abaixo de SSA.

O visor exibe a tela **Alerta do Site**.

**3** ou para Parar Alerta e pressione o botão **Selecionar Menu** diretamente abaixo de Sel.

O visor exibe a tela **Selecionar Site**.

**4 △** Ou **▼** para [Entrada de ID do Site] e pressione o botão Selecionar Menu diretamente abaixo de Editar.

O visor exibe a tela **Inserir SiteID**.

**5** Digite o Site ID exigido e pressione o botão **Selecionar Menu** logo abaixo de Enviar.

Uma dos seguintes cenários ocorre:

- Se um Site ID incorreto for inserido, o visor exibe  $ID \text{ Inválido}$  e solicita que o Site ID seja inserido novamente.
- Se um Site ID correto for inserido, o visor exibe Enviando solic.
- Se a solicitação for bem-sucedida, o visor exibe Sucesso solic.
- Se o site único não estiver disponível, o visor exibirá <ID do Site> não disponível.
- Se o site único não existir, o visor exibirá <ID do Site> não existe.
- **6** Para voltar à tela Inicial, pressione o botão **Selecionar Menu** logo abaixo de Sair.

O Alerta SSA para o site designado é interrompido.

## **2.20.7 Parar Notificação SSA de Todos os Sites**

#### **Procedimento:**

- **1**  $\{ou\}$  para SSA.
- **2** Pressione o botão **Selecionar Menu** logo abaixo de SSA.

O visor exibe a tela **Alerta do Site**.

**3** ou para Parar Alerta e pressione o botão **Selecionar Menu** diretamente abaixo de Sel.

O visor exibe a tela **Selecionar Site**.

**4** ou para [Todos os Sites] e pressione o botão **Selecionar Menu** diretamente abaixo de Enviar.

O visor exibe Enviando solic.

Se um rádio estiver fora de alcance, em roaming em um sistema estrangeiro ou em uma situação de failsoft, o visor exibe Falha ao solic.

Se a solicitação for bem-sucedida, o visor exibe Sucesso solic.

Se um ou mais sites não estiverem disponíveis, o visor exibe Nem todos os sites disponíveis. Repita etapa 3.

**5** Para voltar à tela Inicial, pressione o botão **Selecionar Menu** logo abaixo de Sair.

O Alerta SSA para todos os sites é interrompido.

## **2.20.8 Parar Notificação SSA de Todos os Sites Disponíveis**

#### **Procedimento:**

- **1**  $\{ou\}$  para SSA.
- **2** Pressione o botão **Selecionar Menu** logo abaixo de SSA.

O visor exibe a tela **Alerta do Site**.

**3** ou para Parar Alerta e pressione o botão **Selecionar Menu** diretamente abaixo de Sel.

O visor exibe a tela **Selecionar Site**.

**4** ou para [Todos Dispon] e pressione o botão **Selecionar Menu** diretamente abaixo de Enviar.

O visor exibe Enviando solic.

Se um rádio estiver fora de alcance, em roaming em um sistema estrangeiro ou em uma situação de failsoft, o visor exibe Falha ao solic.

Se a solicitação for bem-sucedida, o visor exibe Sucesso solic.

**5** Para voltar à tela Inicial, pressione o botão **Selecionar Menu** logo abaixo de Sair.

O Alerta SSA para todos os sites disponíveis é interrompido.

## **2.21 Trocar de Canal Fora do Gancho em Todos os Canais**

Este recurso permite que o modo do rádio seja alterado com base no estado fora/no gancho do HUB em todas as cabeças de controle.

Sempre que o rádio fica fora do gancho, ele muda para um canal de zona pré-programado especificamente para o estado fora do gancho. Quando o usuário muda novamente o rádio para o estado no gancho, ele irá retornar para o canal de zona que estava antes do estado fora do gancho.

Quando o rádio estiver no estado fora do gancho, a mudança manual de modo (inclusive mudança de modo causada por dispositivos de terceiros) é permitida. O rádio volta para o último modo anterior ao estado fora do gancho, assim que tiver entrado no estado no gancho.

#### **COMUNICADO:**

 $\mathscr{U}$ 

Durante Anulações de PL e Suspender Varredura durante o estado no gancho, o rádio passa a funcionar em um novo canal e o recurso de Troca de Canal no estado fora do gancho é suspenso até que essas condições deixem de existir.

Nós **não** recomendamos que "Hub Suspend Scan" (Suspender Varredura Hub) e "Chantel Chang om Off Hook" (Troca de Canal no Estado Fora do Gancho) sejam ativados de maneira simultânea.

Durante um estado de travamento do seletor do canal de Reagrupamento Dinâmico, Emergência, Inibição de Transmissão, travamento de rádio, ou quando uma chave externa carregada é conectada ao rádio, o recurso de Troca de Canal no Estado Fora do Gancho é suspenso até que essas condições deixem de existir.

#### **Estado Fora do Gancho para Configuração de Rádios Duplos APX™**

Para Rádios Duplos, o estado do HUB no rádio não selecionado é sempre considerado com no gancho. O estado do HUB do rádio selecionado é sempre refletido como os estados reais do HUB. Quando o HUB estiver no estado fora do gancho, o rádio selecionado faz a troca de acordo com a configuração CPS e o rádio não selecionado não dispara uma troca de canal.

Na Troca de Canal com estado Fora do Gancho ativado, quando o HUB estiver no estado fora do gancho e há troca de rádio, o novo rádio selecionado vai para a zona de canal alvo no estado fora do gancho e o novo rádio não selecionado volta para o último canal selecionado pelo usuário antes do estado fora do gancho.

#### **O Estado Fora do Gancho para a Configuração de Vários Rádios**

Quando há várias cabeças de controle conectadas, os estados desses HUBs refletem o estado das cabeças de controle ativas. Todos os HUBs colocados no estado fora do gancho pelas cabeças de controle ativas fazem que o rádio vá para o estado fora do gancho. Apenas quando todos os HUBs estiverem no estado no gancho, o rádio pode ficar no estado no gancho.

#### **COMUNICADO:**

Esse recurso precisa se ativado com cuidado.

Os usuários também devem estar familiarizados com a funcionalidade desse recurso visto que eles precisam estar cientes que remover o microfone aciona quase sempre a mudança de modo.

#### **2.22**

## **Aviso de Limite de Baixa Tensão**

Este recurso foi criado para o rádio móvel APX para dar um aviso de limite de baixa tensão.

Um dispositivo externo específico é conectado ao rádio para monitorar a tensão do automóvel. Quando a bateria do carro apresentar uma tensão menor que um limite predefinido, o dispositivo externo valida a entrada da Porta de Interface do Veículo (VIP) para o rádio. Quando a tensão da bateria voltar ao normal, o dispositivo externo invalida a entrada VIP para o rádio.

O limite de tensão é personalizado nas configurações do dispositivo externo.

Quando a chave VIP é ligada, VIP valida a entrada para o rádio. O rádio imediatamente inicia um timer pré-alerta de baixa tensão de 15 segundos. Se o status do VIP mudar antes da contagem do temporizador de tempo limite chegar ao fim, o rádio volta para a operação normal.

Se o status do VIP permanecer inalterado quando a contagem do temporizador de tempo limite chegar ao fim, o rádio exibe Bateria fraca no visor e também emite um tom de alerta de baixa tensão/ bateria. O rádio emite um toque agudo e curto logo após de o botão **PTT** ter sido pressionado.

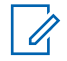

#### **COMUNICADO:**

Se o rádio móvel não tiver uma cabeça de controle conectada, os blocos são apenas capazes de alertar o usuário com o tom de alerta da bateria e o apito de transmissão.

## **2.23 Wi-Fi**

Você pode conectar o rádio a uma rede Wi-Fi para programação sem fio.

#### **COMUNICADO:** 0

O nome da rede Wi-Fi (SSID) para que o rádio seja conectado deve ser pré-programada por um técnico de rádio qualificado. Obtenha mais informações com seu revendedor ou administrador do sistema.

### **2.23.1 Ligar ou Desligar o Wi-Fi**

#### **Procedimento:**

- Ativar ou desativar o Wi-Fi usando o botão pré-programado:
	- a. Para ativar e desativar o Wi-Fi, pressione o botão pré-programado **Wi-Fi**.

Esse botão deve ser pré-programado por um técnico de rádio qualificado. Obtenha mais informações com seu revendedor ou administrador do sistema.

- Ativar ou desativar o Wi-Fi usando o botão do menu do rádio:
	- a.  $\{ou\}$  para  $Wi-Fi$  e pressione o botão **Selecionar Menu** diretamente abaixo de  $Wi-Fi$ .
	- Se o visor exibir Status Wi-Fi sendo desligado, pressione o botão **Selecionar Menu** logo abaixo de Ativar.
	- Se o visor exibir Status Wi-Fi como Procurando, Conectando, Conectado ou Sem serviço , pressione o botão **Selecionar Menu** logo abaixo de Desligar para desativar o Wi-Fi.

## **2.23.2 Selecionar Uma Rede WiFi**

Este recurso permite que você visualize e selecione a rede WiFi disponível.

#### **Procedimento:**

- **1** Pressione o botão **Selecionar Menu** logo abaixo de WiFi para entrar na tela WiFi.
- **2** Pressione o botão **Selecionar Menu** logo abaixo de Ligar para ligar o WiFi.

O rádio inicia a pesquisa de redes disponíveis.

**3** Pressione o botão **Selecionar Menu** logo abaixo de Lista.

O rádio exibe a seleção de redes disponíveis e a intensidade do sinal da rede.

Se o rádio exibir Nenhuma rede disponível, pressione o botão **Selecionar Menu** diretamente abaixo de Atualizar para procurar redes disponíveis.

**4** Pressione ou para navegar pela lista e pressione **Selecionar Menu** diretamente abaixo do botão Selecione para se conectar à rede selecionada.

O rádio exibe o status do WiFi, a rede selecionada e a intensidade do sinal.

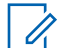

#### **COMUNICADO:**

Os botões**Lista** e Atualizar não estão disponíveis quando o Wi-fi está pesquisando ou se conectando à rede.

### **2.23.3**

## **Verificar a Configuração Wi-Fi e o Status do Rádio**

#### **Procedimento:**

- **1** Execute uma das seguintes ações:
	- Dê um pressionamento longo no botão pré-programado **Wi-Fi**.
	- $\bullet$  ou  $\bullet$  para Wi-Fi e pressione o botão **Selecionar Menu** diretamente abaixo de Wi-Fi.

O visor mostra o status atual do Wi-Fi conforme descrito a seguir.

#### **Buscando**

Procurando por redes Wi-Fi disponíveis que foram pré-programadas no rádio.

#### **Conectando**

Durante o processo de conexão com redes Wi-Fi encontradas.

#### **Conectado**

Conectado a uma das redes Wi-Fi pré-programadas.

#### **Sem serviço**

Não há redes disponíveis ou a conexão com uma delas falhou.

Se o rádio estiver conectado pelo Wi-Fi, você verá um indicador de intensidade de sinal do Wi-

Fi.  $\overline{\bullet}$  no visor. Além disso, o menu do WiFi mostra o estado conectado abaixo do cabeçalho de Status da conexão, a qual rede você está conectado no cabeçalho Rede e a intensidade do sinal para essa rede no cabeçalho Força do Sinal.

**2** Pressione **n** para sair.

## **2.24 Serviços Públicos**

Este capítulo explica as operações dos utilitários disponíveis no rádio.

#### **2.24.1**

## **Exibir as Últimas Chamadas**

#### **Quando e onde usar:**

Este recurso permite visualizar informações sobre as chamadas recebidas e efetuadas dos seguintes tipos:

- Alerta de Chamada
- Chamada Seletiva
- Chamada Privada
- Chamada Telefônica (Somente Efetuadas)
- Chamada de Emergência (Somente Recebida)

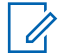

#### **COMUNICADO:**

O rádio também pode ser pré-programado para registrar os IDs de rádios associados às chamadas de despacho recebidas. Obtenha mais informações com seu revendedor ou administrador do sistema.

Execute uma das seguintes ações para exibir as chamadas recentes. Você pode usar as opções alternadamente, dependendo da sua preferência e das funções programadas.

#### **Procedimento:**

- Visualizar chamadas recentes usando o botão pré-programado **Chamadas Recentes**:
	- a. Pressione o botão pré-programado **Chamadas Recentes**.
	- $b. \triangle$  ou  $\triangle$  para percorrer a lista.
	- c. Para voltar à tela Inicial, pressione o botão **Selecionar Menu** logo abaixo de Sair, pressione **m** ou o botão **PTT**.
- Visualizar as chamadas recentes usando o menu do rádio:
	- $a.$  ou para Recente.
	- b. Pressione o botão **Selecionar Menu** diretamente abaixo de Recente para acessar a tela da função Chamadas Recentes.
	- c.  $\triangle$  ou  $\blacktriangleright$  para percorrer a lista.
	- d. Para voltar à tela Inicial, pressione o botão **Selecionar Menu** logo abaixo de Sair,

pressione  $\overline{m}$  ou o botão **PTT**.

O rádio sai automaticamente do recurso, se o timer de inatividade estiver habilitado, quando o rádio é deixado inativo e o temporizador expira. Você ouvirá o toque de saída de Menu Inativo ao sair do recurso.

### **2.24.2**

## **Selecionar o Nível de Potência**

#### **Pré-requisitos:**

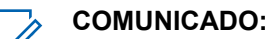

Este recurso deve ser pré-programado por um técnico de rádio qualificado.

#### **Quando e onde usar:**

Este recurso permite reduzir a potência de transmissão para casos específicos que exijam uma menor nível de potência. É possível selecionar o nível de potência para as transmissões de rádio. Ao ser ligado, o rádio sempre funcionará na configuração padrão.

Nível de potência Baixo permite uma distância de transmissão mais curta e economiza energia. Nível de potência Alto permite uma distância maior de transmissão.

Execute uma das seguintes ações para selecionar o nível de potência. Você pode usar as opções alternadamente, dependendo da sua preferência e das funções programadas.

#### **Procedimento:**

- Selecionar o Nível de Potência usando a chave do **Nível de Potência de Transmissão**:
	- a. Use a chave pré-programada do **Nível de Potência de Transmissão** para alternar entre nível de potência alto e baixo.
- Selecionar o Nível de Potência usando o menu do rádio:

 $a.$  ou para Potência.

b. Pressione o botão Selecionar Menu logo abaixo de Ligar.

O visor exibe Baixa potência e o ícone de baixa potência ou o visor exibe Alta potência e o ícone de alta potência.

### **2.24.3 Selecionar um Perfil de Rádio**

#### **Quando e onde usar:**

Este recurso permite trocar manualmente as configurações visuais e de áudio do rádio. O visor, a luz de fundo, os tons de alerta e as configurações de áudio são definidos de acordo com as configurações de rádio pré-programadas de cada perfil de rádio.

Consulte um técnico qualificado para obter mais informações.

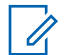

#### **COMUNICADO:**

O rádio sai automaticamente do recurso, se o timer de inatividade estiver habilitado, quando o rádio é deixado inativo e o temporizador expira. Você ouvirá o toque de saída de Menu Inativo ao sair do recurso.

Execute uma das seguintes ações para selecionar um perfil do rádio. Você pode usar as opções alternadamente, dependendo da sua preferência e das funções programadas.

#### **Procedimento:**

- Selecionar um perfil do rádio usando o botão pré-programado **Perfil**:
	- a. Pressione o botão pré-programado **Perfil**.
	- $b. \triangle$  ou  $\triangle$  para percorrer as seleções de menu.
	- c. Pressione o botão **Selecionar Menu** logo abaixo de Selecionar para selecionar o perfil do rádio desejado ou pressione o botão **Selecionar Menu** logo abaixo de Sair para sair da tela sem fazer nenhuma alteração.

O rádio volta à tela Inicial. O nome de perfil na tela inicial indica o perfil do rádio selecionado.

- Selecionar o perfil do rádio usando o menu do rádio:
	- a.  $\{ou\}$  para Perfil e pressione o botão **Selecionar Menu** diretamente abaixo de Perfil para acessar a tela de função Perfis.
	- $b. \triangle$  ou  $\triangle$  para percorrer as seleções de menu.
	- c. Pressione o botão **Selecionar Menu** logo abaixo de Selecionar para selecionar o perfil do rádio desejado ou pressione o botão **Selecionar Menu** logo abaixo de Sair para sair da tela sem fazer nenhuma alteração.
	- O rádio volta à tela Inicial. O nome de perfil na tela inicial indica o perfil do rádio selecionado.

#### **2.24.4**

## **Alternar entre o Modo Dia/Noite do Visor**

#### **Procedimento:**

Pressione Modo Dia/Noite **(2)** para alternar entre o Modo Dia/Noite do visor.

O último modo selecionado pode ser salvo com o rádio desligado e recarregado quando ele for ligado novamente, se estiver pré-programado.

## **2.24.5 Selecionar o Modo de Reserva**

#### **Quando e onde usar:**

Pressione  $\circledast$  para alternar entre ligar ou desligar o Modo de Reserva. Pressionar  $\circledast$  desativa a luz de fundo, o LED e os toques do rádio, se pré-programado. O rádio volta para as configurações de perfil atuais quando o Modo de Reserva está desligado.

#### **Procedimento:**

Execute uma das seguintes ações:

- Pressione  $\mathcal D$  para ativar a luz de fundo, o LED e os toques do rádio.
- Pressione  $\circledast$  para desativar a luz de fundo, o LED e os toques do rádio.

A configuração do perfil de Modo de Reserva também pode ser salva durante o desligamento e recarregada ao ligar o rádio novamente, se pré-programado.

## **2.24.6 Controlar a Luz de Fundo do Visor**

#### **Quando e onde usar:**

É possível habilitar ou desabilitar a luz de fundo do visor ou o teclado do rádio conforme necessário, caso condições de iluminação insuficientes dificultem a leitura do visor.

#### **Procedimento:**

## **2.24.7 Ativar ou Desativar os Tons do Teclado**

#### **Quando e onde usar:**

É possível ativar e desativar os tons do teclado se necessário.

#### **Procedimento:**

- Ativar ou desativar os tons usando o botão pré-programado **Silenciar Teclado**:
	- a. Para ativar ou desativar os tons, pressione o botão pré-programado **Silenciar Teclado**.
- Ativar ou desativar os tons usando o menu do rádio:
	- $a.$   $\bullet$  ou  $\bullet$  para Silenciar.
	- b. Pressione o botão **Selecionar Menu** logo abaixo de Mudo.

O visor exibe momentaneamente Tons desativados, indicando que os tons estão desativados ou o visor exibe momentaneamente Tons ativados, e você irá ouvir um tom curto indicando que os tons estão ativados.

#### **2.24.8**

## **Ativar e Desativar a Função Voz Muda**

#### **Quando e onde usar:**

É possível ativar e desativar a transmissão de voz, se necessário.

#### **Procedimento:**

- Ativar ou desativar a função Emudecer Voz usando o botão pré-programado **Emudecer Voz**:
	- a. Para ativar e desativar a função, pressione o botão pré-programado **Voz Muda**.
- Ativar ou desativar a função Emudecer Voz usando o menu do rádio:
	- a.  $\{ou\}$  para EmudV e pressione o botão **Selecionar Menu** diretamente abaixo de EmudV.

O visor exibe momentaneamente Voz muda desativada, e é emitido um tom curto indicando que a função está desativada ou o visor exibe momentaneamente Voz muda ativada, e é emitido um tom curto indicando que a função está ativada.

### **2.24.9**

## **Utilizar o Timer de Tempo Limite**

#### **Quando e onde usar:**

Este recurso desliga o transmissor do rádio. Não é possível efetuar transmissões além do período configurado.

Se você tentar fazer isso, o rádio interromperá automaticamente a transmissão e será emitido um tom operação proibida.

A configuração padrão do temporizador é de 60 segundos, mas ele pode ser pré-programado de 15 a 465 segundos, em intervalos de 15 segundos, ou pode ser totalmente desabilitado para cada modo do rádio, por um técnico de rádio qualificado.

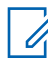

#### **COMUNICADO:**

Será emitido um tom grave e curto, quatro segundos antes da transmissão ser encerrada.

#### **Procedimento:**

**1** Pressione o botão **PTT** por um período de tempo maior do que o período pré-programado.

Você ouvirá um tom de proibição de fala contínuo. Depois de quatro segundos, a transmissão será encerrada e o LED se apagará.

**2** Solte o botão **PTT**.

O timer será reinicializado.

**3** Para transmitir novamente, pressione o botão **PTT**.

O timer de tempo limite será reiniciado e o LED se acende em vermelho contínuo.

#### **2.24.10**

## **Usar os Recursos de Operação de Silenciador Convencional**

Este recurso permite filtrar chamadas indesejadas e com baixa intensidade de sinal ou canais com ruído de fundo acima do normal.

#### **Procedimento:**

- **1**  $\{ou\}$  para  $\sin$ .
- **2** Pressione o botão **Selecionar Menu** logo abaixo de Silenc.

O visor exibe Silenciador XX, onde XX é o valor do silenciador atual.

- **3** Execute uma das seguintes ações.
	- Pressione o botão **Selecionar Menu** logo abaixo de "+" para aumentar o volume do silenciador.
	- Pressione o botão **Selecionar Menu** logo abaixo de "-" para diminuir o volume do silenciador.
- **4** Pressione **m** para voltar ai canal selecionado.

## **2.24.10.1 Opções Analógicas**

A Linha Privada de Tom, a Linha Privada Digital e o silenciador da operadora podem ser disponibilizados (pré-programados) por canal.

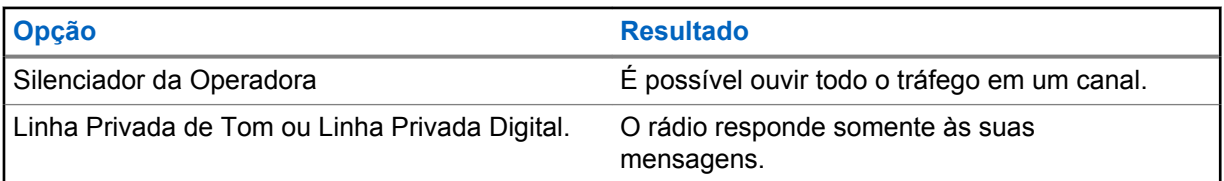

### **2.24.10.2 Opções Digitais**

Uma ou mais das seguintes opções podem ser pré-programadas no rádio. Obtenha mais informações com seu revendedor ou administrador do sistema.

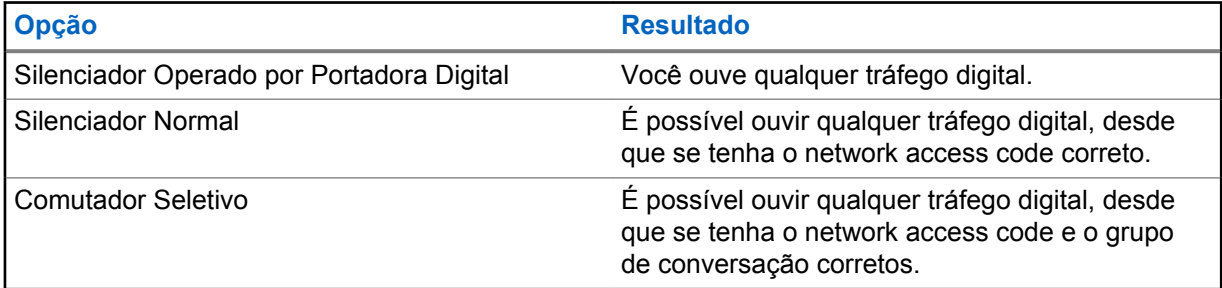

## **2.24.11 Usar a Função Desativar PL**

Este recurso permite a você substituir todos os silenciadores codificados pré-programados para um canal. O rádio também sai do Mudo para qualquer atividade digital em um canal digital. Quando essa função está ativada, o indicador de status do Silenciador de Portadora é exibido.

### **Procedimento:**

Remova o microfone do hub para habilitar o recurso Desativar PL.

Uma das opções ocorre:

- O rádio reproduz a transmissão ativa no canal.
- Se nenhuma atividade estiver presente, o som do rádio está mudo.

## **2.24.12 Suporte a ID de PTT Digital**

Este recurso permite ver o ID (número) do rádio do qual você está recebendo uma transmissão neste momento. Esse ID tem no máximo oito caracteres e pode ser visualizado tanto pelo rádio receptor, como pelo operador de despacho.

O número ID do rádio é também enviado automaticamente toda vez que o botão **PTT** for pressionado. Este é um recurso por canal. Para transmissões de voz digitais, o ID do rádio é enviado de maneira contínua durante a mensagem de voz.

## **2.24.13 Função Smart PTT (somente Convencional)**

A Smart PTT é uma função programável por personalidade, usada para evitar cruzamentos de conversação entre o usuário do rádio e outros rádios. Quando a função Smart PTT estiver ativada no seu rádio, você não poderá fazer transmissões em um canal ativo.

A tabela a seguir mostra as variações da Smart PTT:

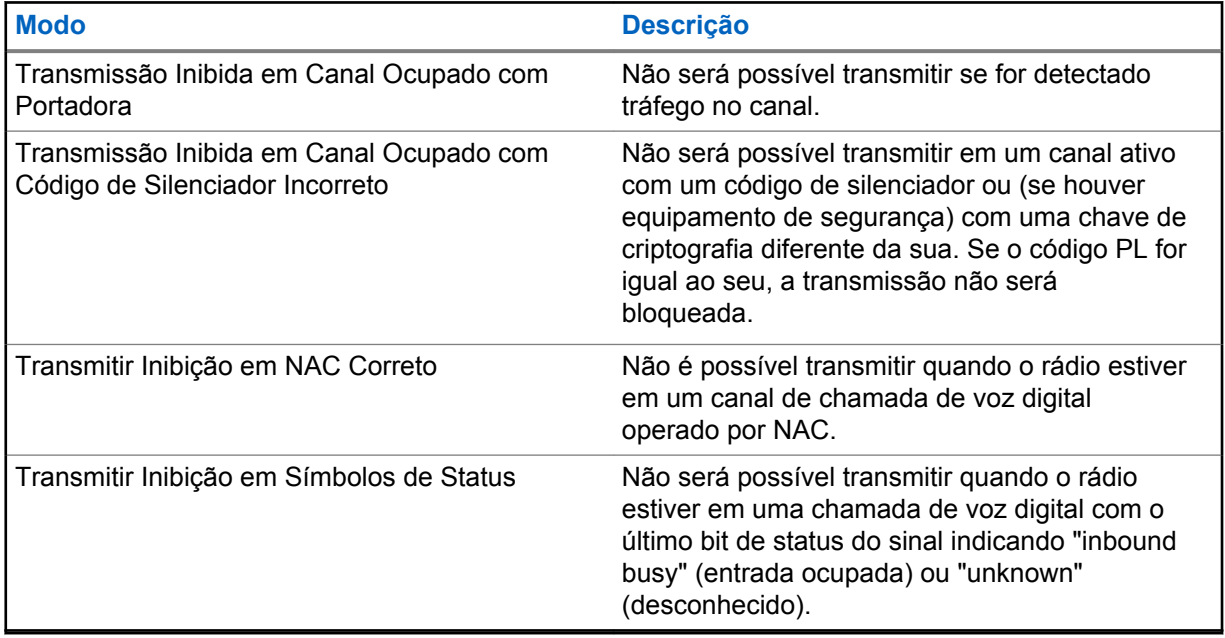

## **2.24.13.1 Anular com Tecla Rápida**

Como a função Smart PTT impede que o rádio transmita quando o canal atual estiver ocupado, você pode realizar um Double PTT para forçar a ativação e transmissão para substituir o Smart PTT.

#### **COMUNICADO:**  $\mathscr{U}_1$

O Double PTT é o rápido pressionamento do PTT duas vezes.

## **2.24.14 Inibição de transmissão**

Este recurso está disponível para o entrocamento APCO 25, entrocamento Tipo II e operações Convencionais em todos os rádios APX.

Quando o recurso de Inibição de Transmissão estiver ativado, o rádio para todas as transmissões, inclusive as de voz e dados. O rádio é capaz de receber mensagens, mas não responde à solicitação de reconhecimento da mensagem recebida.

Com este recurso, o usuário é capaz de controlar fisicamente a transmissão do rádio, especialmente durante a operação em ambientes perigosos. Um ambiente é considerado perigoso quando a potência emitida pelo amplificador de potência do rádio pode ser suficiente para iniciar uma explosão ou outras reações perigosas.

Quando o recurso de Inibição de Transmissão estiver desativado, o rádio funciona de acordo com suas operações normais.

O rádio emite um tom de alerta quando o usuário acessa ou sai do recurso e também quando **PTT** é pressionado.

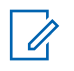

#### **COMUNICADO:**

A confirmação de quaisquer mensagens necessárias do rádio não será transmitida se a Inibição da Transmissão estiver ativada.

### **2.24.14.1 Ativar a Inibição de Transmissão**

#### **Procedimento:**

Execute uma das seguintes ações.

- $\{ou\}$  para InTr. Pressione o botão **Selecionar Menu** abaixo de Intx.
- Desative a ignição por meio da Linha do Sensor da Ignição.

O visor exibe Inibi  $Tx \text{ lig. Serão emitidos uma sequência de tons curtos, altos e baixos$ para indicar que a transmissão está inibida.

Pressionar **PTT** faz com que o rádio emita um tom grave e curto e constante (tom de rejeição).

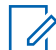

#### **COMUNICADO:**

O status da Inibição de Transmissão não se altera após o rádio ser ligado. A tecla programável InTx foi criada para facilitar o usuário de inibição de transmissão além de depender exclusivamente da Linha do Sensor da Ignição. Apenas se a Linha do Sensor da Ignição estiver ativa a tecla programável InTx funciona. Se a Linha do Sensor da Ignição estiver ativa, o usuário sempre será capaz de ativar ou desativar a Inibição da Transmissão usando a tecla programável  $InTx$ ; mas, quando a Linha do Sensor da Ignição estiver desativada, a função da tecla programável InTx será suspensa e a função de Inibição de Transmissão está sempre desativada.

Se a Inibição de Transmissão de PTT estiver ativada ao utilizar o cabeçote de multicontrole com uma configuração ativa e com o **PTT** pressionado no cabeçote de controle ativo, qualquer pressionamento do botão programável do outro cabeçote de controle que tinha como objetivo fazer com que aquele cabeçote ficasse ativo causará um tom grave longo (Tom de Proibição de Conversação). O visor exibe Tx Inibida. Este comportamento pode ser interrompido ao pressionar o botão **PTT** novamente na cabeça de controle ativa

### **2.24.14.2 Desativar a Inibição de Transmissão**

#### **Procedimento:**

Execute uma das seguintes ações.

- **(ou )** para InTr. Pressione o botão **Selecionar Menu** abaixo de Intx.
- Ligue a ignição por meio da Linha do Sensor de Ignição.

O visor exibe Inb Tx Deslg. Você ouvirá uma sequência de um tom curto, alto e baixo (tom da Inibição de Transmissão desativada) para indicar que a transmissão voltou à operação normal.

### **2.24.15 Recall Instantâneo**

Este recurso permite que o usuário salve a última chamada recebida e reproduza a chamada gravada.

O recurso carrega todo o áudio recebido pelo ar e armazena quando o áudio é salvo.

### **2.24.15.1 Salvar e Reproduzir Chamadas**

#### **Quando e onde usar:**

Execute uma das seguintes ações para salvar e reproduzir as chamadas gravadas. Você pode usar as opções alternadamente, dependendo da sua preferência e das funções programadas.

#### **Procedimento:**

- Reproduzir e salvar as chamadas gravadas usando o menu do rádio:
	- a. Pressione o botão **Selecionar Menu** logo abaixo de Recent.
	- b. ou para e pressione o **Menu Selecionar** diretamente abaixo do botão Selecione para exibir as conversas recentes.
	- c. ou para o canal desejado e pressione o botão **Selecionar Menu** diretamente abaixo de Reproduzir..

O rádio reproduz a chamada selecionada e reproduz automaticamente as chamadas gravadas em ordem cronológica.

- d. Pressione o botão **Selecionar Menu** diretamente abaixo de Parar para interromper a reprodução do rádio.
- e. ou para o canal desejado e pressione o botão **Selecionar Menu** diretamente abaixo de Salvar.

O rádio exibe Áudio salvo por alguns instantes.

- f. Para voltar à tela anterior, pressione o botão **Selecionar Menu** logo abaixo de Voltar.
- g. Para voltar à tela Inicial, pressione o botão **Selecionar Menu** logo abaixo de Sair.

As chamadas recentes são perdidas após o ciclo de energia do rádio as chamadas não tenham sido salvas.

- Reproduzir as chamadas salvas usando o menu do rádio:
	- a. Pressione o botão **Selecionar Menu** logo abaixo de Recent.
	- b. ou para e pressione o **Menu Selecionar** diretamente abaixo do botão Selecione para exibir as conversas salvas.
	- c. ou para o canal desejado e pressione o botão **Selecionar Menu** diretamente abaixo de Reproduzir..

O rádio reproduz a chamada selecionada e reproduz automaticamente as chamadas salvas em ordem cronológica.

- d. Pressione o botão **Selecionar Menu** diretamente abaixo de Parar para interromper a reprodução do rádio.
- e. Para voltar à tela anterior, pressione o botão **Selecionar Menu** logo abaixo de Voltar.
- f. Para voltar à tela Inicial, pressione o botão **Selecionar Menu** logo abaixo de Sair.
- Salvar as chamadas gravadas usando o botão pré-programado de **Reprodução de Gravação**:
	- a. Pressione longamente o botão **Gravar Reprodução** para salvar as chamadas gravadas.

O rádio exibe Áudio salvo por alguns instantes.

O rádio reproduz a chamada salva automaticamente caso o salvamento da chamada tenha sido bem-sucedido.

Você ouvirá um tom caso o salvamento não for bem-sucedido.

- Reproduzir as chamadas salvas usando o botão pré-programado**Reprodução de Gravação**:
	- a. Pressione brevemente o botão **Gravar Reprodução** para reproduzir as chamadas salvas.
	- b. Pressione brevemente o botão **Gravar Reprodução** novamente para pular para a próxima chamada salva. Se houver apenas uma única chamada salva, a reprodução pulará para o final da chamada.

O rádio reproduz automaticamente a chamada recebida mais recente seguida das chamadas salvas em ordem cronológica.

O rádio exibe o status de reprodução.

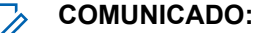

Chamadas recebidas substituem a reprodução da gravação em andamento. O usuário pode pressionar brevemente o botão programável dentro de três segundos para continuar a reprodução e ignorar a chamada recebida.

O usuário pode pressionar brevemente o botão programável para acionar a reprodução quando o rádio estiver recebendo chamadas e sobrescrever a chamada recebida.

A reprodução pode ser interrompida ao pressionar qualquer botão, exceto botões específicos. Obtenha mais informações com seu revendedor ou administrador do sistema.

#### **2.24.16**

## **Informações Gerais do Rádio**

O rádio contém as seguintes informações:

- Informações sobre o Rádio
- Visor de IP
- Atribuições dos Controles

### **2.24.16.1 Acessar Informações do Rádio**

#### **Quando e onde usar:**

Este recurso exibe as seguintes informações de rádio:

- Versão de Host
- Versão Segura
- Versão CAN 1 4 (depende do número de canais conectados.)
- Versão de Sirene
- Número do Modelo
- **ESN**
- Código Flash
- Versão de Sintonização
- Versão DSP
- KG (Algoritmo Seguro)
- Número de Série
- Tamanho e Tipo de Flash
- Banda(s) RF
- Versão do Processador
- Versão MCHIB
- Versão de CHIB
- Versão TIB
- Versão URC
- Alias do codeplug (Opcional)

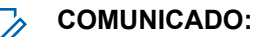

Para voltar à tela Inicial, pressione  $\widehat{\mathbf{m}}$  a qualquer momento.

#### **Procedimento:**

- 1  $\bullet$  ou  $\bullet$  para Info e pressione o botão **Selecionar Menu** diretamente abaixo de Info.
- **2 △** ou <del>▼</del> para Info Rádio e pressione o botão Selecionar Menu logo abaixo de Selecionar.

O visor exibe a tela de Informações.

- **3** Execute uma das seguintes ações.
	- $\bullet$   $\bullet$  ou  $\bullet$  para percorrer as diferentes informações.
	- Para voltar à tela anterior, pressione o botão **Selecionar Menu** logo abaixo de Voltar.
	- Pressione  $\overline{\mathbf{n}}$  para voltar à tela Inicial.

## **2.24.16.2 Visualizar Informações de IP**

#### **Quando e onde usar:**

Este recurso exibe o nome de dispositivo, o endereço IP e o status do seu rádio.

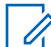

#### **COMUNICADO:**

O nome de dispositivo do seu rádio é pré-programado. Obtenha mais informações com seu revendedor ou administrador do sistema.

#### **Procedimento:**

- **1** Execute uma das seguintes ações.
	- Pressione o botão pré-programado **Info**.
	- $\{ou\}$  para Info e pressione o botão **Selecionar Menu** diretamente abaixo de Info.
- **2** ou para Info de IP e pressione o botão **Selecionar Menu** diretamente abaixo de Selecionar.

O visor mostra a tela Informações de IP.

- **3** Execute uma das seguintes ações.
	- $\bullet$   $\bullet$  ou  $\bullet$  para percorrer as diferentes informações.
	- Pressione o botão **Selecionar Menu** logo abaixo de Volt para retornar à tela anterior.
	- Pressione  $\overline{m}$  para voltar à tela Inicial.

#### **2.24.16.3 Exibir as Atribuições dos Controles**

#### **Quando e onde usar:**

Este recurso exibe as funções de rádio programáveis atribuídas aos controles do seu rádio para o canal selecionado.

Consulte [Recursos Programáveis na página 26](#page-25-0) para mais informações sobre os vários recursos programáveis do rádio.

#### **Procedimento:**

- **1** Execute uma das seguintes ações.
	- Pressione o botão pré-programado Info.
	- **(ou )** para Info e pressione o botão Selecionar Menu diretamente abaixo de Info.
- **2 △** ou <del>▼</del> para Mapa de Controle e pressione o botão Selecionar Menu diretamente abaixo de Selecionar.

O visor mostra a tela Mapa de Controle.

- **3** Execute uma das seguintes ações.
	- $\triangle$  ou  $\blacktriangleright$  para percorrer as diferentes informações.
	- Pressione o botão **Selecionar Menu** logo abaixo de Volt para retornar à tela anterior.
	- Pressione  $\overline{\mathbf{n}}$  para voltar à tela Inicial.

## **2.24.17 Usar os Botões Direcionais**

#### **Pré-requisitos:**

A função desses botões está disponível apenas com um URC (Universal Relay Controller, controlador de transmissor universal).

#### **COMUNICADO:**

Este recurso também pode ser programado em outros botões programáveis na cabeça de controle O9. Os botões programáveis na ferramenta ou no equipamento externo conectado ao rádio, por exemplo, microfone, DEK externo, etc., não são compatíveis com este recurso.

#### **Quando e onde usar:**

Esses botões permitem ligar e desligar as luzes da barra de luz. Cada botão é dedicado a uma direção diferente das luzes.

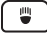

Luz Focal Frontal

ED

Luz de Corredor Esquerda

 $\left| \right|$ 

Luz de Corredor Direita

Essas barras de luz podem ser personalizadas com padrões de iluminação diferentes.

#### **Procedimento:**

- **1** Pressione  $\left(\begin{array}{c} \overline{\bullet} \\ \end{array}\right)$  ou  $\left(\begin{array}{c} \bullet \\ \bullet \end{array}\right)$  para ativar as luzes obrigatórias.
- **2** Pressione **:** ou **e** novamente para desativar as luzes obrigatórias.

## **2.24.18 Usar o Teclado de Controle da Sirene**

#### **Quando e onde usar:**

Estes botões permitem ativar ou desativar diferentes tipos de sirenes. A função de cada botão é exibida abaixo.

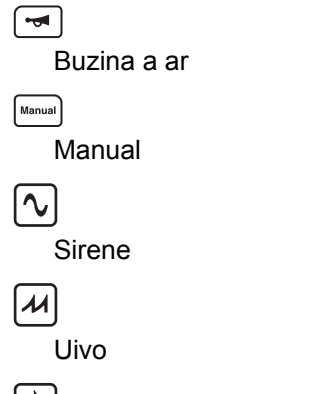

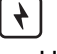

HiLo

Exceto pelo botão Buzina a Ar, esses botões têm luz de fundo verde para indicar que estão ativados.

#### **Procedimento:**

- **1** Pressione um dos botões de Controle da Sirene para ativar a sirene necessária.
- **2** Execute uma das seguintes ações:
	- Pressione o mesmo botão da sirene pré-programada para desligar a sirene.
	- Pressione um dos botões para mudar para outra sirene.

## **2.24.19 Usar o Botão Sirene Manual para Tons da Sirene Manual**

#### **Pré-requisitos:**

pode ser programado para disparar o tom de sirene Manual.

#### **Quando e onde usar:**

A duração do tom depende do tempo em que botão é pressionado e segurado. Após o botão ser solto, o tom Oscilante da Sirene Manual é reduzido até ficar mudo.

#### **Procedimento:**

- **1** Pressione  $\frac{Mannual}{N}$ . O tom da Sirene Manual soará.
- 2 Solte  $\left[\frac{Mannail}{l}\right]$  quando necessário.
- **3** O tom da sirene manual é imediatamente interrompido.

#### **2.24.20**

## **Como Usar o Botão Sirene Manual como Seletor de Tipos de Sirene**

#### **Pré-requisitos:**

pode também ser pré-programado como seletor de tipos de sirene.

MN000183A01-AH Capítulo 2: Recursos Avançados

#### **Quando e onde usar:**

Pressionar o botão altera o tom atual da sirene para outro.

#### **Procedimento:**

- **1** Quando um tom de sirene estiver sendo emitido, pressione **Manual** para mudar a sirene.
- **2** Execute uma das seguintes ações:
	- Pressione  $\left[\frac{M_{\text{anou}}}{s}\right]$  novamente para mudar para outra sirene
	- Pressione o botão da sirene pré-programada para desligar a sirene.

## **2.24.21 Como Usar o Botão Endereço Público**

#### **Quando e onde usar:**

Este botão ativa o alto-falante externo para que este seja capaz de transmitir o anúncio do usuário do rádio publicamente.

#### **Procedimento:**

Pressione  $\left[\begin{array}{cc} P^A \end{array}\right]$  para alternar entre ligar e desligar o recurso de endereço público.

## **2.24.22 Usar o Seletor de Resposta**

#### **Quando e onde usar:**

O Seletor de Resposta se destina essencialmente a controlar a barra de luz. Consulte a seguinte aplicação recomendada do Seletor de Resposta para a barra de luz:

- Quando você gira o Seletor de Resposta para **0**, a barra de luz é desligada.
- Quando você gira o Seletor de Resposta para **1**, a barra de luz fica no modo de passagem.
- Quando você gira o Seletor de Resposta para **2**, a barra de luz fica no modo de perseguição sem a sirene.
- Quando você gira o Seletor de Resposta para **3**, a barra de luz fica no modo de perseguição com a sirene habilitada.

Depois que você girar o botão para o número desejado, exceto **0**, o número terá luz de fundo verde para indicar que está ativado.

O Seletor de Resposta também pode ser pré-programado para dar suporte a outras funções, como sirene, enviar atualização do status e GPS.

#### **Procedimento:**

**1** Gire o botão para **1**, **2** ou **3**.

O rádio executa as ações pré-programadas.

**2** Gire para outro número para alterar para as ações desejadas ou gire o botão para 0 para desligar as ações.

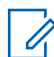

#### **COMUNICADO:**

Se o Seletor de Resposta apontar para **1**, **2** ou **3** enquanto estiver ligado, o rádio executará as ações selecionadas ao ligar.

### **2.24.23 Controlador de transmissor universal**

O URC é um módulo de transmissor versátil que controla o modo como os padrões da barra de luz funcionam.

Ele recebe sinais de entrada de nível lógico que estão configurados ou condicionados por PLCs, controladores de processo e indicadores para ligar/desligar uma série de sinais de saída. Oferece suporte a até 25 padrões personalizados. Cada padrão é uma combinação do 10 transmissores no URC.

Os botões que são compatíveis com o URC são:

- Seletor de Resposta
- Botões Direcionais
- Botões Programáveis Superiores/Inferiores

O URC também é compatível com o recurso Consolidação da Ação para executar a barra de luz.

Consulte um técnico de rádio qualificado para informações detalhadas sobre a personalização de diferentes padrões de transmissores usando o software de programação do rádio.

#### **2.24.24**

## **Alarmes Externos (Buzina e Faróis)**

Todas as cabeças de controle podem ser equipadas com alarmes externos (buzinas e faróis), ativados quando um Paging de Alerta de Chamada, uma chamada de Conversa Privativa ou uma chamada telefônica é recebida.

Sempre que o rádio é ligado, a função de buzina e farol está ativada.

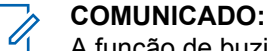

A função de buzina e farol deve ser ativada por um técnico de rádio qualificado.

### **2.24.24.1 Utilizar Buzina e Luzes Não Permanentes**

#### **Procedimento:**

**1** Pressione momentaneamente o botão **Selecionar Menu** logo abaixo de H/L.

Os últimos alarmes selecionados são habilitados e o visor exibe os alarmes habilitados se alternado com o modo selecionado até que eles sejam desligados.

**2** Pressione momentaneamente o botão **Selecionar Menu** logo abaixo de H/L para desligar os alarmes.

O visor exibe Buzina/Luzes desligadas.

#### **2.24.24.2**

### **Utilizar Buzina e Luzes Permanentes**

#### **Quando e onde usar:**

Se a função de buzina e luzes permanentes estiver ativada, as buzinas e faróis serão ligados automaticamente quando o rádio for ligado.

#### **Procedimento:**

**1** Pressione uma vez o botão **Selecionar Menu** logo abaixo de H/L para desligar os alarmes.

**2** Pressione momentaneamente o botão **Selecionar Menu** logo abaixo de H/L para ativar os alarmes selecionados por último.

O visor exibe rapidamente os alarmes ativados e então volta para o modo selecionado.

## **2.24.24.3 Trocar os Alarmes Selecionados**

#### **Procedimento:**

- **1** Pressione o botão **Selecionar Menu** diretamente abaixo de B/L até o visor mostrar o alarme necessário.
- **2 △** ou <del>◆</del> para a seleção desejada.
- **3** Pressione o botão **Selecionar Menu** diretamente abaixo de Selecionar para retornar à tela inicial.

#### **2.24.25**

## **Configurações do Botão Programável para a Trava da Pistola**

Este recurso permite que o rádio controle até três travas da pistola. Há quatro configurações nos botões programáveis para este recurso.

- Trava da Pistola 1 abre a primeira trava
- Trava da Pistola 2 abre a segunda trava
- Trava da Pistola 3 abre a terceira trava
- Todas as Travas da Pistola abre todas as travas ao mesmo tempo, mas fecha em uma sequência, com alguns segundos de diferença entre elas.

Devido a questões de segurança, nenhum texto ou ícone é exibido para este recurso.

### **2.24.25.1 Destravar a Trava da Pistola Única**

#### **Procedimento:**

- Desbloquear a Trava da Pistola única com o contador de bloqueio:
	- a. Pressione o botão pré-programado da Trava da Pistola desejada.

A Trava da Pistola desejada é aberta.

b. Posicione ou remova a pistola da trava.

A trava fecha quando a contagem do contador chega ao fim.

- Desbloquear a Trava da Pistola única sem o contador de bloqueio ou quando ele está zerado:
	- a. Pressione e segure o botão pré-programado da Trava da Pistola desejada.

A Trava da Pistola desejada é aberta.

- b. Posicione ou remova a pistola desejada da trava.
- c. Solte o botão o botão pré-programado da Trava da Pistola desejada. A Trava da Pistola se fecha.

#### **2.24.25.2 Desbloquear Todas as Travas da Pistola**

#### **Procedimento:**

- Desbloquear todas as Travas da Pistola com o contador de desbloqueio:
	- a. Pressione o botão Trava da Pistola pré-programado.

Todas as Travas da Pistola são abertas ao mesmo tempo.

b. Coloque ou remova suas pistolas das Travas da Pistola na sequência, da Trava 1 para a 3.

As travas se fecham quando cada contador terminar a contagem. As travas são dispostas em sequência, da Trava da Pistola 1 à 3.

- Desbloquear todas as Travas da Pistola sem o contador de desbloqueio
	- a. Pressione e segure o botão Trava da Pistola pré-programado. Todas as Travas da Pistola são abertas.
	- b. Coloque ou remova as pistolas desejadas das Travas da Pistola.
	- c. Solte o botão Trava da Pistola pré-programado. Todas as Travas da Pistola são fechadas.

#### **2.24.26**

## **Modo Consolidação da Ação**

Este recurso permite que o rádio execute várias ações pressionando um botão pré-programado ou desligando o Seletor de Resposta.

Recursos para a Consolidação da Ação:

- Ativa a barra de luz com padrões
- Ativa a sirene
- Alterna para a zona ou o canal predefinido para Talkaround (Modo Direto) ou Direct Mode (Modo Direto)
- Envia uma atualização de status para despacho para Talkaround (Modo Direto) ou Direct Mode (Modo Direto)
- Envia um relatório de GPS

Exceto Chamadas de Grupo, qualquer outra atividade é bloqueada durante a Consolidação da Ação.

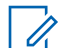

## **COMUNICADO:**

Este recurso deve primeiro ser habilitado por um técnico de rádio qualificado ou administrador do sistema.

Ação para Sirene, Barra de Luz ou Trava da Pistola só pode ser ativada uma por vez no modo Consolidação da Ação.

#### **2.24.26.1**

## **Ativar as Atividades da Consolidação da Ação**

#### **Procedimento:**

Pressione o botão Consolidação da Ação pré-programado.

O visor mostra as atividades dos programas desejados que são executados pelo rádio.

Somente Botões Programáveis Superiores: A etiqueta do LCD pisca para indicar que o recurso está ativo.

Se bem-sucedida, o rádio volta ao normal quando as atividades de Consolidação da Ação são concluídas.

Se não houver êxito, o visor exibe Falha na Consolidação da Ação. A tela **Falha nas Ações** é exibida. A tela mostra uma lista de ações que não foram executadas.

#### **2.24.26.2**

## **Desativar as Atividades da Consolidação da Ação**

#### **Quando e onde usar:**

Quando o rádio estiver executando atividades da Consolidação da Ação, as seguintes interrupções finalizarão as atividades da Consolidação da Ação.

#### **Procedimento:**

• Pressione  $\overline{\mathbf{n}}$ .

O visor mostra Consolidação da Ação Cancelada. O rádio finaliza a transmissão e volta para o modo Início.

• Pressione o botão **PTT** para transmitir.

O visor mostra Consolidação da Ação Cancelada. O rádio finaliza a transmissão e volta para o modo Início.

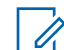

#### **COMUNICADO:**

As atividades da Sirene e da Barra de Luz executadas pela Consolidação da Ação não são desativadas, mas continuam até que sejam total ou manualmente desativadas.

• Pressione o botão de **Emergência** ou recebeu uma mensagem **Emergência**.

O visor mostra Consolidação da Ação Cancelada. O rádio finaliza a transmissão, volta para o modo Início e ativa a emergência.

#### **2.24.27**

## **Programação do Painel Frontal**

Você pode personalizar determinados parâmetros de recursos na Programação do Painel Frontal (FPP) para otimizar o uso do rádio.

#### **2.24.27.1**

## **Entrar no Modo de Programação do Painel Frontal**

Você pode seguir este procedimento para entrar no modo de programação do painel frontal (FPP) no rádio.

**2.24.27.1.1 Federal**

### **Procedimento:**

**1** Pressione  $\{ou\}$  para PPF e pressione o botão **Selecionar Menu** diretamente abaixo de PPF.

O rádio exibirá a tela Inserir senha.

- **2** Realize uma das seguintes ações e prossiga para a próxima etapa:
	- Pressione o botão **Selecionar Menu** logo abaixo de Ok.
	- Digite a senha e pressione o botão **Selecionar Menu** diretamente abaixo de Ok.

Se a senha não for inserida, o rádio exibirá somente zonas apenas não protegidas por senha.

- **3** Pressione  $\triangle$  ou  $\blacktriangleright$  para selecionar  $\text{Zn/Can}$ .
- **4** Pressione **△** ou <del>◆</del> para selecionar a zona desejada.
- **5** Pressione  $\triangle$  ou  $\triangle$  para selecionar o canal desejado.

O visor exibe a tela de parâmetro do rádio.

**6** Pressione  $\triangle$  ou  $\blacktriangleright$  para selecionar o parâmetro necessário para editar.

#### **2.24.27.1.2 Não Federal**

#### **Procedimento:**

- **1** Pressione  $\{ou\}$  para PPF e pressione o botão **Selecionar Menu** diretamente abaixo de PPF. O rádio exibirá a tela Inserir senha
- **2** Digite a senha e pressione o botão **Selecionar Menu** diretamente abaixo de Ok.
- **3** Pressione  $\triangle$  ou  $\blacktriangleright$  para selecionar  $\text{Zn/Can}$ .
- **4** Pressione  $\triangle$  ou  $\triangle$  para selecionar a zona desejada.
- **5** Pressione  $\triangle$  ou  $\triangle$  para selecionar o canal desejado.

O visor exibe a tela de parâmetro do rádio.

**6** Pressione  $\triangle$  ou  $\blacktriangleright$  para selecionar o parâmetro necessário para editar.

#### **2.24.27.2**

## **Editar os Parâmetros do Modo PPF**

Execute as ações a seguir, conforme necessário, ao navegar pelos parâmetros do recurso.

- Pressione  $\triangle$  ou  $\blacktriangleright$  para navegar pelas opções ou navegar verticalmente.
- Pressione o botão **Selecionar Menu** diretamente abaixo de Editar para editar os valores do parâmetro.
- Pressione o botão **Voltar** para retornar à tela anterior.

## **Capítulo 3**

# **Acessórios**

Nem todos os acessórios são certificados pela FCC para operação com todos os modelos de rádio e/ou divisões de faixa. Consulte as páginas de preço de rádio para obter uma lista de acessórios certificados pela FCC, ou entre em contato com o representante comercial para saber mais sobre a compatibilidade de acessórios.

Visite<http://www.motorolasolutions.com>para saber mais sobre os acessórios compatíveis com esse rádio.

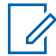

#### **COMUNICADO:**

A antena somente GPS é usada em aplicações 700/800 ou UHF de banda única nas quais o Microfone de segurança pública (PSM) é usado com a antena PSM correspondente. Essa antena serve somente para a recepção GPS e não pode ser usada para operações de recepção/transmissão em UHF, VHF ou 700/800. Essa antena nunca deve ser usada no PSM.

## **Capítulo 4**

# **Uso de Rádio Marítimo na Faixa de Frequência VHF**

**4.1**

## **Atribuições de Canal Especial**

#### **4.1.1**

## **Canal de Emergência**

Se você estiver em uma situação de iminente e sério perigo no mar e necessitar de assistência de emergência, use o Canal VHF 16 para enviar um apelo de socorro às embarcações próximas e à Guarda Costeira Americana. Transmita a seguinte mensagem, nesta sequência:

- **1** "MAYDAY, MAYDAY, MAYDAY."
- **2** "THIS IS \_\_\_\_\_\_\_\_\_\_\_\_\_\_\_\_\_\_\_\_\_, CALL SIGN \_\_\_\_\_\_\_\_\_\_." ("AQUI É \_\_\_\_\_\_\_\_\_, SINAL DE CHAMADA\_\_\_\_\_\_\_\_\_".) Informe o nome da embarcação em apuros 3 vezes, seguido do sinal de chamada ou de outra identificação da embarcação, repetida 3 vezes.
- **3** Repita "MAYDAY" e o nome da embarcação.
- **4** "WE ARE LOCATED AT \_\_\_\_\_\_\_\_\_\_\_\_\_\_\_\_\_\_\_\_\_\_\_." ("NOSSA LOCALIZAÇÃO É \_\_\_\_\_\_\_\_\_".) Informe a posição da embarcação em apuros, utilizando todas as informações que possam ajudar os recipientes da mensagem a localizar você, por exemplo:
	- latitude e longitude
	- orientação segundo a bússola (informe se você está utilizando o norte verdadeiro ou o norte magnético)
	- distância em relação a um ponto de referência conhecido
	- curso, velocidade ou destino da embarcação
- **5** Informe a natureza do perigo.
- **6** Especifique que tipo de assistência é necessário.
- **7** Informe o número de pessoas a bordo e o número de pessoas que necessitam de cuidados médicos, se houver.
- **8** Mencione qualquer outra informação que possa ser útil aos receptores da mensagem, como, por exemplo, o tipo da embarcação, o comprimento e/ou o peso em toneladas da embarcação, a cor do casco etc.
- **9** "OVER."
- **10** Aguarde uma resposta.
- **11** Se você não receber uma resposta imediata, permaneça próximo ao rádio e repita a transmissão em intervalos de tempo até receber uma resposta. Esteja preparado para seguir todas as instruções fornecidas a você.

## **4.1.2**

## **Canal de Chamadas Não Comerciais**

Para transmissões não-comerciais, como, por exemplo, relatórios de pesca, arranjos de encontros, agendamento de reparos ou informações de acostagem, use o **Canal VHF 9.**

### **4.2**

## **Requisitos de Frequência Operacional**

Um rádio destinado ao uso a bordo deve atender à Parte 80 das Normas da FCC (Federal Communications Commission, comissão de comunicação federal), como a seguir:

- em barcos sujeitos à Parte II do Título III do Ato de Comunicações, o rádio deve ser capaz de operar na frequência de 156,800 MHz.
- em barcos sujeitos à Convenção de Segurança, o rádio deve ser capaz de operar:
	- no modo simplex, na estação do barco transmitindo frequências especificadas na banda de frequência de 156,025 - -157,425 MHz e
	- no modo semiduplex nos dois canais de frequência especificados na tabela abaixo.

#### **COMUNICADO:**

Os canais simplex 3, 21, 23, 61, 64, 81, 82 e 83 não podem ser legalmente usados pelo público em geral em águas americanas.

Informações adicionais sobre os requisitos operacionais dos Serviços Marítimos podem ser obtidas no texto completo da Parte 80 das Normas da FCC e junto à Guarda Costeira Americana.

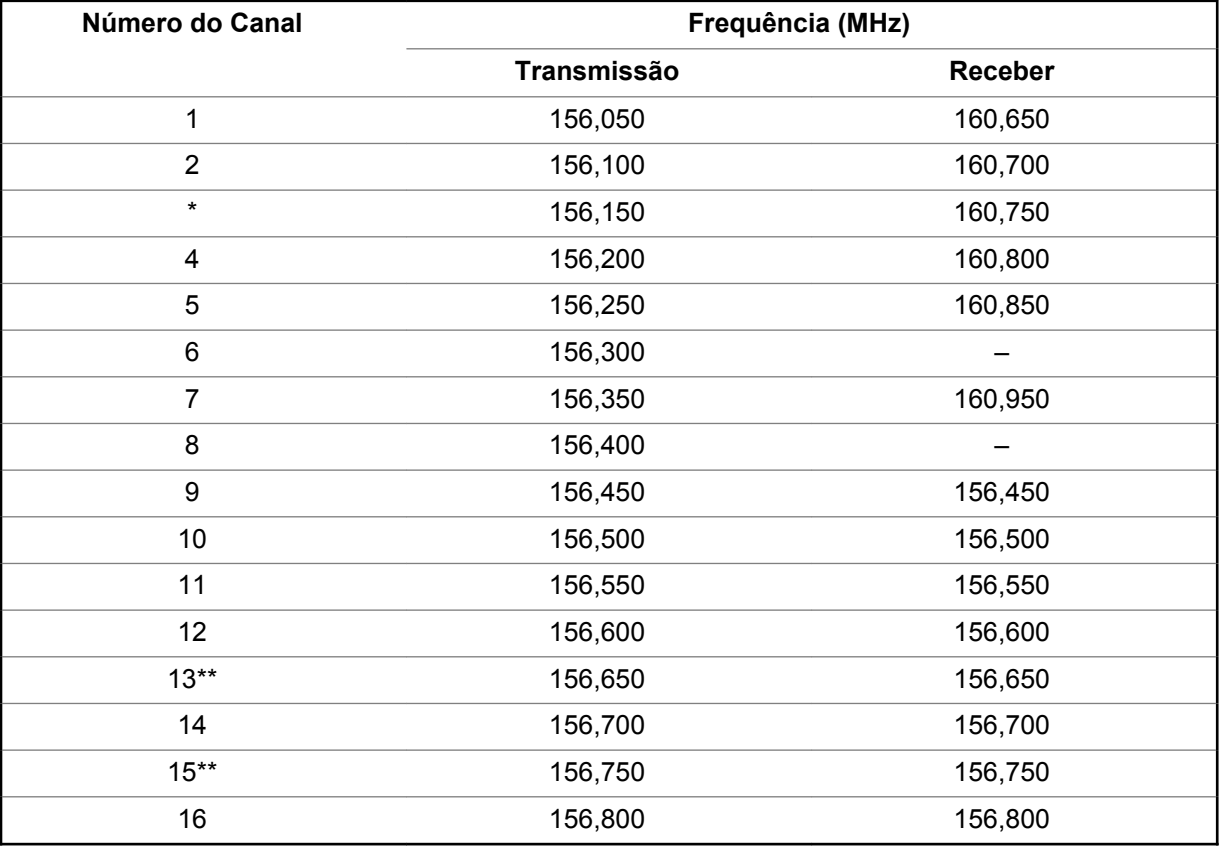

#### Tabela 3: Lista de Canais Marítimos VHF
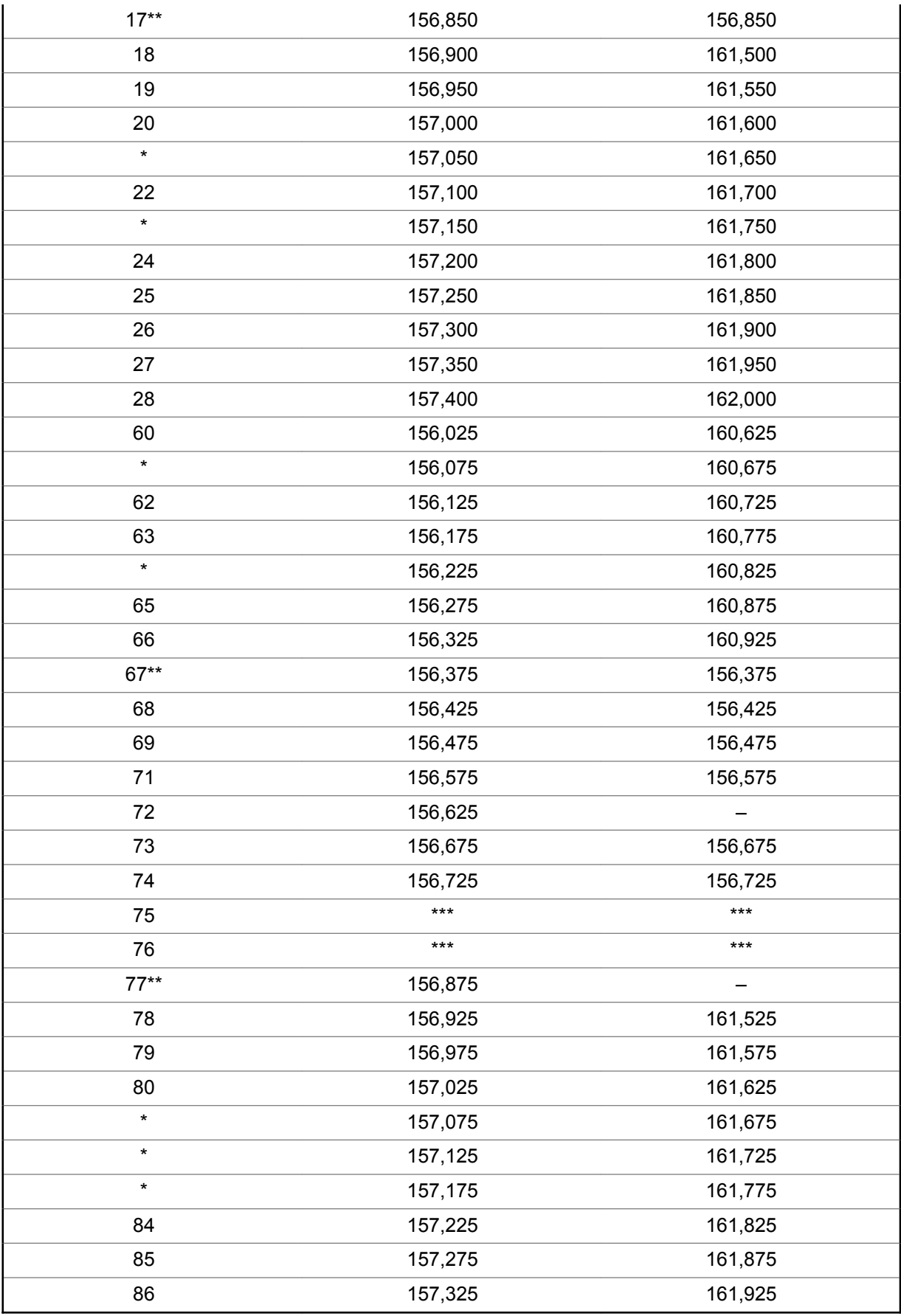

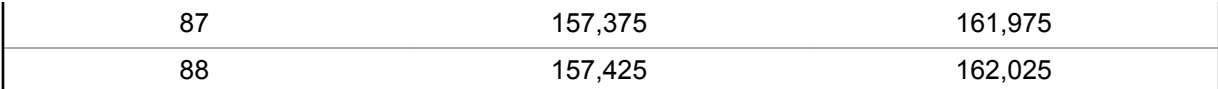

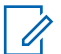

#### **COMUNICADO:**

\* *Os canais simplex 3, 21, 23, 61, 64, 81, 82 e 83 não podem ser legalmente usados pelo público em geral em águas americanas.*

\*\* *Somente baixa potência (1 W).*

\*\*\**Banda de guarda.*

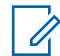

#### **COMUNICADO:**

A - na coluna Receber indica que o canal é somente de transmissão.

**4.3**

### **Declaração de Conformidade para o Usuário de Frequências de Socorro e Segurança**

O equipamento de rádio não emprega uma modulação diferente da modulação adotada internacionalmente para uso marítimo quando opera nas frequências de socorro e segurança especificadas na seção 7.3 RSS-182

**4.4**

### **Parâmetros Técnicos para Interface de Fontes de Dados Externas**

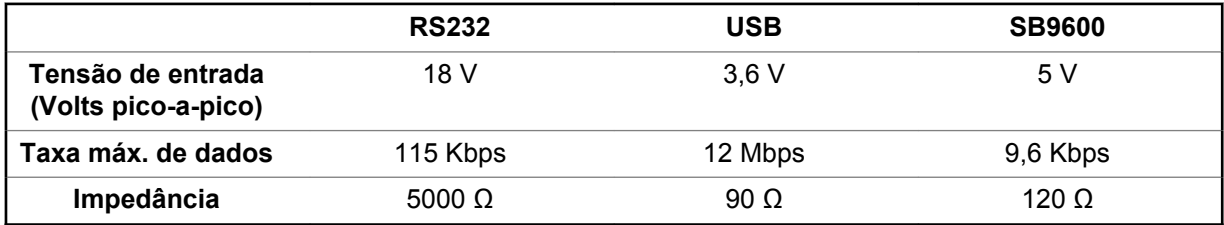

#### **Capítulo 5**

# **Glossário**

Este glossário contém uma listagem em ordem alfabética dos termos e suas definições que são aplicáveis aos produtos de rádio portátil e móvel.

#### **CON**

Acknowledgment of communication, confirmação de comunicação.

#### **Canal ativo**

Um canal com tráfego.

#### **Sinal Analógico**

Um sinal de RF de natureza contínua, não pulsada nem discreta.

#### **ARS**

Automatic Registration Service, serviço de registro automático

#### **ASTRO 25**

Padrão da Motorola Solutions para comunicação de modo troncalizado digital sem fio.

#### **ASTRO convencional**

Padrão da Motorola Solutions para comunicação convencional analógica ou digital sem fio.

#### **Varredura Automática**

Um recurso que permite que o rádio rastreie automaticamente os membros de uma lista de varredura.

#### **AUX CH**

Auxiliary Control Head, cabeça de controle auxiliar.

#### **Alerta de Chamada**

Envio de um alerta, de modo privativo a uma pessoa, enviando um toque audível.

#### **Silenciador da Operadora**

O recurso que responde à presença de uma operadora de RF abrindo ou ativando um circuito de áudio do receptor. Um circuito silenciador emudece o rádio quando nenhum sinal está sendo recebido para que o usuário não fique ouvindo "ruído".

#### **Controlador central**

Dispositivo controlado por software, acionado por computador, que recebe e gera dados para os rádios por modo troncalizado atribuídos a ele. Monitora e direciona as operações dos repetidores por modo troncalizado.

#### **Canal**

Um grupo de características, como pares de frequência de transmissão/recepção, parâmetros de rádio e codificação de criptografia.

#### **Canal de Controle**

Em um sistema troncalizado, um dos canais é usado para fornecer uma via de comunicação bidirecional/dados contínuos entre o controlador central e todos os rádios no sistema.

#### **Convencional**

Normalmente, refere-se à comunicação entre rádios, algumas vezes, via repetidor. As frequências são compartilhadas com outros usuários sem o auxílio de um controlador central para atribuir canais de comunicação.

#### **Lista de Varredura Convencional**

Uma lista de varredura que inclui somente canais convencionais.

#### **Cursor**

Um marcador de rastreamento visual (uma linha piscando) que indica uma localização em um visor.

#### **Travado**

Exibido pelo rádio depois de três tentativas sem sucesso de destravar o rádio. O rádio deve ser desligado e ligado novamente antes de outra tentativa.

#### **Linha privada digital**

Um tipo de comunicação digital que utiliza chamada privativa, além de bloqueio de canal de memória e de canal ocupado para aprimorar a eficiência da comunicação.

#### **Sinal Digital**

Um sinal de RF de natureza pulsada, ou discreta, e não de natureza contínua.

#### **Vermelha**

Uma pessoa que tem responsabilidades e tarefas de gerenciamento do sistema de rádio.

#### **Processador de Sinal Digital**

Um microcontrolador projetado especificamente para executar os cálculos matemáticos envolvidos na manipulação de informações analógica, como som, que tenham sido convertidas para uma forma digital. O DSP também indica o uso de uma técnica de compactação de dados.

#### **Reagrupamento Dinâmico**

Um recurso que permite ao operador de despacho reatribuir temporariamente rádios selecionados em um único canal especial, para que eles possam se comunicar entre si.

#### **DVRS**

Digital Vehicular Repeater System, sistema retransmissor veicular digital.

#### **ESN**

Electrical Serial Number, número de série elétrico.

#### **Failsoft**

Um sistema de segurança que permite a comunicação em um modo convencional, sem entroncamento, se o sistema troncalizado falhar.

#### **FCC**

Comissão Federal de Comunicações (Federal Communications Commission).

#### **Desligar**

Desconectar.

#### **IV&D**

Integrated Voice and Data, voz e dados integrados.

**Carregador de Chave Variável (KVL)** Um dispositivo portátil e resistente usado para transferir chaves de criptografia para um dispositivo de destino. As chaves de criptografia podem ser inseridas manualmente pelo usuário do KVL, geradas automaticamente pelo KVL, obtidas de (ou compartilhadas com) outro KVL ou transferidas por download de um Local de gerenciamento de chaves (KMF, Key Management Facility).

#### **LCD (Liquid Crystal Display, visor de cristal líquido)**

Um LCD usa duas lâminas de material de polarização com uma solução de cristal líquido entre elas. Uma corrente elétrica passada através do líquido faz com que os cristais se alinhem de forma que a luz não possa passar através deles.

#### **LED (Light Emitting Diode, diodo emissor de luz)**

Um dispositivo eletrônico que acende quando eletricidade passa por ele.

#### **MCHB**

Millennium Control Head Board, placa da cabeça de controle Millennium.

#### **MDC**

Comunicações Digitais da Motorola Solutions.

#### **Entrada do Menu**

Um recurso ativado por software exibido na parte inferior do visor. A seleção de um recurso é controlada pela programação dos botões na lateral do rádio.

#### **Monitor**

Verifique se há atividade do canal pressionando o botão Monitor. Se o canal estiver livre, é possível ouvir o ruído estático. Se o canal estiver em uso, é possível ouvir conversação. Serve também como uma forma de verificar o nível de volume do rádio, pois este "abre o silenciador" quando o botão monitor é pressionado.

#### **Lista de Varredura de Grupo de Conversação de Vários Sistemas**

Uma lista de varredura pode incluir tanto grupos de conversação (por modo troncalizado) como canais (convencional).

#### **Código de Acesso à Rede**

Um NAC (Network Access Code, código de acesso à rede) opera em canais digitais para reduzir a interferência de voz entre sistemas e sites adjacentes.

#### **Não tático/Reverter**

O usuário pode falar em um canal de emergência pré-programado. O alarme de emergência é enviado nesse mesmo canal.

#### **Rechaveamento via OTA**

Permite que o operador de despacho reprograme remotamente as chaves de criptografia no rádio.

#### **Alerta**

Um alerta unilateral com mensagens de áudio e/ou visuais.

#### **Personalidade**

Um conjunto de recursos exclusivos, específicos do rádio.

#### **PIN**

Personal Identification Number, número de identificação pessoal.

#### **Pré-programado**

Um recurso de software que foi ativado por um técnico de rádio qualificado.

#### **Chamada (Conversação) Privada**

Um recurso que permite ter uma conversação privada com outro usuário de rádio no grupo.

#### **PL (Private Line, linha privada)**

Um alerta subaudível transmitido de forma a ser recebido somente pelos receptores que decodificam o tom.

#### **Botões Laterais**

Um controle de rádio que pode ter um recurso do rádio atribuído a ele.

#### **Push-to-Talk**

PTT-O interruptor ou o botão localizado à esquerda do rádio que, quando pressionado, faz com que o rádio transmita. Quando o PTT é solto, a unidade retorna à operação de recepção.

#### **Radiofrequência**

RF-A porção do espectro eletromagnético entre o som audível e a luz infravermelha (aproximadamente 10 kHz a 10 GHz).

#### **Repetidor**

Instalação remota de transmissão/recepção que retransmite sinais recebidos para aumentar o alcance e a cobertura de comunicações (operação convencional).

#### **Chamada Seletiva**

Um recurso que permite chamar uma pessoa selecionada; destinado a dar privacidade e eliminar o incômodo de ter de ouvir a conversações que não são de seu interesse.

#### **comutador seletivo**

Qualquer tráfego digital P25 que tem um Network Access Code correto e o grupo de conversação correto.

#### **Silenciador**

Emudecimento de circuitos de áudio quando os níveis de sinal recebidos caem abaixo de um valor predeterminado. Com o silenciador da operadora, todas as atividades do canal que ultrapassarem o nível do silenciador predefinido poderão ser ouvidas.

#### **SSI (Synchronous Serial Interface, interface serial síncrona)**

Interface DSP para periféricos que consiste em uma linha de sinal de relógio, uma linha de sinal de sincronização de quadro e uma linha de dados.

#### **Standby**

Uma condição operacional na qual o alto-falante do rádio é silenciado, mas continua a receber dados.

#### **Chamadas de Status**

Mensagens de texto predefinidas, que permitem que o usuário envie uma mensagem convencional sem falar.

#### **Tático/Sem Reversão**

O usuário fala pelo canal que foi selecionado antes que o rádio entre no estado de emergência.

#### **Modo direto**

Ignora um repetidor e conversa diretamente com outra unidade para facilitar a comunicação local entre unidades.

#### **Grupo de Conversação**

Uma organização ou um grupo de usuários de rádio que se comunicam entre si, utilizando a mesma via de comunicação.

#### **TMS**

Text Messaging Service, serviço de mensagens de texto.

#### **Entroncamento**

O compartilhamento automático de vias de comunicação entre um grande número de usuários. Permite que os usuários compartilhem um número menor de frequências porque um repetidor ou o caminho de comunicações está atribuído a um grupo de conversação durante a duração de uma conversa.

#### **Lista de verificação do Monitor Prioritário do Modo Troncalizado**

Uma lista de varredura que inclui grupos de conversação que estão todos no mesmo sistema de entroncamento.

#### **USK**

Unique Shadow Key, chave-sombra exclusiva.

### **UTC**

Universal Time Coordinated, hora universal coordenada. O padrão de hora internacional (anteriormente Greenwich Mean Time, ou GMT). Zero hora UTC é meia-noite em Greenwich, Inglaterra, que fica localizado a 0 grau de longitude. Tudo a leste de Greenwich (até 180 graus) é mais tarde; tudo a oeste é mais cedo. Existem 42 autoridades de hora em redor do mundo, que se sincronizam uma com as outras constantemente. Abreviado como UTC (Universal Time, Coordinated, hora universal, coordenada), também conhecida como hora Zulu (Z).

#### **VRS**

Vehicular Repeater System, sistema de repetidor veicular.

#### **Zona**

Um agrupamento de canais.

# **Garantia Limitada**

**6.1**

# **PRODUTOS DE COMUNICAÇÃO MOTOROLA SOLUTIONS**

#### **6.2**

## **I. O QUE ESTA GARANTIA ABRANGE E QUAL É SUA DURAÇÃO:**

MOTOROLA SOLUTIONS, INC. A ('MOTOROLA") garante que os Produtos de comunicação fabricados pela MOTOROLA SOLUTIONS listados a seguir ("Produto") são garantidos contra defeitos de material e mão de obra sob uso e serviço normais pelo período de tempo a partir da data da aquisição, conforme cronograma a seguir:

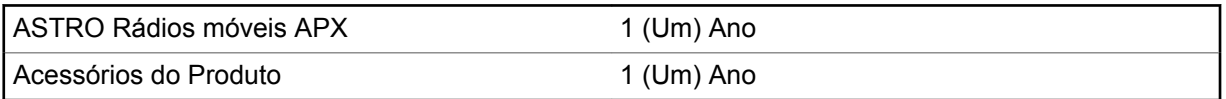

A MOTOROLA SOLUTIONS, a seu critério, consertará o Produto (com peças novas ou recondicionadas), substituirá o Produto (com peças novas ou recondicionadas) ou reembolsará o valor da compra do Produto durante o período de garantia, sem nenhum custo adicional, desde que seja retornado de acordo com os termos desta garantia. As peças ou placas substituídas são garantidas pelo remanescente do período da garantia original aplicável. Todas as peças substituídas do Produto se tornarão propriedade da MOTOROLA SOLUTIONS.

Esta garantia limitada expressa é estendida pela MOTOROLA SOLUTIONS somente ao comprador usuário final original e não pode ser cedida ou transferida para terceiros. Esta é a garantia completa do Produto fabricado pela MOTOROLA SOLUTIONS. A MOTOROLA SOLUTIONS não assume obrigações ou responsabilidade por adições ou modificações desta garantia, a menos que sejam feitas por escrito e assinadas por um funcionário da MOTOROLA SOLUTIONS.

A menos que seja feito um acordo separado entre a MOTOROLA SOLUTIONS e o comprador usuário final original, a MOTOROLA SOLUTIONS não garante a instalação, a manutenção ou a assistência técnica do Produto.

A MOTOROLA SOLUTIONS não pode ser responsabilizada, de nenhum modo, por qualquer equipamento auxiliar não fornecido pela MOTOROLA SOLUTIONS que seja relacionado ou utilizado com o Produto ou pela operação do Produto com qualquer equipamento auxiliar, e todos esses equipamentos estão expressamente excluídos desta garantia. Como cada sistema que pode utilizar o Produto é único, a MOTOROLA SOLUTIONS não se responsabiliza pelo alcance, cobertura ou operação do sistema como um todo nesta garantia.

A MOTOROLA SOLUTIONS oferece os seguintes contratos opcionais de serviço estendido.

#### **DANO ACIDENTAL DE SERVIÇOS GERENCIADOS PELO DISPOSITIVO (DMS)**

Fornece cobertura estendida para reparo no hardware, INCLUINDO DANOS PROVOCADOS POR PRODUTOS QUÍMICOS, LÍQUIDOS, INCÊNDIO, E OUTROS DANOS FÍSICOS. A cobertura para dano acidental está disponível em conjunto com a Garantia Comercial padrão da MOTOROLA SOLUTIONS e é iniciada a partir do PRIMEIRO DIA em que o rádio for colocado em uso. O serviço realizado neste plano consiste no reparo ou substituição de equipamentos por ele cobertos, conforme estabelecido nos termos e condições. Reparos serão feitos somente no centro de assistência técnica designado pela MOTOROLA SOLUTIONS. Serviços locais não estão incluídos. A MOTOROLA

SOLUTIONS pagará as despesas de envio até o local do reparo apenas se o serviço de entrega designado pela MOTOROLA SOLUTIONS for utilizado. A MOTOROLA SOLUTIONS pagará os custos de envio de volta para o cliente por meio dos métodos normais de envio da MOTOROLA SOLUTIONS.

#### **HARDWARE PADRÃO DE SERVIÇOS GERENCIADOS PELO DISPOSITIVO (DMS)**

Oferece uma cobertura estendida para reparos de desgaste e uso normais, tendo início APÓS o término da Garantia Comercial padrão da MOTOROLA SOLUTIONS. O serviço realizado neste plano consiste no reparo de equipamentos por ele cobertos, conforme estabelecido nos termos e condições. Reparos serão feitos somente no centro de assistência técnica designado pela MOTOROLA SOLUTIONS. Serviços locais não estão incluídos. A MOTOROLA SOLUTIONS pagará os custos de envio de volta para o cliente por meio dos métodos normais de envio da MOTOROLA SOLUTIONS.

**6.3**

## **II. DISPOSIÇÕES GERAIS:**

Esta garantia define a extensão integral das responsabilidades da MOTOROLA SOLUTIONS em relação ao Produto. O reparo, a substituição ou o reembolso do preço de compra, a critério da MOTOROLA SOLUTIONS, é a única reparação. ESTA GARANTIA É CONCEDIDA NO LUGAR DE OUTRAS GARANTIAS EXPRESSAS. GARANTIAS IMPLÍCITAS, INCLUINDO, SEM LIMITAÇÃO, AS GARANTIAS IMPLÍCITAS DE COMERCIALIZAÇÃO E DE ADEQUAÇÃO A UM PROPÓSITO ESPECÍFICO, SÃO LIMITADAS À DURAÇÃO DESTA GARANTIA LIMITADA. EM HIPÓTESE ALGUMA A MOTOROLA SOLUTIONS SERÁ RESPONSABILIZADA POR DANOS EM EXCESSO AO PREÇO DA COMPRA DO PRODUTO, POR QUALQUER PERDA DE USO, PERDA DE TEMPO, INCONVENIÊNCIA, PERDA COMERCIAL, LUCROS CESSANTES OU PERDA DE ECONOMIAS OU OUTROS DANOS INCIDENTAIS, ESPECIAIS OU CONSEQUENCIAIS RESULTANTES DO USO OU DA INCAPACIDADE DE UTILIZAR ESTE PRODUTO, ATÉ O LIMITE QUE ESSES DANOS POSSAM SER ISENTOS POR LEI.

**6.4**

### **III. DIREITOS LEGAIS NOS ESTADOS:**

ALGUNS ESTADOS NÃO PERMITEM A EXCLUSÃO OU LIMITAÇÃO DE DANOS INCIDENTAIS OU CONSEQUENCIAIS, OU A LIMITAÇÃO DA DURAÇÃO DE UMA GARANTIA IMPLÍCITA, PORTANTO A LIMITAÇÃO OU EXCLUSÃO ACIMA PODE NÃO SER APLICÁVEL.

Esta garantia dá direitos legais específicos e podem existir outros direitos que podem variar de estado para estado.

### **IV. COMO OBTER O SERVIÇO DE GARANTIA:**

Você deve fornecer o comprovante da compra (exibindo a data de compra e o número serial do item do Produto) para obter o serviço de garantia e, também, entregar ou enviar o item do Produto, com transporte e seguro pré-pagos, a uma assistência técnica autorizada. O serviço de garantia será fornecido pela MOTOROLA SOLUTIONS por meio de um de seus centros de serviço de garantia autorizados. Entrar em contato inicialmente com a empresa que vendeu o Produto (por exemplo, revendedor ou provedor de serviços de comunicação), pode facilitar a obtenção do serviço de garantia. Você pode também ligar para a MOTOROLA SOLUTIONS pelo telefone 1-800-927-2744 nos EUA/Canadá.

**6.6**

## **V. O QUE ESTA GARANTIA NÃO COBRE:**

**1** Defeitos ou danos resultantes do uso do Produto de modo diferente do modo normal e costumeiro.

**<sup>6.5</sup>**

- **2** Defeitos ou danos resultantes de mau uso, acidentes, água ou negligência.
- **3** Defeitos ou danos resultantes de teste, funcionamento, manutenção, instalação, alteração, modificação ou ajuste inadequado.
- **4** Quebra ou danos a antenas, exceto se provocados diretamente por defeitos de material ou de mão de obra quando de sua fabricação.
- **5** Produto sujeito a modificações, desmontagens ou reparos não autorizados (incluindo, sem limitação, a adição ao Produto de equipamentos não fornecidos pela MOTOROLA SOLUTIONS) que afetem de forma adversa o desempenho do Produto ou que interfiram na inspeção e nos testes normais de garantia da MOTOROLA SOLUTIONS para averiguação de qualquer reclamação sobre a garantia.
- **6** Produto cujo número serial tenha sido removido ou esteja ilegível.
- **7** Baterias recarregáveis se:
	- algum dos lacres do compartimento das células estiver quebrado ou com sinais de adulteração.
	- o defeito ou dano for provocado pelo carregamento ou uso da bateria em equipamentos ou serviços diferentes daqueles para os quais o Produto é especificado.
- **8** Custos de frete para o depósito da assistência técnica.
- **9** Um Produto que, em função de alterações ilegais ou não autorizadas do software/firmware no Produto, não funcione de acordo com as especificações publicadas pela MOTOROLA SOLUTIONS ou pela etiqueta de certificação da FCC para o Produto no momento em que o Produto foi inicialmente distribuído pela MOTOROLA SOLUTIONS.
- **10** Arranhões ou outros danos estéticos às superfícies do Produto que não afetem sua operação.
- **11** Uso e desgaste normais.

#### **6.7**

### **VI. DISPOSIÇÕES SOBRE PATENTES E SOFTWARE:**

A MOTOROLA SOLUTIONS defenderá, às suas próprias custas, qualquer ação legal impetrada contra o comprador usuário final, no caso de estar baseada em uma alegação de que o Produto ou determinadas peças violem uma patente nos Estados Unidos, e a MOTOROLA SOLUTIONS pagará os custos e danos finalmente conferidos ao comprador usuário final em qualquer dessas ações que sejam atribuíveis a qualquer alegação, mas cujo pagamento e defesa estejam condicionados ao seguinte:

- **1** a MOTOROLA SOLUTIONS será notificada imediatamente, por escrito, pelo comprador sobre qualquer aviso de tais alegações;
- **2** a MOTOROLA SOLUTIONS terá o controle absoluto da defesa dessa ação e de todas as negociações para a decisão ou acordo; e
- **3** se o Produto ou as peças se tornarem, ou na opinião da MOTOROLA SOLUTIONS tenha(m) a probabilidade de se tornar(em), objeto(s) de uma alegação de violação de patente dos Estados Unidos, se esse comprador permitir que a MOTOROLA SOLUTIONS, a seu critério e às suas custas, obtenha desse comprador o direito de continuar a usar o Produto ou as peças ou de substituir ou modificar o mesmo para que ele não viole mais a patente ou de conceder ao comprador um crédito para o Produto ou as peças, de acordo com a depreciação e aceite sua devolução. A depreciação terá um valor igual por ano em relação à vida útil do Produto ou das peças, conforme estabelecido pela MOTOROLA SOLUTIONS.

A MOTOROLA SOLUTIONS não se responsabiliza por qualquer alegação de violação de patente que se baseie na combinação do Produto ou peças fornecidas por este instrumento com software, instrumentos ou dispositivos não fornecidos pela MOTOROLA SOLUTIONS e também não se responsabiliza pelo uso de equipamento ou software auxiliar não fornecido pela MOTOROLA SOLUTIONS que seja conectado ou usado em conexão com o Produto. O texto acima declara a

responsabilidade total da MOTOROLA SOLUTIONS com respeito à violação de patentes pelo Produto ou por qualquer peça dele.

As leis dos Estados Unidos e de outros países garantem à MOTOROLA SOLUTIONS determinados direitos exclusivos para softwares MOTOROLA SOLUTIONS protegidos por direitos autorais, como direitos exclusivos de reprodução em cópias e distribuição de cópias de tal software MOTOROLA SOLUTIONS. O software da MOTOROLA SOLUTIONS pode ser utilizado somente no Produto no qual o software foi originalmente instalado e esse software, nesse Produto, não pode ser substituído, copiado, distribuído, modificado de maneira alguma ou utilizado para produzir nenhum item derivado. Nenhum outro uso, incluindo, sem limitação, alteração, modificação, reprodução, distribuição ou engenharia reversa desse software MOTOROLA SOLUTIONS ou o exercício de direitos nesse software MOTOROLA SOLUTIONS, é permitido. Nenhuma licença é concedida por implicação, preclusão ou de outra forma, sob direitos de patente ou direitos autorais da MOTOROLA SOLUTIONS.

### **6.8 VII. LEGISLAÇÃO VIGENTE:**

Esta Garantia é regida pelas leis do Estado de Illinois, EUA.

#### **6.9**

### **VIII. Somente para a Austrália**

Esta garantia é concedida pela Motorola Solutions Australia Pty Limited (ABN 16 004 742 312) de Tally Ho Business Park, 10 Wesley Court. Burwood East, Victoria.

Nossos produtos acompanham garantias que não podem ser excluídas em conformidade com a Lei Australiana do Consumidor. Você tem o direito a uma substituição ou um reembolso por uma falha grave e à compensação por quaisquer outros danos ou perdas razoavelmente previsíveis. Você também tem o direito ao reparo ou à substituição de produtos caso estes apresentem falhas quanto à qualidade aceitável e se a falha não caracterizar uma falha grave.

A garantia limitada da Motorola Solutions Australia acima é um adicional aos direitos e recursos que você pode ter de acordo com a Lei Australiana do Consumidor. Em caso de dúvidas, entre em contato com a Motorola Solutions Australia pelo número 1800 457 439. Você também pode visitar nosso site: [http://www.motorolasolutions.com/XA-EN/Pages/Contact\\_Us](http://www.motorolasolutions.com/XP-EN/Pages/Contact_Us) para consultar os termos de garantia mais atualizados.

### **6.10 SERVIÇOS**

Os procedimentos adequados de reparo e manutenção garantem a operação eficiente e a duração deste produto. Um acordo de manutenção da Motorola Solutions fornecerá serviços especializados para manter este e todos os outros equipamentos de comunicação em perfeitas condições operacionais. A Motorola Solutions oferece uma organização de manutenção que abrange todo o país para dar suporte aos serviços de manutenção. Por meio do programa de manutenção e instalação, a Motorola Solutions disponibiliza os melhores serviços a quem deseja garantir uma comunicação confiável e ininterrupta por contrato. Para fazer um contrato de serviço, entre em contato com o representante de assistência técnica ou vendas da Motorola Solutions, ou com um revendedor autorizado Motorola Solutions.

O ESP (Express Service Plus, serviço expresso adicional) é um plano de cobertura de assistência técnica estendida que garante o reparo deste produto por um período adicional de três anos a partir da data de saída da fábrica, ou da data de entrega, se adquirido de um revendedor autorizado de rádio bidirecional da Motorola Solutions. Para obter mais informações sobre o ESP, entre em contato com o Centro de Suporte a Rádios Motorola Solutions, 2204 Galvin Drive, Elgin, IL 60123, 1-800-227-6772.